# GT-600

 $\frac{1}{2}$ 

# VT-100 GRAPHICS ADD-ON BOARD

ANIMAST TY YB CSIJ9403 ASWOR

MANUAL No. 170-A50-03/1

÷.

Release Date : Mar. 2, 1984

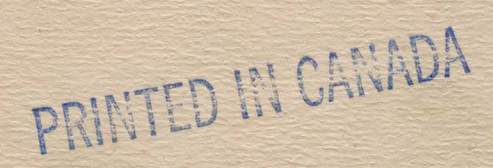

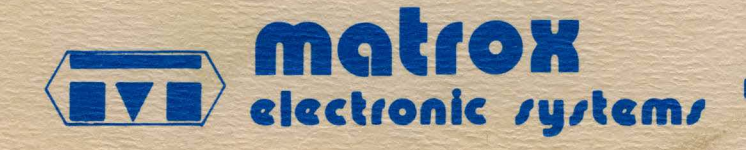

# GT-600

# VT-100 GRAPHICS ADD-ON BOARD

MANUAL No. 170-A50-03/1

Release Date : Mar. 2, 1984

ciect

Tigalli

# FEATURES

ePLOT•19 COMPATIBLE

•EXTERNAL MONITOR CAPABILITY

•PRINTER INTERFACE

•AUTO SCALING

•GRAPHICS TABLET INPUT

- •SIMPLE INSTALLATION
- **DRAW ARC AND DRAW ELLTPS!**
- •SOFTWARE SELECTABLE DISPLAY FORMAT

eFIVE OPERATING MODES

**•ALL POWER SUPPLIED BY VT TERMINAL.** 

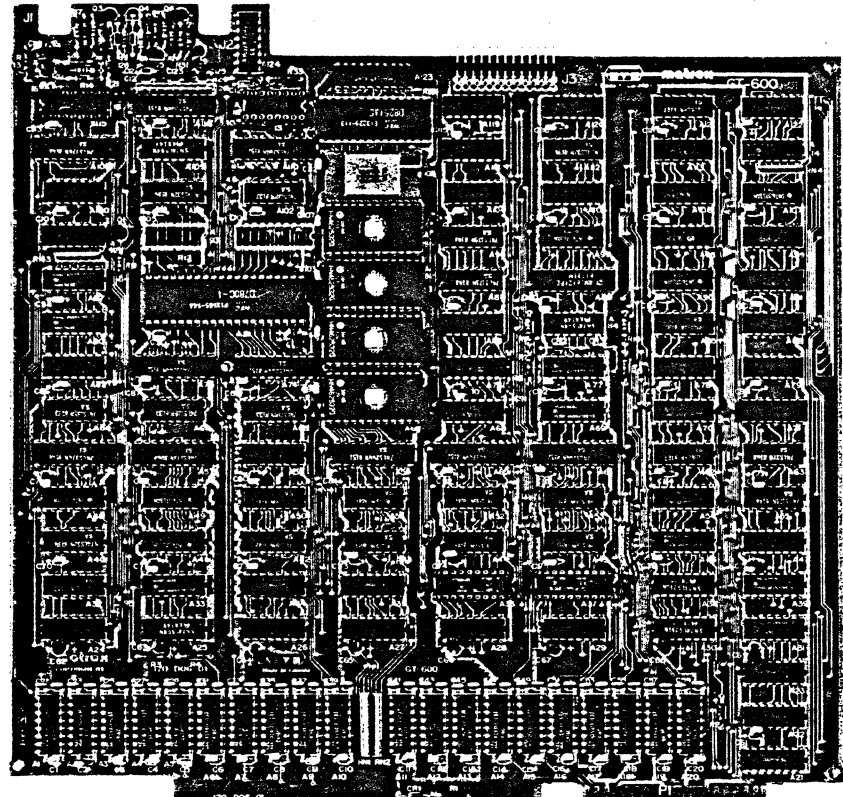

# TABLE OF CONTENTS

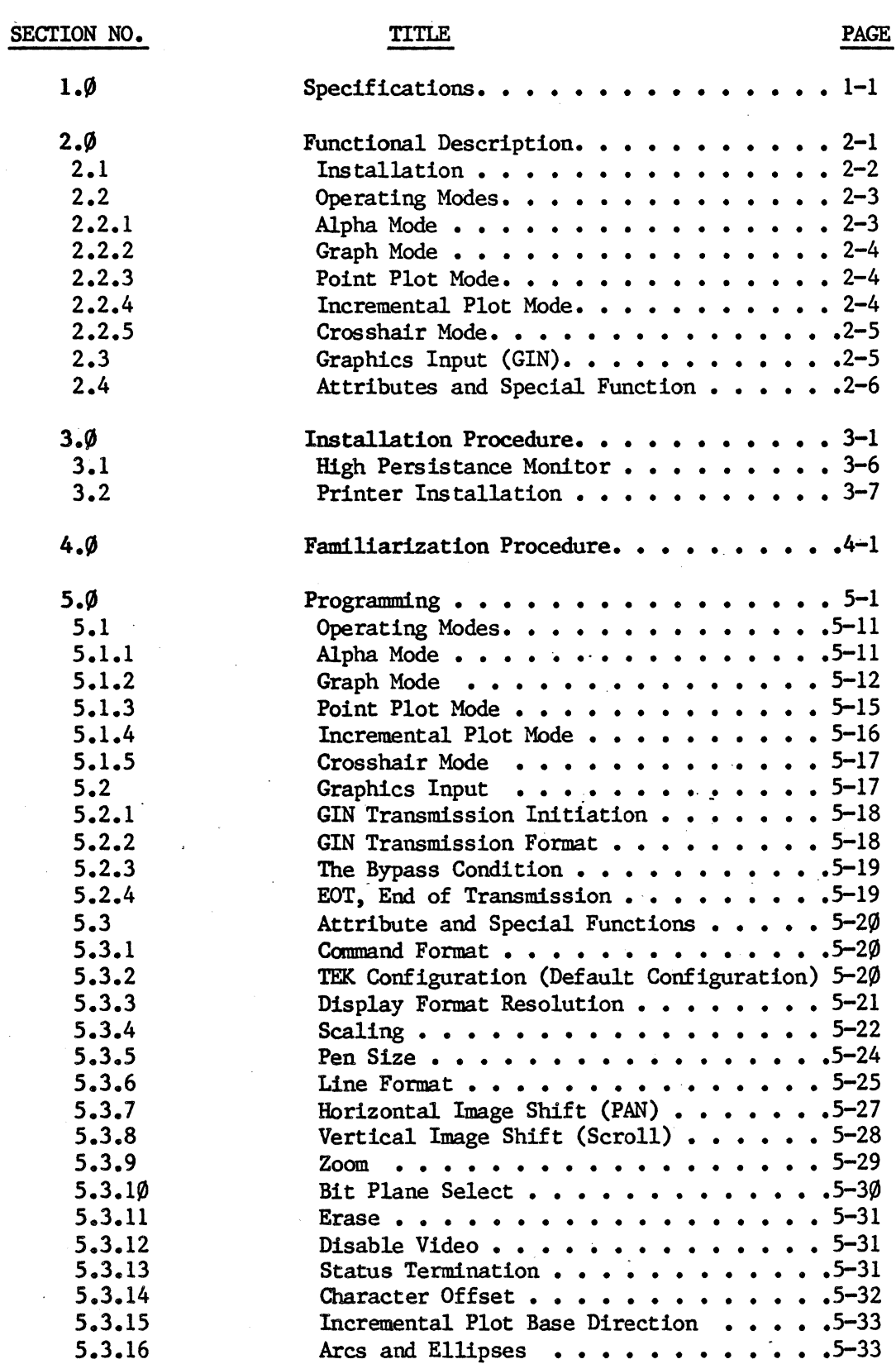

(A)

\* MATROX GT-600 \*

# TABLE OF CONTENTS (Cont'd)

### SECTION NO.

TITLE PAGE

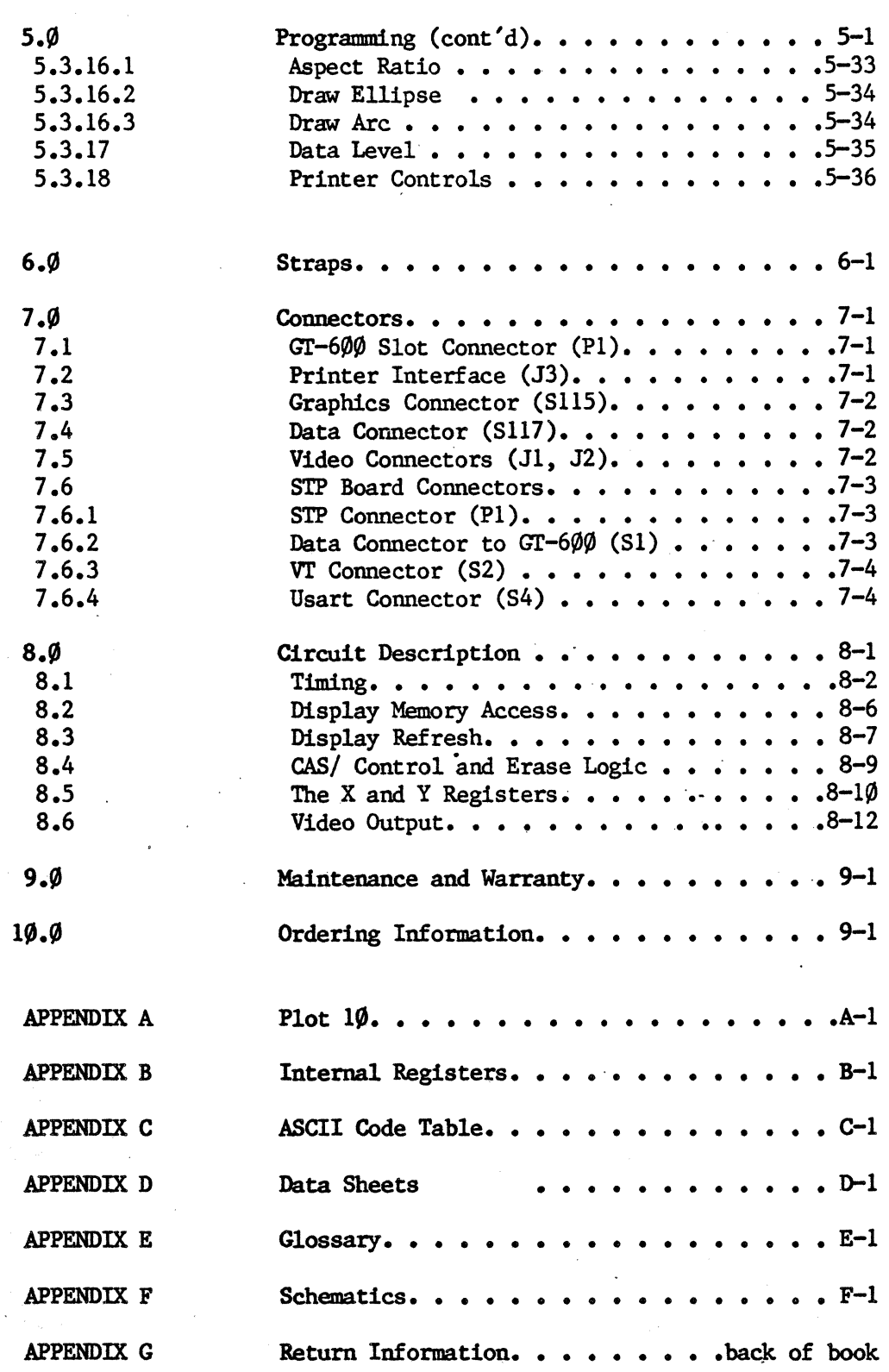

(B)

### 1. $\emptyset$  SPECIFICATIONS:

### OONCEPT:

Plug-in graphics controller for DEC VT-100 and VT-103 terminals.

### FORMAT:

3 software selectable display formats within a  $4K \times 4K$  clipped working area.

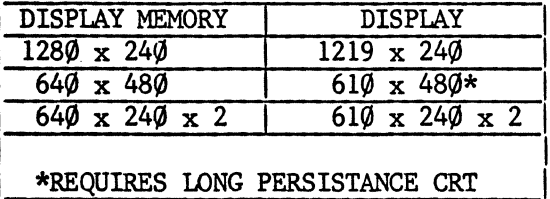

### COMPATIBILITY:

Compatible with Tektronix  $40 \text{lx}$  series graphics terminals and PLOT-1 $\emptyset$  software.

### OPERATING MODES:

Alpha Mode - maximum text format of  $13\phi \times 3\phi$  characters. Graph Mode - draws vectors. Point Plot Mode - also compatible with Special Point Plot Mode. Incremental Plot Mode - long and short increments. Crosshair Mode - crosshair moved by arrow keys. Graphics Input Function - sends position and status information to host.

1-1

### SOFTWARE SELECTABLE ATTRIBUTES:

Resolution Scaling. Pen Size Line Format Video Enable Pen Colour Incremental Plot Base Direction Character Offset

SPECIAL FUNCTIONS:

Pan Scroll Zoom Erase Screen Draw Arc Draw Ellipse

\* SPECIFICATION \*

# 1. $\emptyset$  SPECIFICATION (Cont'd):

### INSTALLATION:

Takes no more than 1 hour. All parts supplied.

POWER REQUIREMENTS:

All power supplied by VT terminal.  $+5V$  at 2A 12V at  $5\emptyset$  mA

### PRINTER INTERFACE:

Will interface with any C.ITOH M8510P (parallel) Compatible Graphics Printer.

\* \* \* \* \*

### -2.0 FUNCTIONAL DESCRIPTION:

The MATROX GT-6 $\emptyset\emptyset$  is a plug-in graphics add-on board for the VT-1 $\emptyset\emptyset$  and VT-1 $\emptyset$ 3 alphanumeric terminals manufactured by Digital Equipment Corporation (DEC). When installed, it allows these terminals to emulate the Tektronix 40lx series graphics terminals and provides compatibility with the powerful Plot- $1\rlap{/}$  graphics package, also from Tektronix. In addition to its Tektronix compatible functions, the GT-600 provides a number of useful supplementary functions which can be exploited by the user. Chapter 2 gives a brief overview of GT-600 features and functions, while Chapter 5 contains detailed programming information.

The operation of the VT-1 $\overline{\psi\psi}$ -6 $\overline{\psi}$  graphics system can be best understood by considering the Gr-600 card as the terminal controller and the VT-100 as a ''peripheral" device. The  $GT-6\emptyset\emptyset$  is situated in series between the VT-1 $\emptyset\emptyset$  and the host. This means that all incoming ASCII will be received by the  $GT-6\emptyset\emptyset$  and processed. Input to the terminal will only reach the VT-100 circuitry if it is transmitted there by the  $GT-600$ . See Fig. 2.1.

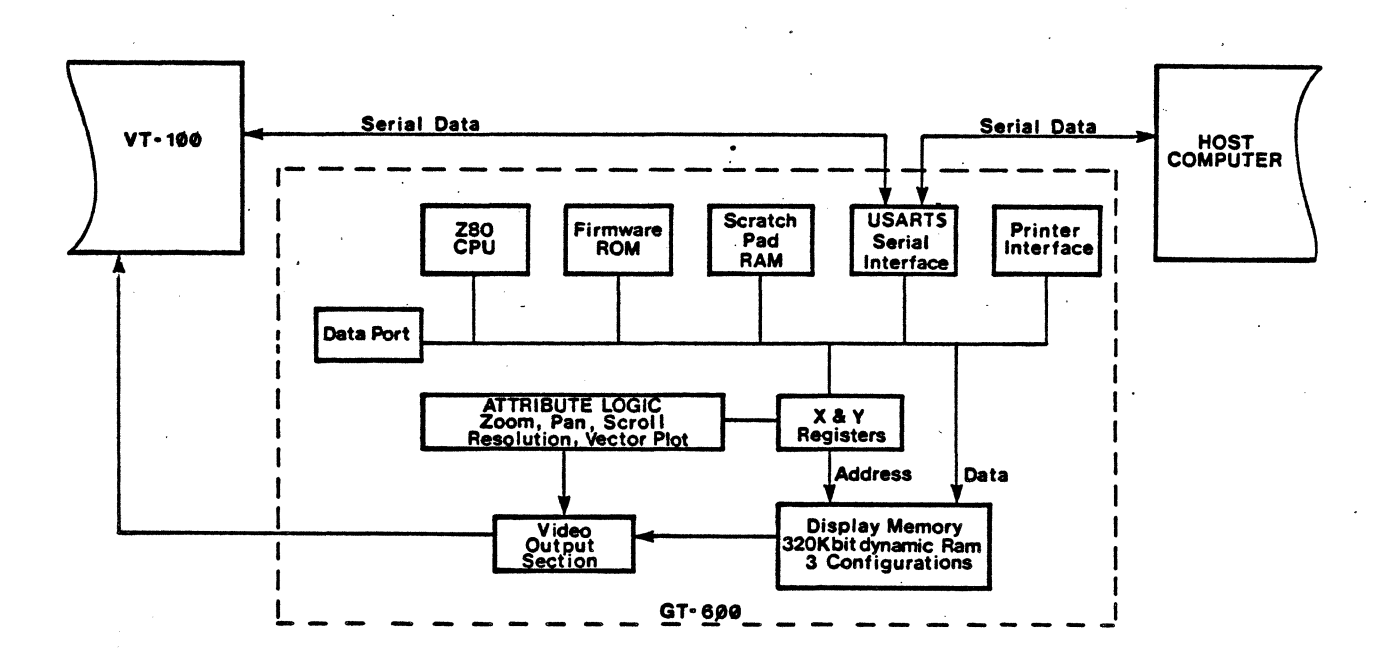

Figure 2.1 - GT-600 BLOCK DIAGRAM

### 2.0 FUNCTIONAL DESCRIPTION (cont'd):

The GT-600 can perform several functions on the incoming data, depending on the actual ASCII code received and the GT-600 operating mode. Certain control codes, called mode transition codes, can set the GT-600 to any of the operating modes. After entering one of the graphics modes (Vector, Point Plot, or Incremental Plot), subsequent input is interpreted as X-Y coordinate data and is used in the generation of a point or vector display. The GT-600 does not retransmit an ASCII code to the vr-100 if it is being used as an X-Y coordinate. If the GT-600 is in Transparent mode, however, all incoming ASCII data is passed to the vr-Terminal.

If the  $GT-600$  is in the Alpha Mode, the incoming ASCII data is considered to be alphanumeric text and causes the GT-600 to perform its own character generation. This means text displayed in the Alpha Mode is written into the graphics RAM. The advantages of the Alpha Mode are that text may be written at any X-Y location on the 640 by 480 display memory plotting grid, permitting more precise labeling of graphs and pictures; and character attributes such as size and inclination can be easily controlled by software. The first feature is required if the terminal is being used with Tektronix Plot 10 software.

### 2.1 INSTALLATION:

The GT-600 is supplied in a kit containing all of the supplementary material required for installation, and if the installation procedure in section  $3.0$  is followed, the user should be able to convert his VT-100 or VT-103 into a graphics terminal within  $l$ hour. Full instructions are given in Section  $#3$ .

### 2.2 OPERATING MODES:

The GT-600 has six operating modes corresponding to those used by the Tektronix  $401x$ series terminals:

- Transparent Mode passes all data to the VT-terminal.
- Alpha Mode is used when the host computer is to write alphanumeric characters to the display.
- Graph Mode is used to draw vectors to absolute addresses.
- Point Plot Mode is used to draw points at absolute addresses.
- Incremental Plot Mode is used to draw vectors to relative addresses.
- Crosshair Mode is used to provide a crosshair graphics cursor that can be controlled from the keyboard.

The host computer sends control characters to transfer control from one mode to another as current requirements demand.

### $2.2.1$  ALPHA MODE:

Alpha Mode allows the host computer to write alphanumeric characters to the graphics display. When the  $GT-6\emptyset\emptyset$  is in this mode and the host computer sends an ASCII coded alphanumeric character, the character is displayed at the current cursor position. The host computer can move the Alpha cursor about the display by sending various control characters.

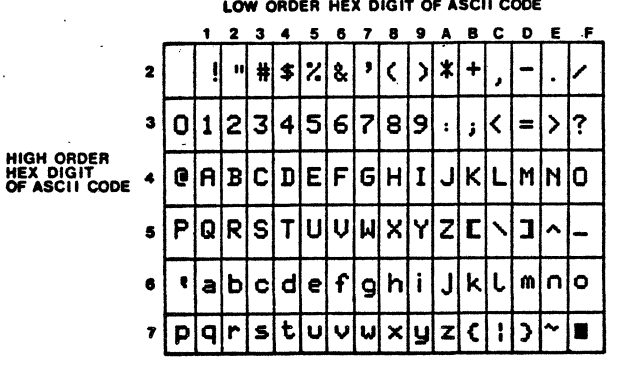

Figure  $2.2$  - ALPHA MODE CHARACTER FONT

Alpha Mode provides the font of 96 characters shown in figure 2.2. These characters can be set by software to any size from a minimum of  $7$  pixels  $x 5$  pixels to a maximum limited only by the size of the display. Spacing between characters and vertical offset between characters in the same row can also· be set by software. The latter facility allows text to be written in an inclined line. The default configuration uses a character size of 7 pixels by 5 pixels, a horizontal spacing of 3 pixels, and no vertical offset. This provides the maximum text format which is  $13\phi$  columns by  $3\phi$ rows. For detailed programming information refer to Section 5.1.1.

# \* MATROX GT-600<br>2.2.2 <u>GRAPH</u> MODE:<br>When the GT GRAPH MODE:

When the  $GT-6\emptyset\emptyset$  is in Graph Mode, the host computer can draw a line (vector) from the current pen position to a point specified by a set of X and Y coordinates called a Vector Address. The Vector is drawn as soon as the GT-600 receives the Vector Address from the host computer. Each subsequent Vector Address received causes a new vector to be drawn starting where the previous one stopped. Lines drawn in this manner can be assigned as displayed or non-displayed. Non-displayed lines, called dark vectors, are used to move the pen to the starting point of each new continuous line sequence. The type of line used in Graph mode can be selected as solid or dashed. If dashed lines are used, the user may set the exact duty cycle himself or he can choose one of several predetermined dashed line formats. Also see Section 5.1.2.

### 2.2.3 POINT PLOT MODE:

Point Plot mode is very similar to Graph Mode; however, instead of drawing lines between Vector Addresses, it draws a dot at each vector address. Also see Section 5.1.3.

2. 2 .4 INCREMENTAL PLOT MODE:

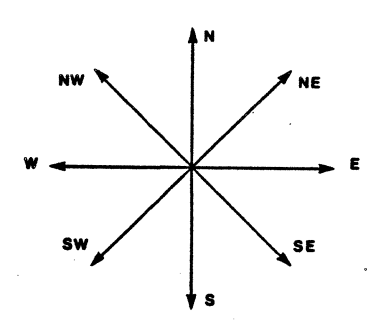

Figure 2.3 - INCREMENTAL PLOT DIRECTIONS

Incremental Plot Mode allows the host computer to draw short lines using relative addressing. These lines or vectors are drawn when the  $GT-60%$  receives a command containing one of 8 direction codes (see figure · 2.3). The vector is drawn from the current pen position in the direction indicated. The length of the vector depends on which of two sorts of commands is used. If a short command is used, the vector length is one pen point  $-$  the short command is compatible with the Tektronix  $4016$  terminal's Incremental Plot Mode. If a long command is used, the vector can be up to 16 pen points in length - the long form is unique to the GT-600.

The pen can be raised and lowered (i.e. enabled and disabled) while the GT-600 is in Incremental Plot Mode. This allows the pen to be moved from one point to another without drawing a line.

The attitude of figures drawn in Incremental Plot Mode can be set with a separate command in any one of four directions: upright, up side down, on the side to thd right, or on the side to the left. Also see section 5.1.4.

### 2.2.5 CROSSHAIR MODE:

The Crosshair Mode is used to provide user interaction with the graphics display. When the  $GT-60%$  enters this mode a crosshair cursor is displayed either at the last crosshair position or the last pen position. The cursor can then be moved in any of four directions by pressing the corresponding arrow key on the VT-terminal keyboard. Crosshair mode is terminated in one of two ways - the user hits a keyboard key (other than the arrows) or the host sends an ''inquire" command. In both cases the Graphics Input Function (see section 2.4) transmits the current cursor position to the host. The crosshair mode allows the user to select certain parts of the screen or to "draw" on the display.

### 2.3 GRAPHICS INPUT (GIN):

)

The GT-600 has a Graphics Input Function which allows the host computer to obtain the current position of the alpha cursor, the graphics pen, or the crosshair cursor as applies in the current mode. This information is contained in a series of ASCII characters called a GIN transmission that is sent to the host computer upon request. In all modes the request is in the form of an ESC ENQ sequence from the host computer; however, in Crosshair Mode a GIN transmission can be initiated. from the keyboard as well by entering any alphanumeric character. In which case, the character entered preceeds the GIN transmission on the serial line.

In all modes except Crosshair Mode, the GIN transmission contains a status byte as well as the above mentioned position data. The status byte tells the host computer whether the  $GT-600$  is in Alpha Mode or not and whether it is ready to accept another Vector Address or not.

The GIN transmission can also be assigned, by software, an optional termination consisting of a CR or a CR and an EOT character. A bypass condition which restriets command acceptance to a few necessary commands is initiated by. entering Crosshair Mode. or by making a GIN transmission. It prevents the echoed transmission from being interpreted as commands that would disrupt the display. If a CR character is included in the transmission, the bypass condition is ended and the  $GT-6~$  will automatically enter Alpha Mode at the end of every GIN transmission.

The option of having an EOT character is mainly to provide compatability with Tektronix terminals which use this character to signal turn around of half duplex lines. Since the VT-terminal with the GT-600 does not allow half duplex operations, the EOT character is of no great use in this terminal per se.

### MATROX GT-600 \*  $\blacksquare$

### 2.4 ATTRIBUTES AND SPECIAL FUNCTIONS:

The GT-600 has a number of commands which can be used in any mode but Crosshair Mode to set the attributes and perform the special functions that are set out in the following two lists:

> **ATTRIBUTES** Resolution Scaling Pen Size Line Format Video Enable Bit Plane Write Character Offset Character Attitude

SPECIAL FUNCTIONS Horizontal Shift (PAN) Vertical Shift (SCROLL) Zoan Screen Preset Draw Arc Draw Ellipse

Exception: Draw Arc and Draw Ellipse do not work in Alpha Mode.

When power comes up, the attributes and special functions default to a special configuration called the Tek Configuration. In this configuration attributes are set to be compatible with Plot-1 $\emptyset$  software, and with the exception of Draw Arc and Draw Ellipse, special functions can not be executed. If an attribute or special function command is sent while the GT-600 is in the Tek Configuration, the command parameters will be stored but the commands will not be executed until an exit Tek Configuration command is sent. The Tek. Configuration can be returned to at any time by sending a single command. Note that even though Draw Arc and Draw Ellipse can be executed while in the Tek Configuration they are not supported by Plot- $1\%$ .

Detailed descriptions of the attributes and special functions are given in section *5.3.*  of this manual.

\* \* \* \* \*

# MATROX GT-600 \* \* INSTALLATION \*

### '''3. 0 INSTALLATION PROCEDURE:

The GT-600, as-shipped, contains the parts for installation on either the VT-100 or the VT-103 terminal. One installation procedure is used for both terminals, with certain steps skipped depending on the terminal. You will need a Phillips screwdriver, a slot head screwdriver, a pair of pliers, and - for the GT-600/VT-103 - a soldering iron.

1. Complete the following check list, comparing the items on it with the contents of the package you have received from Matrox. If there are any shortages or shipping damage, please notify us immediately.<br>
CHECK

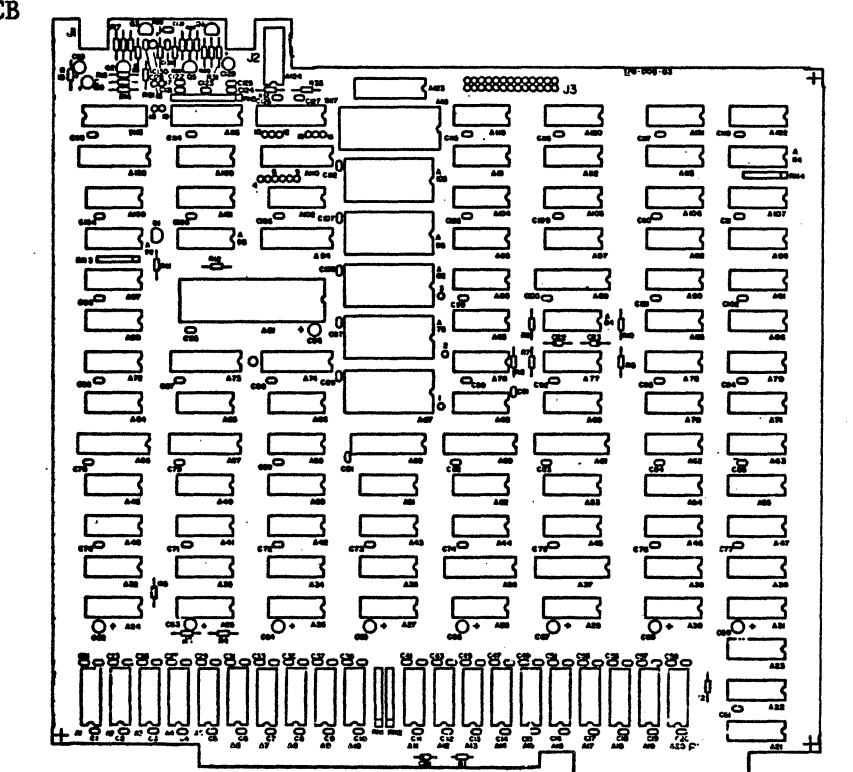

### a) Gr-600 PCB

b) STP PCB

ï

3-1

#### MATROX GT-6ØØ  $\bullet$  $\star$

\* INSTALLATION \*

#### $3.0$ INSTALLATION PROCEDURE (Cont'd)

c) STP CABLE

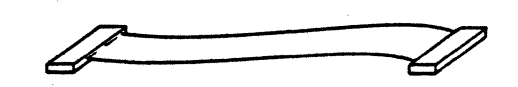

d) INTERFACE CABLE

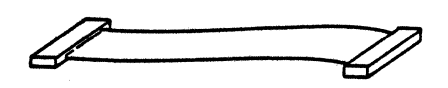

e) GRAPHICS CABLE

18 CKTS

18 CKTS

18 CKTS

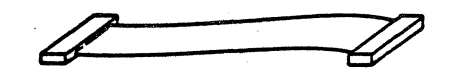

f) BACK PLANE PCB

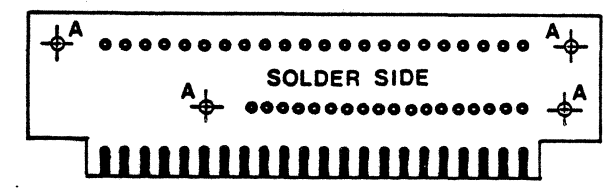

g) BACKPLANE HARDWARE

- 2  $4/4\phi \times 5/8$  screws
- 4 Nylon washers
- 2  $4/40 \times 1/4$ " nuts

h) TWO plastic card Guides

1) STP HARDWARE

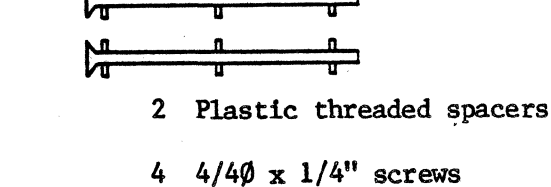

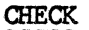

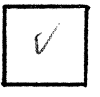

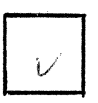

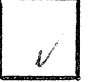

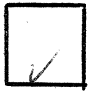

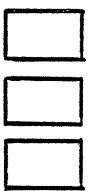

j) TWO pieces of insulated wire.

### MATROX GT-600

\* INSTALLATION \*

#### $3.0$ INSTALLATION PROCEDURE (Cont'd):

- $2.$ Disconnect power from the terminal.
- $3.$ Remove the access cover (four screws).
- 4. Remove the top cover (four pop connectors).
- $5.$ Remove the bottom cover (four pop connectors on chassis and four screws on bottom cover).

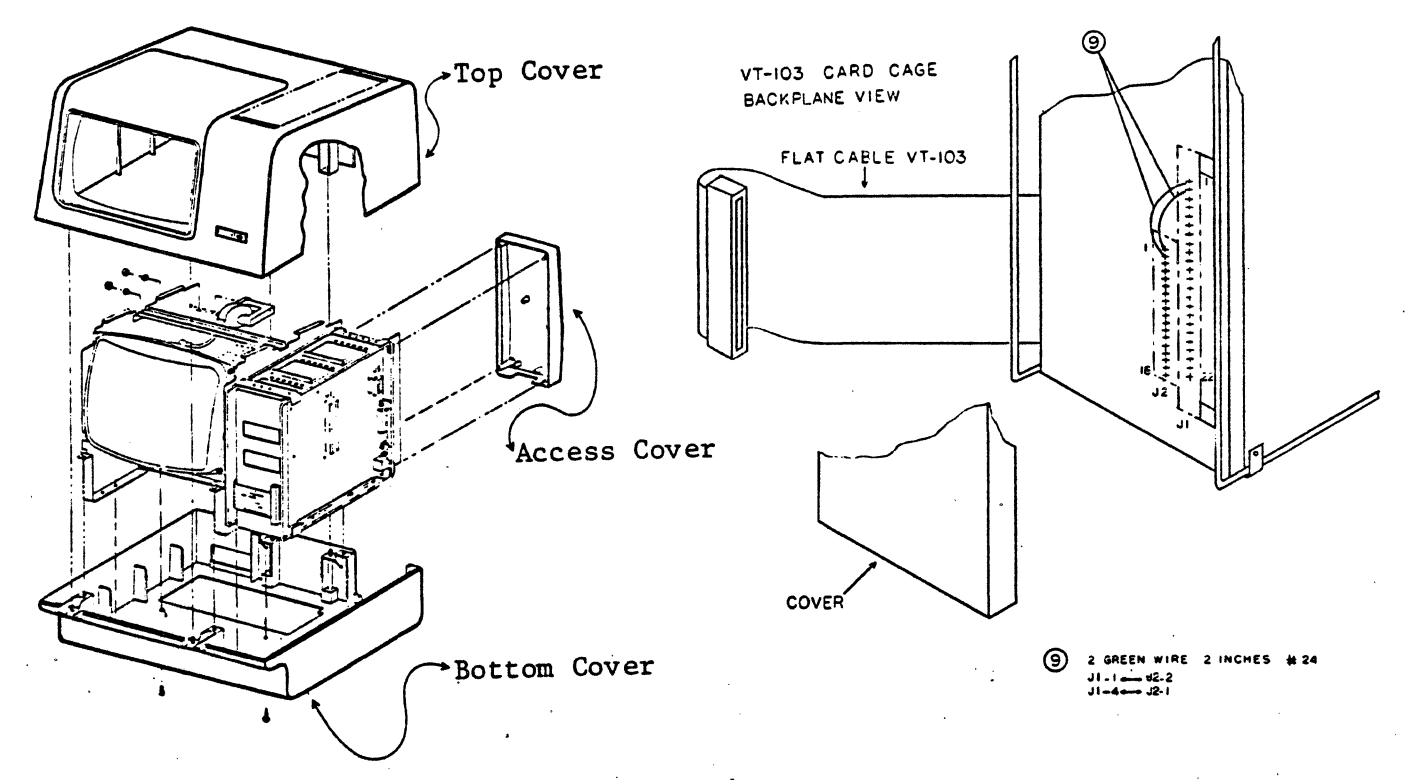

- $6.$ Remove terminal control board.
- $7.$ If the GT-600 is being installed in a VT-100 skip to step 14. If the GT-600 kit is being installed in a VT-103 continue to step 8.
- 8. Disconnect the power connector from the backplane.
- 9. Remove the metal plate that covers the solder side of the backplane (4 screws).
- 1Ø. Remove the backplane noting that the ground strap has one washer below, and one above (8 screws).
- $11.$ On the solder side of the backplane, solder short wires from Jl-Pin 1 to J2-Pin 2 and from J1-Pin 4 to J2-Pin 1 (J1 pin 1 is marked on the socket. J2, which is not marked, follows the orientation of Jl).
- $12.$ Reinstall the backplane in the chassis and replace the metal plate.

# \* MATBOX *Gr-60{6* \* \* INSTALLATION \*

### 3.0 INSTALLATION PROCEDURE (Cont'd):

- 13. Skip to step number 17.
- 14. Remove the power supply connector from the back of the card cage chassis. Be careful to save the two C-clips.
- Note: On recent production runs of the VT-1 $\emptyset\emptyset$  (LEVEL AA), Digital equipment has made a modification to the chassis. The modification consists of the addition of a spring clip to the back of the card cage to hold the  $VT-1\emptyset\emptyset$  flat cable in place. When attaching the Matrox Backplane, remove the spring clip and use the hardware provided with your GT-600 to fasten the backplane in place. Removal of the spring clip will expose the two holes to be used for this purpose. Note that since the VT-1 $\mathcal{G}(AA)$  chassis does not contain a cooling fan, the maximum operating room temperature advisable for the  $GT-600$ : VT-100AA system is 30 degrees Centigrade (or 86 Farenheit).
- 15. Attach the backplane PCB to the card cage chassis as is shown in the following diagrams. Note that the C-clips that were used to hold the power supply cable are now used to hold the right side of the backplane in place.

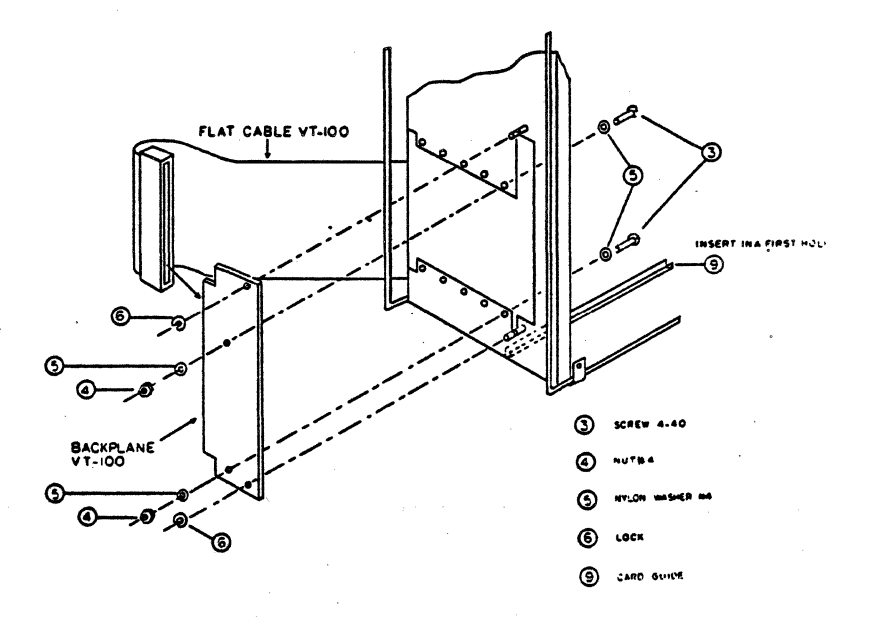

- 16. Install the two plastic card guides so that they are aligned with the 18 pin edge connector on the backplane.
- 17. Connect the power supply connector to the edge connector on the side of the backplane.
- 18. Install the two spacers directly beneath the area for the STP PCB and fasten them with the  $4/4//$  x  $1/4$  screws supplied, then insert the STP PCB into the STP connector on the terminal control board and fasten it in place as shown on the following page:

#### $3.0$ INSTALLATION PROCEDURE (Cont'd)

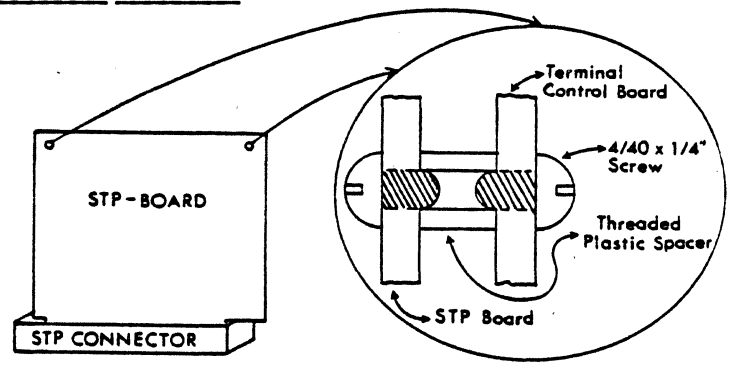

- 19. When the  $GT-6\emptyset\emptyset$  is shipped, its serial interface is strapped for parity disabled, two stop bits, and 8 bits per word. If this does not correspond to the format used by the host computer, see Section 6. $\varnothing$  and change the GT-6 $\varnothing\varnothing'$ 's serial interface straps accordingly.
- 20. Carefully observing pin assignments:

a) Insert one end of the short 18-pin cable assembly into S2 on the STP card, and insert the other end of the short cable into J2 on the VT terminal control board. a) Insert one end of the short 18-pin cable assembly into S2 on the STP card, and insert the other end of the short cable matches with Pin 1 on the socket in both cases. b) Insert the end of another 18-pin cable assembly

b) Insert the end of another 18-pin cable assembly into S1 containing sure that Pin 1 of the cable goes to Pin 1 of the socket.

c) Insert one end of the last 18-pin cable assembly into S4 of the STP board. Note that the socket has  $2\emptyset$  pins. The 18-pin assembly must be inserted so that pin 1 goes to pin 1 of the socket.

- 21. Insert the terminal control board into the 22-pin edge connector in the card cage, then slide the GT-600 PCB into the adjacent tracks.
- 22. Connect the free end of the cable that goes to Sl on the STP board to socket S115 on the GT-600 board, and connect the free end of the cable that goes to S4 on the STP board to socket Sll7 on the GT-600. In <u>both cases Pin 1 of the cable must go to</u> STP board to socket S117 on the  $GT-600$ . In both cases Pin 1 of the cable must go to Pin 1 of the socket.
- 23. Look into the card cage and check that the boards are configured as shown in the following figure:

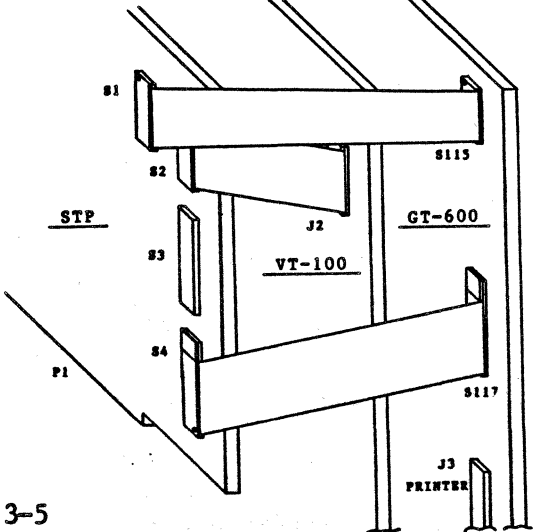

### \* MATROX GT-600 \* ·\* INSTALLATION \*

### 3.0 INSTALLATION PROCEDURE (Cont'd)

24. Replace the access cover and turn on the terminal.

25. Enter SET-UP B mode (your  $VT-100/103$  manual explains how to do this), and set up your VT-100/103 communication parameters as follows:

a) Notice there are four nibbles (groups of inverse binary digits) at the bottom left of the screen. The individual bits must be set as shown below  $(\# = \text{SET TO})$ MATCH WITH THE STRAPS ON THE STP BOARD):

 $X =$  DON'T CARE 1  $\left|\frac{X|X|X|}{X} \right|$  2  $\left|\frac{X|X|1|1}{X|X|X|1} \right|$  4  $\left|\frac{\# \{ \} \}$ 

Full information on what these bits do, and how to change Change them is contained in your VT-100/103 operator's manual.

b) Note that the transmit and receive speeds are displayed at the bottom right of the screen. Both are be set to 9600. If the Baud rate must be changed, you must change the baud rate of the host.

c) Remember that all communication parameters must match between the host computer, the VT-1 $\overline{00/103}$  and the GT-600. If you experience problems with your graphics system, this is the first thing to check.

26. Go on to the Familiarization Procedure in Section Four.

### 3.1 mGH PERSISTANCE MONITOR INSTALLATION

To take advantage of the extended vertical resolution provided by the 61 $\emptyset \times 48\emptyset$  display format, an interface has been included on the  $GT-6\emptyset\emptyset$  which will enable the use of an external high persistance monitor. The recommended phosphor is P39. To use this function, two BNC connectors  $(J1, J2)$  have been provided which can be user-installed as described on the next page. Note, however, that installation of these two connectors will not permit the use of the rear cover on the VT unit; so the following procedure sbould only be implemented if the rear cover can be left off.

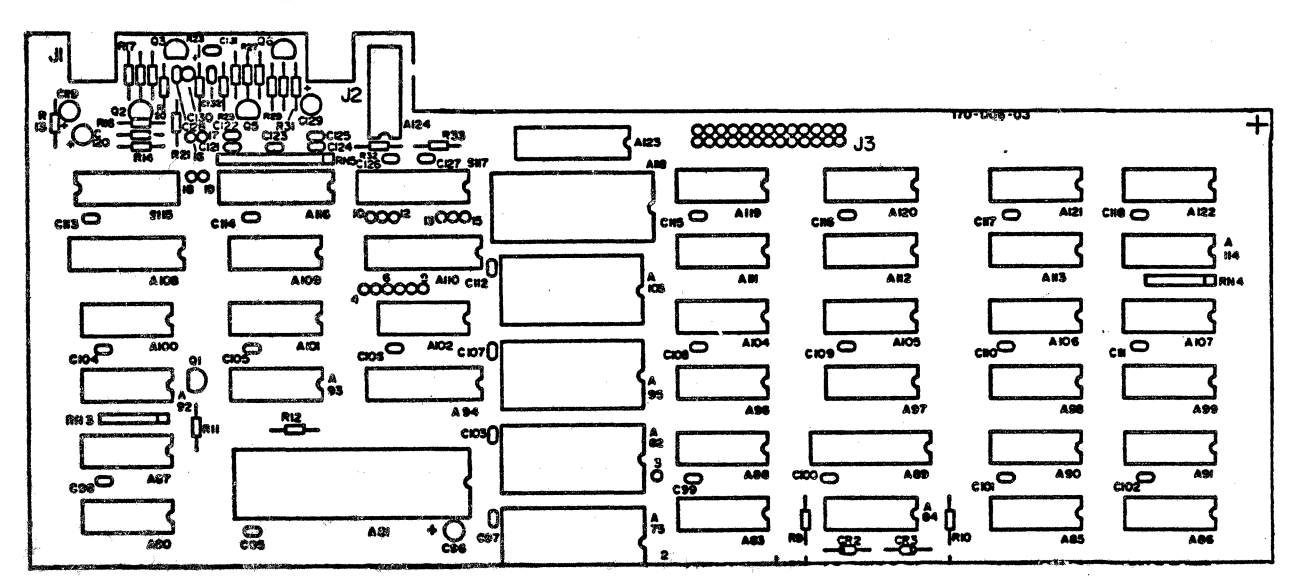

### MATROX GT-600 \* **\*** INSTALLATION \*

### ~.l HIGH PERSISTANCE MONITOR INSTALLATION (cont'd)

- 1) Install Jl on the leftmost upper corner of the board, the center terminal from Jl is to be soldered to the terminal on the component side of the board and the ground terminal goes to the solder side.
- 2) Install J2 in the space immediately to the right of Jl following the same connection procedure as Jl.
- 3) Re-insert the board as explained in section  $3.0$
- 4) Following installation, connect a cable (any co-axial cable will do), from ''Video Out" (J9 on your VT monitor) to Jl on your GT-600 board; and connect another cable from J2 on your  $GT-6@@$  board to video input on your high persistance monitor. This will allow high-resolution graphics to be displayed on the remote monitor. Note that the VT-terminals' own character set can not be displayed on the auxilliary monitor.

### 3.2 PRINTER INSTALLATION

Use the following procedure to connect a dot matrix printer to the GT  $600$ -VT combination. Note: The software, as-shipped, has been configured to support any printer that is directly compatible with the c. ITOH 8510P. Installation of a different type of printer will require a change in firmware. Please contact MATROX if this is necessary.

- 1) The printer port on the GT 600, J3 (26-Pin), mates with a 26-Pin right angle connector with .100 IN. spacing (2.54 mm) such as 3M #3399 (not included).
- 2) The printer input mates with a 36-Pin connector with .100 IN. spacing (2.54 mm) such as AMP  $552742-1$  (not included).
- 3) Connect a 26-conductor ribbon cable between the connectors, carefully observing pin orientation (Pin-1 to Pin-1).
- 4) Insert the 26-Pin edge connector onto J3 of the GT-600 making sure that Pin 1 of J3 goes to Pin 1 of the receptacle.
- 5) Insert the 36-Pin connector into the printer, again making certain that corresponding pins match.
- 6) Re-install the  $Gt-600$  board according to the procedure in section  $3.0$ . The printer is now ready for use.

\* \* \* \* \*

### 4. $\emptyset$  FAMILIARIZATION PROCEDURE:

The following is a brief procedure to familiarize the user with the basic operation of the  $GT-600$ . Note that for ease of reading, characters are separated by a semicolon then a space, as follows: 7; c; >;. The semicolon and space are intended only for clarity and must not be entered as code.  $\theta$  denotes the letter, while  $\theta$  denotes the number. Bold type is used for upper case, symbol, and control characters in the command. Regular (not-bold) lower case type is used for lower case command characters.

1. After installation assure that the terminal is operational by observing that the<br>'on-line' indicator is illuminated. To program it for local operation press SETUP: 'on-line' indicator is illuminated. To program it for local operation press SETUP;<br>RESET: PF3 (within 5 seconds). Wait at least 5 seconds and press PF3 again. The RESET; PF3 (within 5 seconds). Wait at least 5 seconds and press PF3 again. function keys are now enabled and the terminal is in local mode.

2. Hit PF!. This will pass control to the Gr-600.

3. Erase the screen and enter Alpha Mode by entering ESC; CTRL L • Note that there will now be two cursors on the screen. The underline cursor is the GT-600 cursor.

4. Type in some text. The text will be written by the underline cursor, indicating that the Gr-600 is entering text instead of the VT-Terminal.

5. Erase the screen by entering ESC; CTRL L, then go to Graphics mode by entering CTRL ]. At this point the underline cursor will disappear.

6. Draw a diagonal line across the screen by entering the following sequence of characters: space bar; '; space bar;  $\mathcal{C}$ ; 7; c;  $>$ ; 0.

7. Erase the screen by entering ESC; CTRL L.

8. Go to the Point Plot Mode and draw a dot in each corner of the screen by entering the following sequence of characters: CIRL \; space bar; '; space bar;  $\mathcal{C}$ ; space bar;  $\cdot$ ;  $>$ ; 0; 7; c;  $>$ ; 0; 7; c; space bar;  $\circ$  .

9. Move the pen to the center of the screen by entering CTRL  $]$ ;  $+$ ;  $r$ ;  $\emptyset$ ;  $\emptyset$ .

1 $\emptyset$ . Go to Incremental Plot Mode and draw a small rectangle by entering CTRL  $\tilde{ }$ ; P;  $\emptyset$ ; O; B;  $\emptyset$ ; O; H;  $\emptyset$ ; O; A;  $\emptyset$ ; O; D.

11. Turn to section 5.3 and try the examples that are given with the explanations of the attribute and special function commands. Repeat some of the above steps after attributes have been changed to see how the display is affected. NOTE that you must exit from the the TEK configuration for these special functions to operate (section 5.3.2).

12. Return to Transparent Mode by pressing the PF2 key. The Gr-600 cursor will disappear. Typing some characters will cause the text to be written by the other cursor, indicating that the VT-Terminal is now entering text instead of the GT-600.

13. Crosshair Mode and the GIN function can only be used while the terminal is online. Before trying these functions see Sections 3. $\emptyset$ -Parts 19 & 25, Section 5. $\emptyset$ -Page 5- $1,$  and Sections  $5.1.5$  to  $5.2.4.$ 

\* \* \* \* \*

### .Ø PROGRAMMING:

The GT-600 is controlled by ASCII characters received from the host computer when on line, or from the keyboard when the terminal is in local mode. This section explains which characters must be sent and in what manner to command the many and varied functions provided by the GT-600.

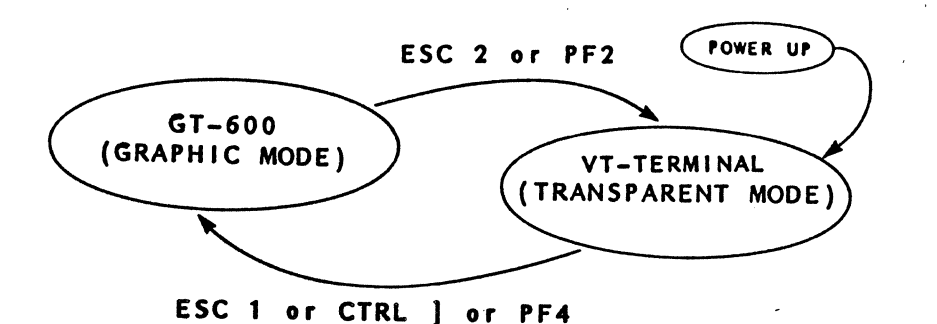

When power comes up in the VT-100 or VT-103, it starts operating in its normal alphanumeric mode and ignores the existence of.the GT-600 (Transparent. Mode). Control is passed to the GT-600 by sending ESC 1 or CTRL ]. To return to the regular VT-Terminal mode, send an escape character followed by a 2.

A standard set of codes operates to allow transition from one mode to another, regardless of the current mode. These codes are explained in detail in Section 5.1.

### Function Keys

The function keys (PF1-PF4) can be enabled to rapidly change between modes by performing the following two steps:

- Step 1: Press SET-UP, then RESET, (or power-up).
- Step 2: While the two cursors are simultaneously visible, strike PF3 key. If this is not done the function keys are passed on to the host as on a normal vr terminaL

When enabled, the PF keys function as follows:

- PP'l: Clears screen; Enters Alpha Mode. Equivalent to ESC l; ESC; CTRL L. (Valid only in Local)
- PF2: Enters Transparent Mode. Equivalent to ESC 2. (Valid only in Local)
- PF3: Toggles between Local & On-Line. (Always valid)
- PF4: Leaves Transparent Mode. Equivalent to ESC 1. (Valid only in Local)

### **5. 0** PROGBAMMING (cont'd):

In order to accommodate those users who wish to retain the **PF** keys' function unique to their own programs, the GT-600 will only enable these keys within five seconds after either power-up or the sequence SET-UP; RESET.

Once control has been passed to the  $GT-600$  it will respond to five categories of commands: mode changing commands, mode dependent commands, graphics input (GIN) commands, attribute commands, and special function commands. The mode change commands are used to move control between the  $GT-6QQ's$  five operating modes and the mode dependent commands are those commands that are unique to each mode. The graphics input commands are used to send pen or cursor position data to the host computer. The attribute commands are used to set display parameters such as resolution and pen size, and the special function commands are used to perform special operations such as zoom and scroll.

Table 5.1 provides an overview of all the commands used by the  $GT-600$ . Note that mode changing commands are generally CoNTRoL characters, attribute setting commands are ESCaped non-control characters and command arguments are a sequence of non-control . characters. A complete description of the GT-600's commands is found in the rest of the section.

A table of ASCII characters has been included in Appendix B of this manual. It can be referred to to identify the control character abbreviations that are used in the command descriptions.

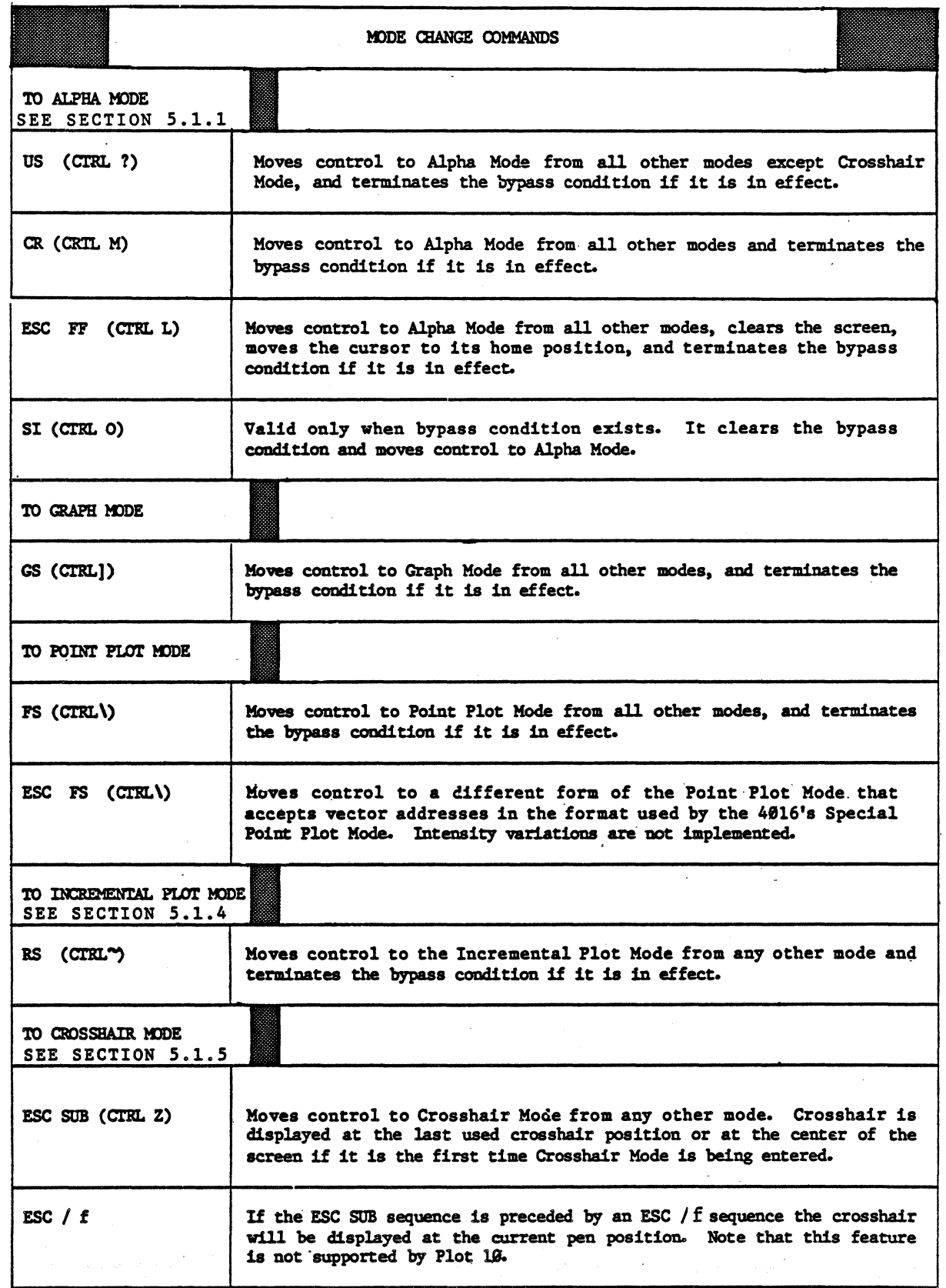

TABLE 5-1. COMMANDS

\* PROGRAMMING \*

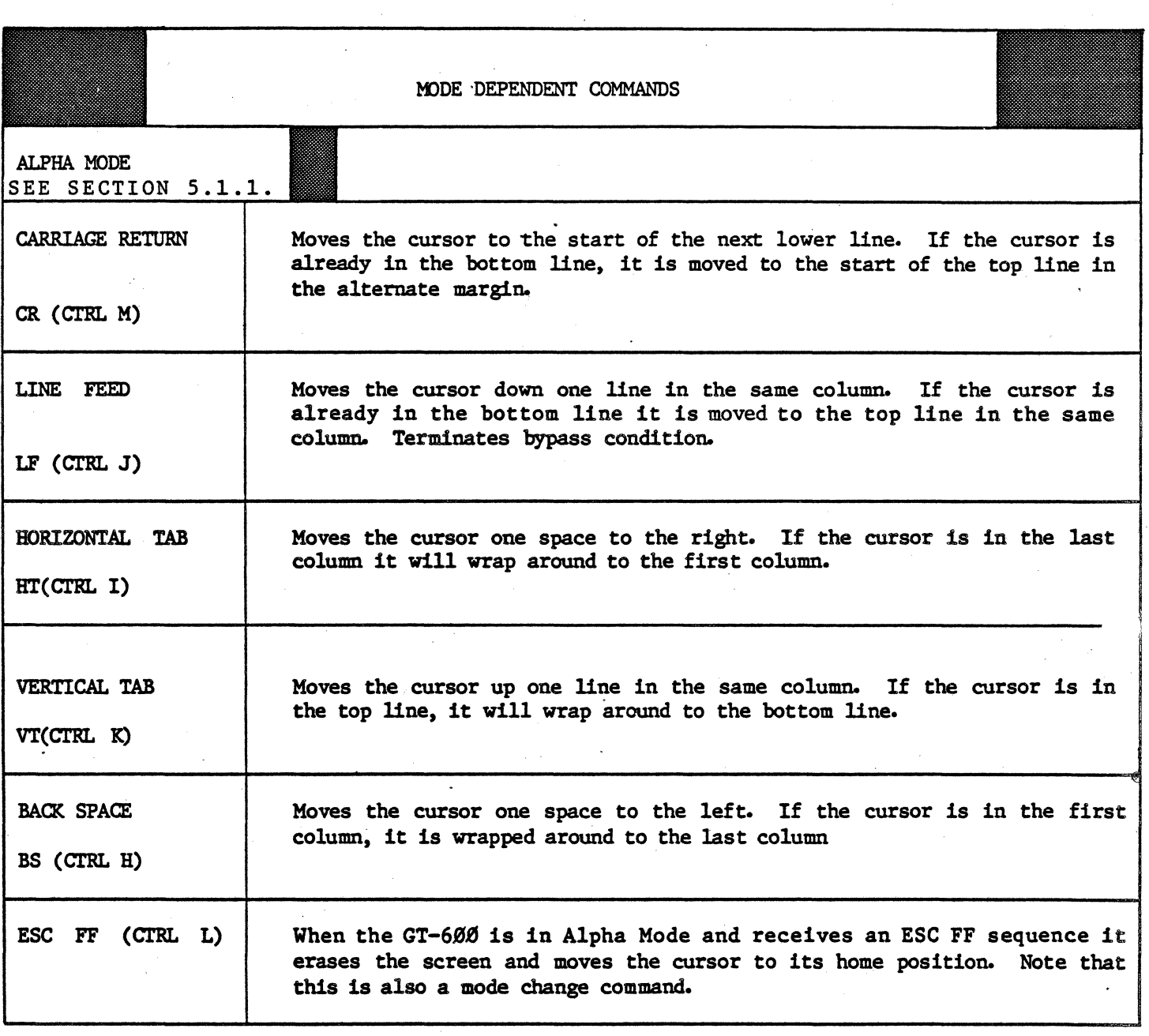

TABLE 5-1. COMMANDS (CONTINUED)

### \* MATROX GT-600 \*

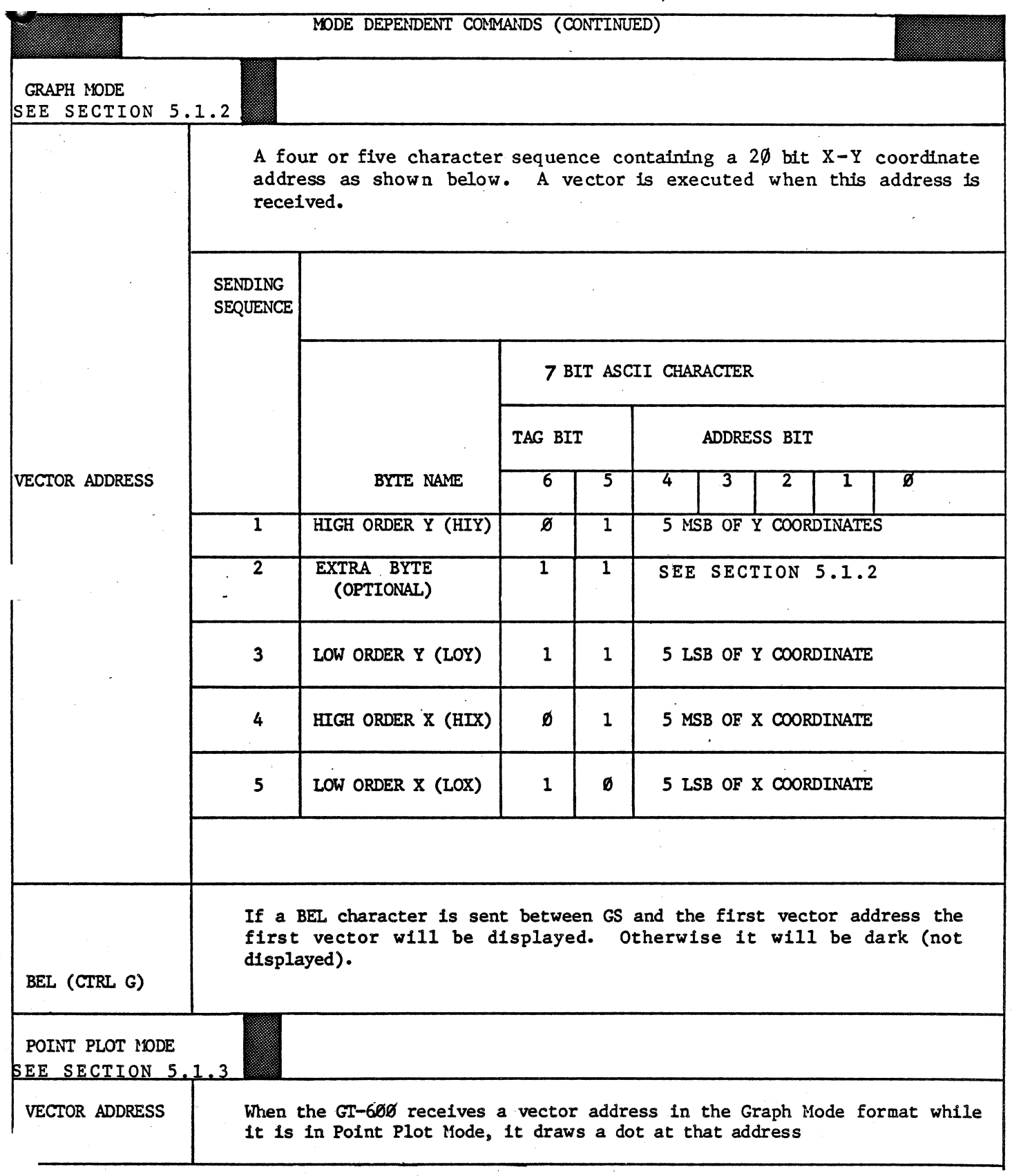

TABLE 5.1 COMMANDS (CONTINUED)

 $\star$  PROGRAMMING  $\star$ 

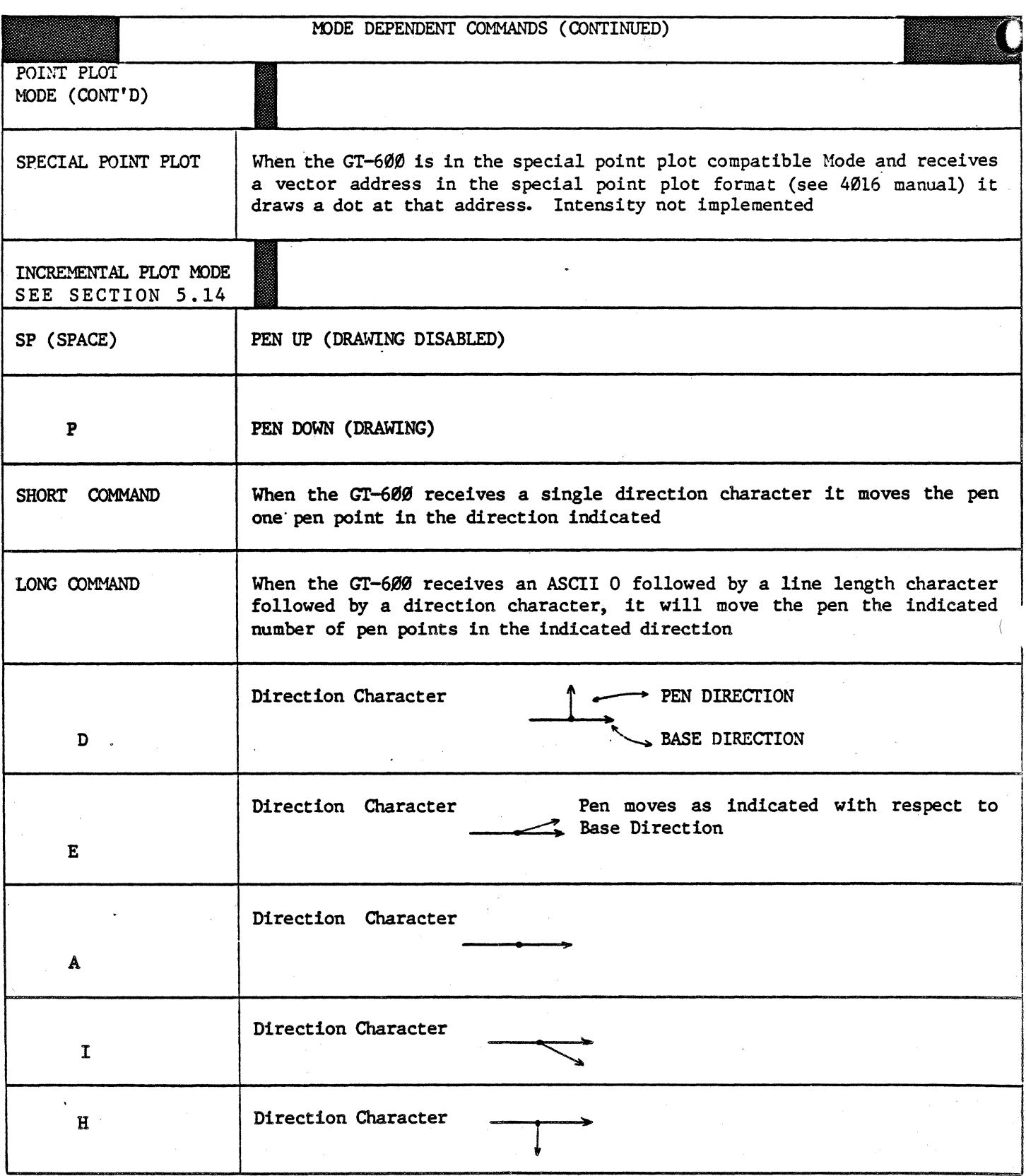

TABLE 5-1 COMMANDS (CONTINUED)

\* PROGRAMMING \*

 $\epsilon$ 

بيداني

# \* MATROX GT-600 \*

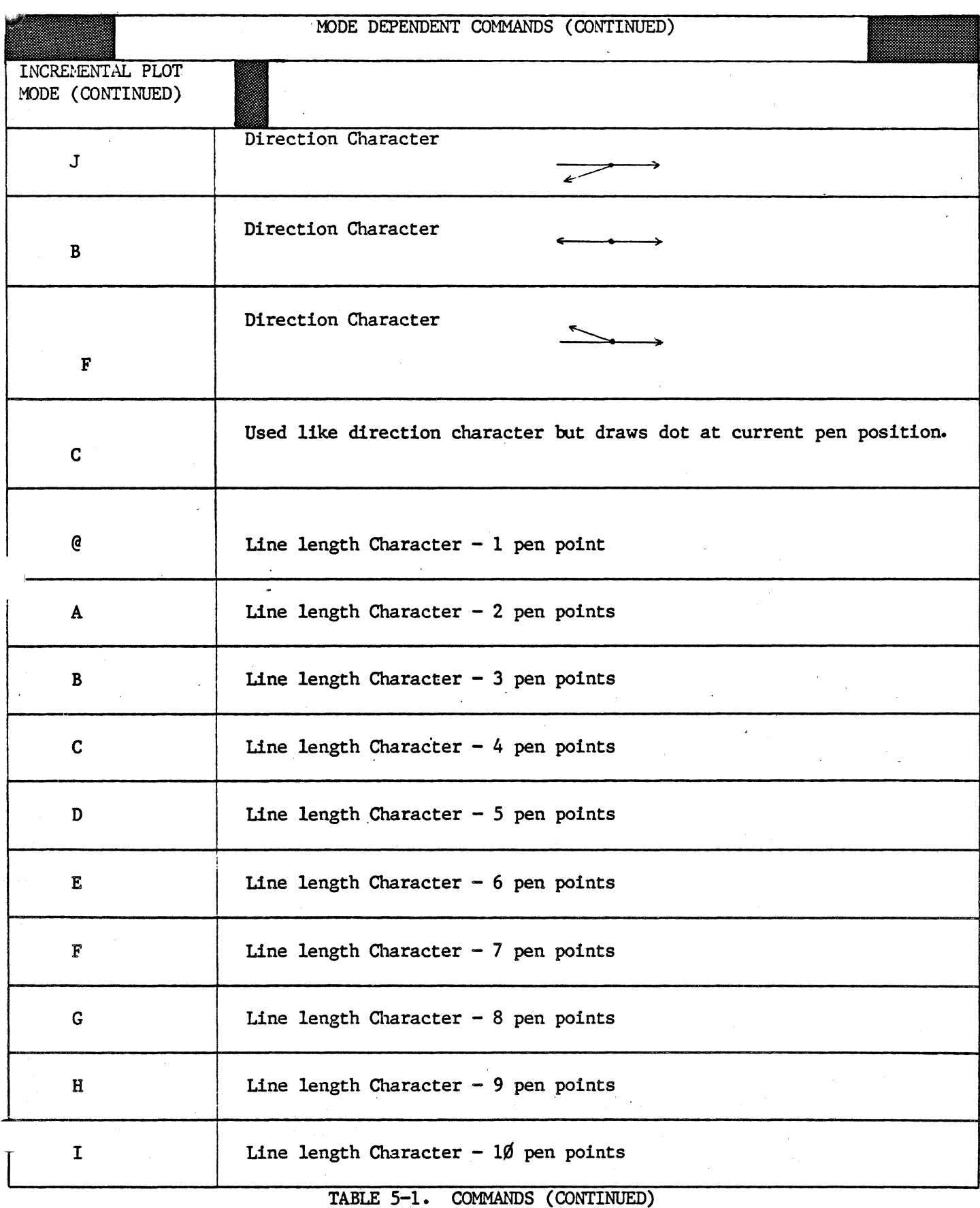

 $\beta$  , and  $\beta$  is

 $\star$  PROGRAMMING  $\,\star\,$ 

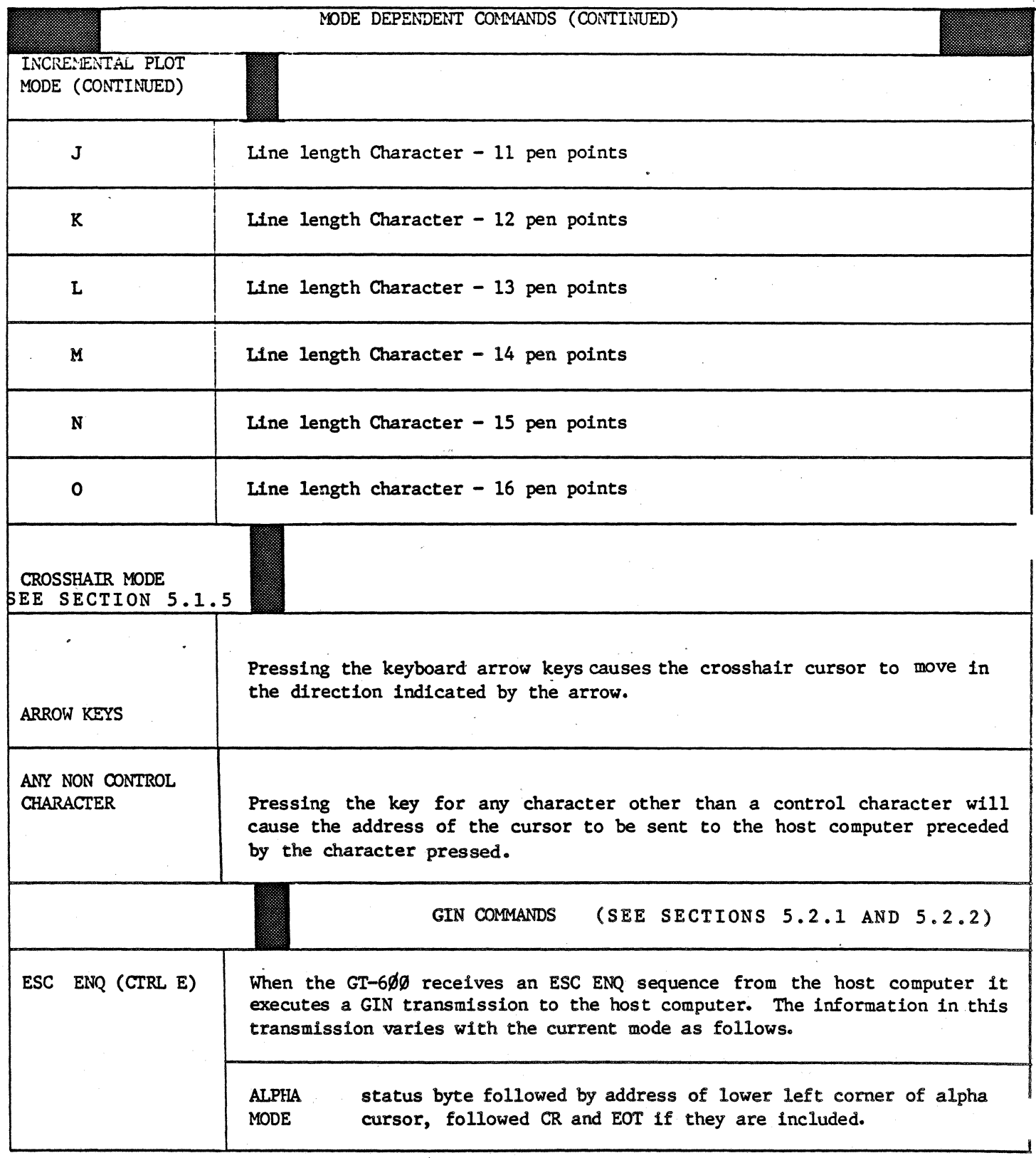

TABLE 5-1. COMMANDS (CONTINUED)

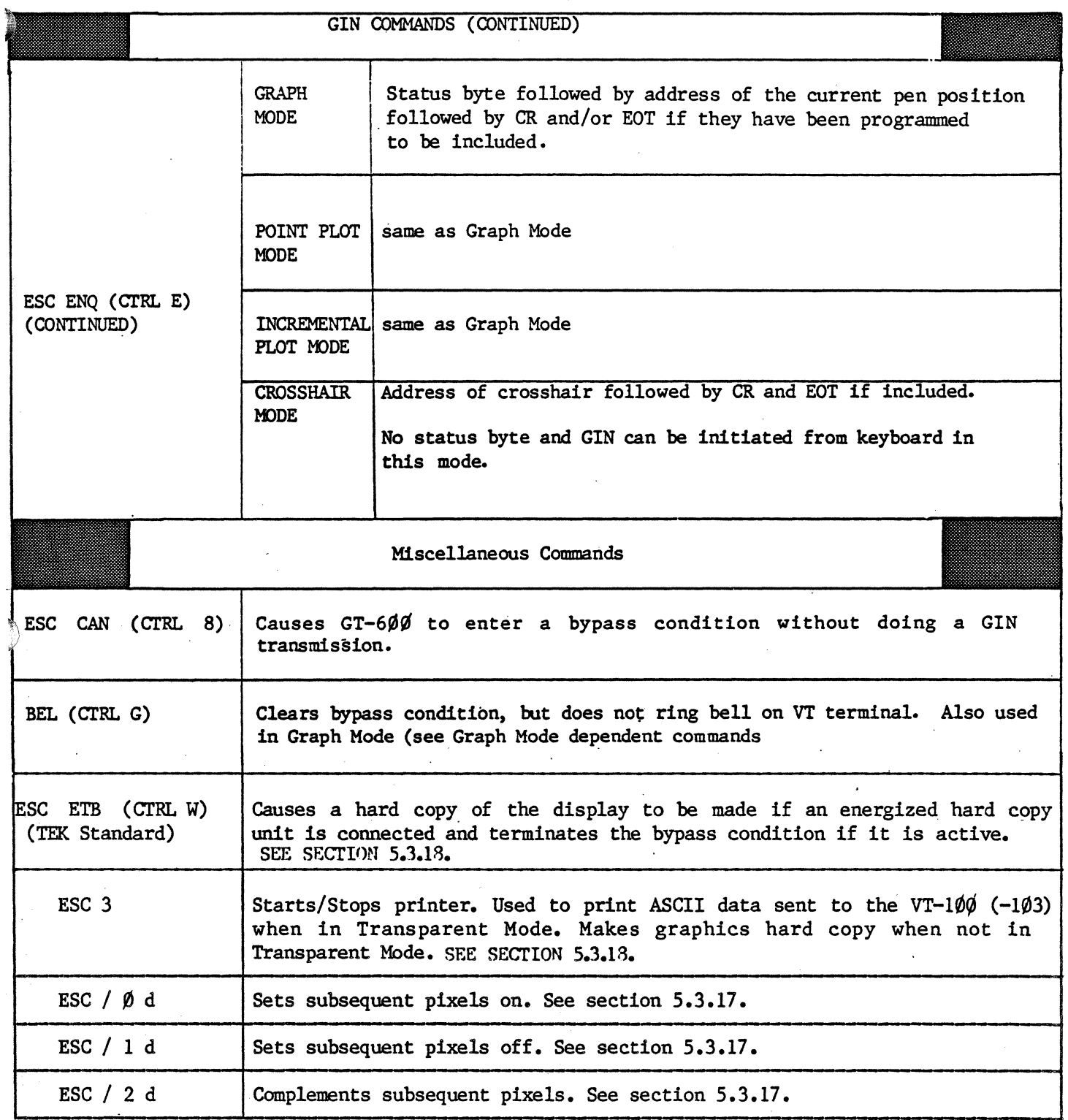

TABLE 5-1. COMMANDS (CONTINUED)

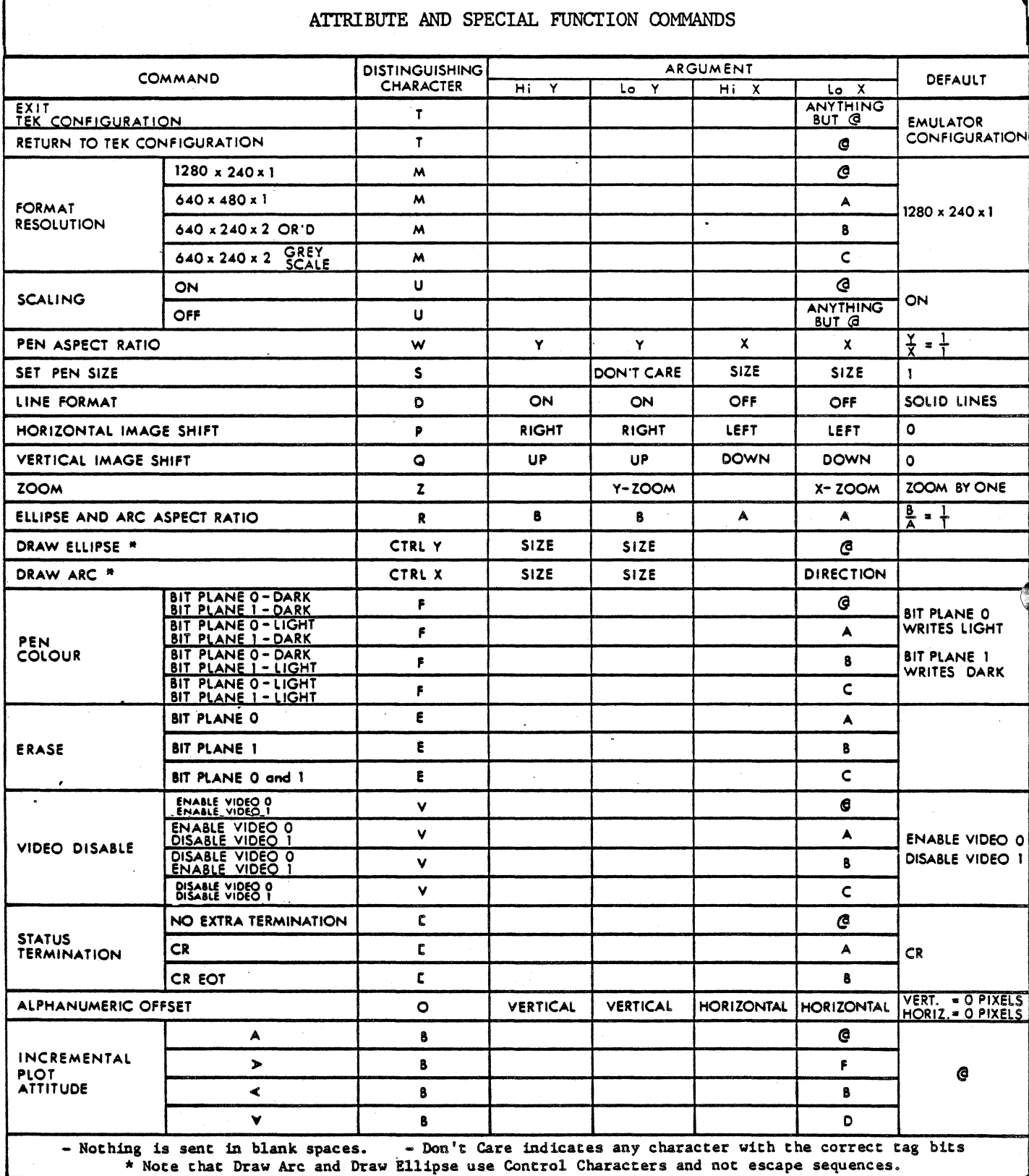

Table 5.1 - COMMANDS

#### ร.1 OPERATING MODES:

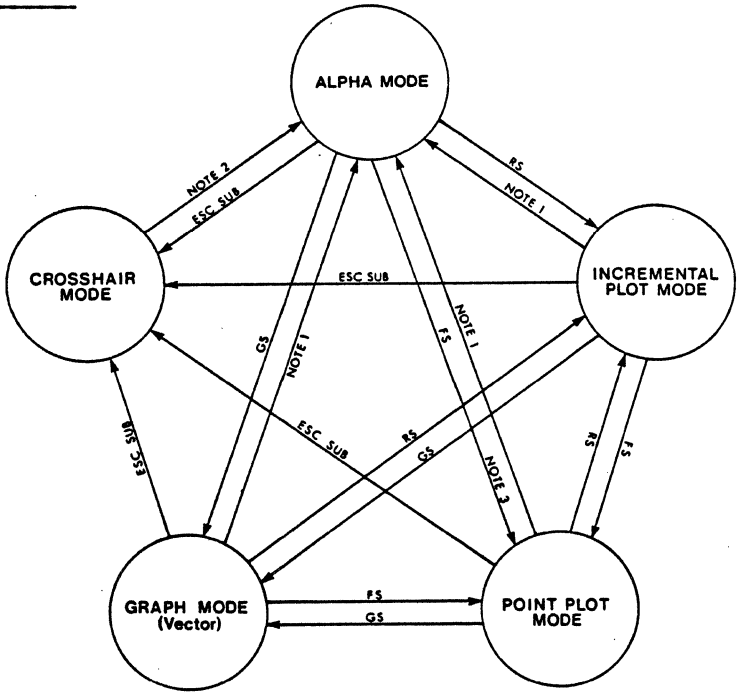

NOTE 1: US, CR, ESC FF NOTE 2: CR, ESC FF, ESC SUB, ESC ETB NOTE 3: ESC FF (SPECIAL FORM)

### Figure  $5.1$  - MODE CHANGE COMMANDS.

Figure 5.1 schematically shows the GT-600's operating modes and the commands used to move between them. Subsections 5.1.1 through 5.1.5 describe these modes in detail.

### 5.1.1 ALPHAMODE:

The GT-600 will enter Alpha Mode from any other mode when it receives a CR character, or an ESC FF sequence; and a US character will cause the  $GT-600$  to enter Alpha Mode from any other mode except GIN Mode. The Alpha Mode is automatically entered when control is first passed from the VT-100 to the GT-600. When the GT-600 is in Alpha Mode and receives an ASCII character that is neither a control character nor part of an escape sequence, that character is displayed at the current Alpha cursor position.

The text format and character size depend on the size of the pen point and the character offset which can be set using the commands described in sectlons 5.3.5 and 5.3.14 respectively; however the GT-6 $\beta\beta$  defaults to a text format of 16 $\beta$  columns by 3 $\beta$ rows of characters 8 scan lines high.

Alpha Mode provides two margins: Margin 1 at the left of the screen and Margin 2 in the middle of the screen. Initially text is entered along Margln 1, then as each subsequent page of text is entered the  $GT-6$  $\emptyset$  alternates between Margin 1 and Margin 2.

The cursor home position is always in Margin 1.

### $5.1.1$  ALPHA MODE (Cont'd)

The Alpha Mode cursor is an inverted character cell: a rectangle 8 pen points by 8 pen points. The actual size of the cursor in pixels depends on the pen size however, the default pen size provides a cursor that is 8 X-axis pixels by 8 Y-axis pixels. The cursor's home· position is in the upper left hand corner of the display.

The following is a list of Alpha Mode Commands used to move the cursor:

**Carriage Return (CTRL M):** When the GT-600 receives a CR character, it moves the cursor to the start of the next lower line. If the cursor is already in the bottom line, it is moved to the start of the top line in the alternate margin.

Line Feed (CTRL J): When the GT-6 $\emptyset\emptyset$  receives a LF character, it moves the cursor down one line in the same column. If the cursor is already in the bottom line it is moved to the top line in the same column.

**Horizontal Tab (CRTL I):** When the GT-6 $\emptyset\emptyset$  receives an HT character, it moves the cursor one space to the right. If the cursor is in the last column it will wrap around to the first column.

Vertical Tab (CTRL K): When the GT-6 $\emptyset\emptyset$  receives a VT character, it moves the cursor up one line in the same column. If the cursor is in the top line, it will wrap around to the bottom line.

Back Space (CTRL H): When the GT-6 $\emptyset\emptyset$  receives a BS character, it moves the cursor one space to the left. If the cursor is in the first column, it is wrapped around to the last column.

**ESC CTRL L (FF):** When the GT-6 $\emptyset\emptyset$  receives an ESC FF sequence it erases the screen and moves the cursor to the home position. If the  $GT-600$  receives an ESC FF sequence when it is in some other mode it will enter to Alpha Mode then execute the command.

### 5.1.2 GRAPH MODE:

The Graph Mode is entered whenever the GT-6 $\emptyset\emptyset$  receives a GS control character (Ctrl ]). When the GT-600 first enters Graph Mode, the current pen position is the position set by the last set of X and Y coordinates that was received in any mode. When the  $GT-6\%$ is 1n Graph Mode and receives a set of X and Y coordinates in the Vector Address format, it draws a vector from the current pen position to the position defined by the received coordinates. The first vector drawn after the receipt of a GS character is The first vector drawn after the receipt of a GS character is dark (not displayed) unless its vector address is preceded by a  $BEL(ctr1 G)$  character; however, all following vectors are displayed. Whenever a dark vector (a move) is required the GS command can be issued. Also, the lines used to draw vectors can be set as solid or dashed using the attribute command described in subsection 5.3.6.

### $\Box$  GRAPH MODE (Cont'd):

|                 |                       | 7 BIT ASCII CHARACTER |             |              |    |    |                       |    |
|-----------------|-----------------------|-----------------------|-------------|--------------|----|----|-----------------------|----|
| <b>SENDING</b>  |                       | TAG                   | <b>BITS</b> | ADDRESS BITS |    |    |                       |    |
| <b>SEQUENCE</b> | BYTE NAME             | 6                     |             |              | વ  |    |                       |    |
|                 | HIGH ORDER Y (HIY)    | Ø                     |             |              |    |    | 5 MSB OF Y COORDINATE |    |
|                 | LOW ORDER Y (LOY)     |                       |             |              |    |    | 5 LSB OF Y COORDINATE |    |
| 3               | HIGH ORDER X (HIX)    | Ø                     |             |              |    |    | 5 MSB OF X COORDINATE |    |
|                 | LOW ORDER X (LOX)     |                       |             |              |    |    | 5 LSB OF X COORDINATE |    |
| lA              | EXTRA BYTE*<br>(LOXY) |                       |             | Ø            | Y2 | Υ1 | X2                    | Х1 |

Table 5.2 - VECIOR ADDRESS FORMAT

The X and Y coordinates used to generate a vector are normally sent in the Vector Address format set out in table 5.2. This format provides  $1\theta$ -bit X and Y coordinates and is used by most of the Tektronix  $401x$  series terminals. \*The  $4016$  terminal, however, uses 12 bit coordinates which require an extra byte to be sent in the Vector Address. This byte, called the Extra Byte, is sent between the High Order Y Byte and the Low Order Y Byte and provides the two least significant bits of the X and Y coordinates. The  $GT-600$  will accept vector addresses that include the Extra Byte but will ignore all addresses that are out of its range.

Vector address components (HiX, LowX, HiY, LowY) that do not change their value in successive vectom, do not necessarily have to be included in each vector address. Vector addresses that contain less than four ASCII characters are called Short Form Addresses and their form is governed by the following rules:

- 1. If LOW X changes, then LOW X needs to be specified in the new address.
- 2. If HIGH X changes, then LOW Y, HIGH X, and LOW X must be spcified in the new address; HIGH Y does not have to be respecified unless it changes.
- 3. If LOW Y changes, then LOW Y and LOW X must be specified in the new address; HIGH Y and HIGH X do not have to be respecified unless they change.
- 4. If HIGH Y changes, then HIGH Y and LOW X must be specified in the new address; LOW Y and HIGH X do not have to be respecified unless they change.

Figure 5.2 provides a more graphic view of the short form rules.

#### $5.1.2$ GRAPH MODE  $(Cont'd):$

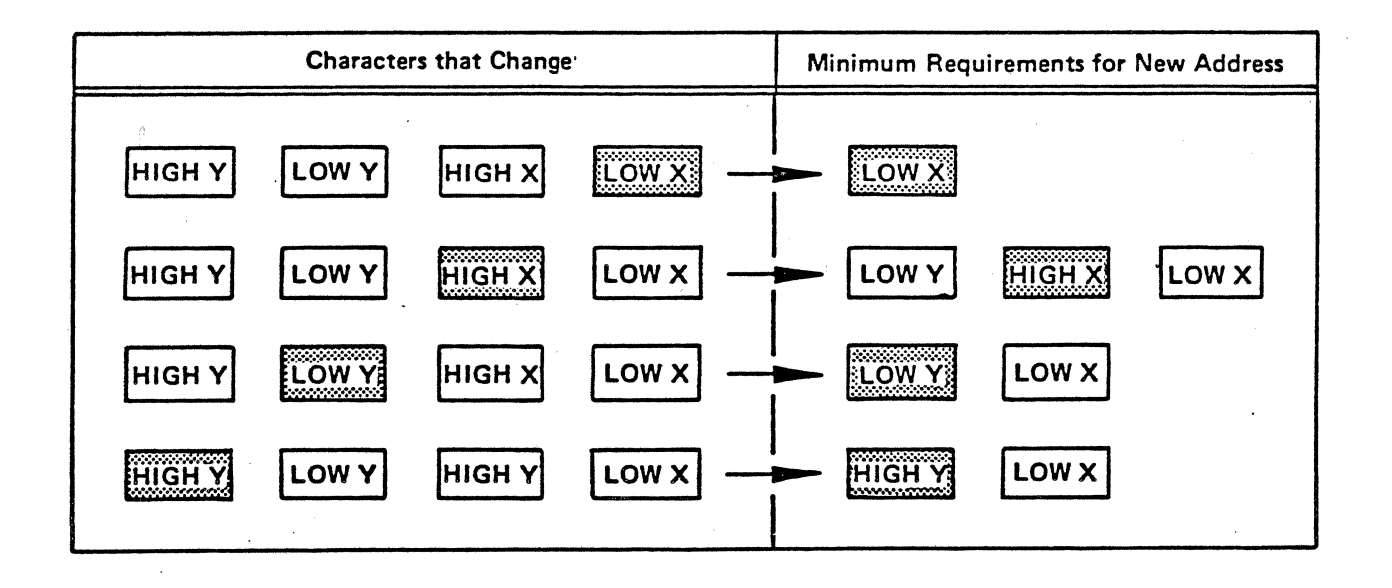

### Figure  $5.2$  - SHORT FORM RULES

Example: A horizontal line is to be drawn left to right access the bottom of the The first vector address would be  $Y = \emptyset$   $X = \emptyset$ , which would be sent as the display. sequence: SP; '; SP;  $\theta$ . The next vector address would be  $Y = \emptyset$  X=1, which in long form would be sent as: SP; '; SP; A; however, since the SP; '; SP; part of the sequence was already sent in the previous vector address the short form vector address A; is all that needs to be sent. Note that semicolons and blanks in the above are for clarity only and are not meant to be entered as code.

### $\lambda$ 1.2 GRAPH MODE (Cont'd):

Figure 5.3 is a representation of the display memory showing how the display is configured with respect to the X and Y axes. It also shows the areas of the display memory that are not displayed when the display is in the default pan position. Note that position  $\emptyset$ ,  $\emptyset$  is at the bottom left corner of the screen. See section 5.3.4 for an explanation of how the display format is affected by scaling.

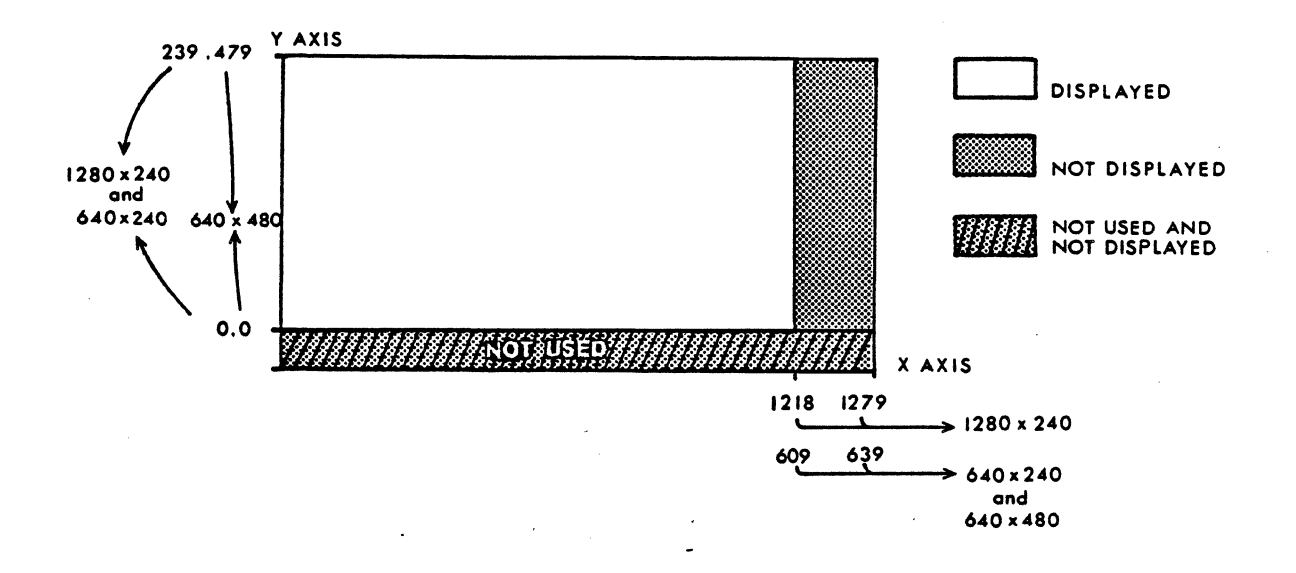

### FIGURE 5.3 DISPLAY MEMORY (PAN IN DEFAULT POSITION)

### 5.1.3 POINT PLOT MODE:

The GT-600 enters the Point Plot Mode when it receives an FS character from the host computer. This mode is exactly the same as the Graph Mode except that only the end points of vectors are displayed. When the  $GT-6\%$  receives an ESC FS sequence it enters a variation of the Point Plot Mode that accepts vector addresses in the format used by the Tektronix 4016 terminal's Special Point Plot Mode. For compatibility, the intensity byte is accepted but not used.

S-15
# 5.1.4 INCREMENTAL PLOT MODE:

The Incremental Plot Mode uses both long and short commands to draw lines in specified directions from the current pen position. These lines are one pen point in length if the short command is used and up to 16 pen points in length if the long commands are used. The pen can also be raised and lowered in this mode. The pen can also be raised and lowered in this mode.

The GT-600 enters the Incremental Plot Mode when it receives an RS character (ctrl.  $\tilde{\ }$ ) from the host computer. Since there is no default for pen up or down upon entering this mode, a P should follow the RS character from the host computer if the pen is to be down (drawing) or a SP character should follow the RS character if the pen is to be initially up (not drawing). The SP and P characters can be used to raise or lower the pen at any time as images are drawn in this mode.

The short commands consist of one character which defines a direction as shown in table *.5.3.* When one of these commands is sent the pen moves one pen point in the direction indicated, drawing one dot if the pen is down. One exception is the "C" command which does not move the pen but causes a dot to be drawn at the current pen position. Note that, excepting the "C" command, all the short commands are compatible with those used by the Tektronix 4016's Enhanced Graphics Module.

The long commands consist of an ASCil ZERO followed by a line length character and a direction character. The ASCII  $\emptyset$  marks the command as long, the length character indicates how long a line is to be drawn and its format is shown in figure *5.5.* The direction character is exactly the same as those used by short commands (table  $5.3$ ).

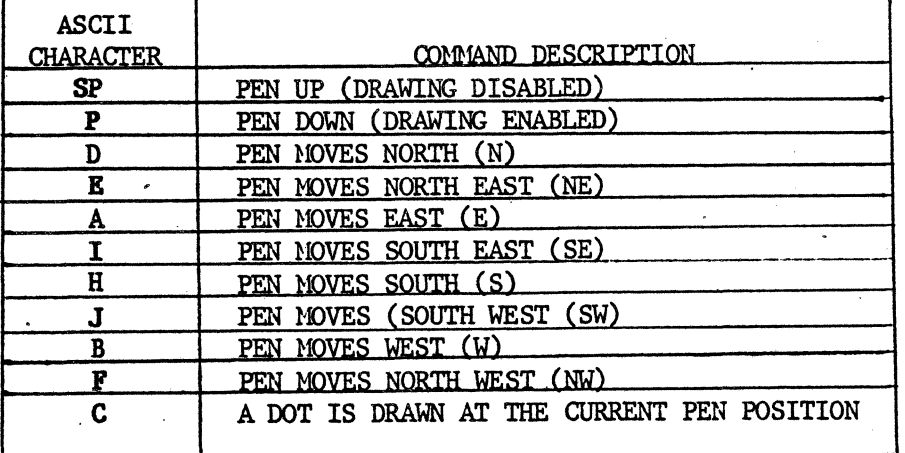

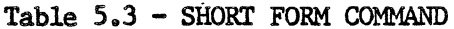

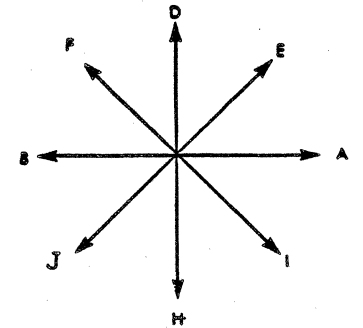

Figure  $5.4 -$  DIRECTION

Base direction is set by the Incremental. Plot Base Direction Command (see section 5.3.15.

#### 1.4 INCREMENTAL PLOT MODE (Cont'd)

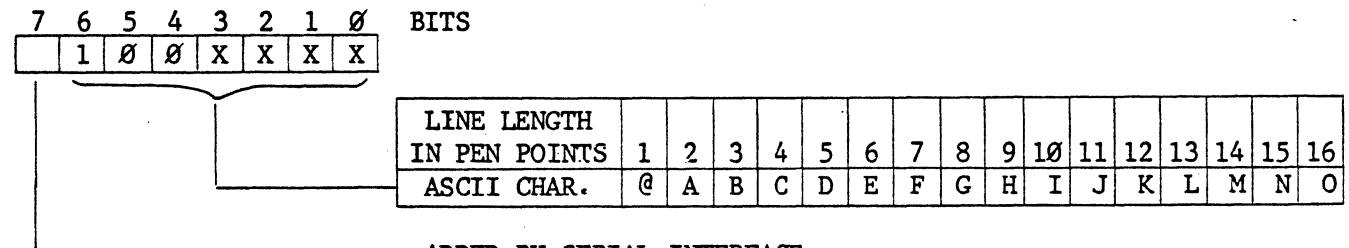

ADDED BY SERIAL INTERFACE

Figure 5.5 - LONG COMMAND LINE LENGTH CHARACTER FORMAT

Example: To draw the letter  $A'$  on the screen (at  $5x7$  pen points), one would enter the following ASCII characters. (Note that the space and semicolon are for ease of reading only and are not to be entered as code.) :

1) (CTRL  $\tilde{\ }$ ); SP;  $\emptyset$ ; H; H; (moves pen to lowest character row) 2) SP; 0; B; A; (moves pen right to character column) 3) P;  $\emptyset$ ; E; D; (pen draws vertical line up 6 points) 4) P; E; (pen moves diagonally to top of character) 5) P;  $\emptyset$ ; B; A; (pen draws horizontal line of 3 points) 6) P; I; (pen moves to top of opposite vertical line) 7) P;  $\emptyset$ ; D; H; (pen draws vertical line down 5 points) 8)  $SP$ ;  $\emptyset$ ;  $B$ ;  $D$ ; (pen moves up to start of horizontal line) 9) SP; B; (pen moves left to start of horizontal line) 1 $\emptyset$ ) P;  $\emptyset$ ; B; B; (pen draws horizontal line right to left)

#### s.1.s CROSSHAIR MODE:

When the  $GT-600$  receives an ESC SUB sequence from the host computer it enters the Crosshair Mode and displays a crosshair cursor. The cursor appears at the center of the screen if Crosshair Mode has not been previously entered, or at the last crosshair cursor position if there was a previous Crosshair Mode. If ESC SUB is preceded by an **ESC**  $\prime$  f sequence the GT-600 will enter Crosshair Mode with the cursor at the current pen position (note this feature is not supported by  $PLOT-1$\emptyset$$ ). The position of the cursor can be changed by using the arrow keys on the VT-Terminal keyboard. Each time an arrow key is pressed, the cursor will move one pen point in the direction indicated on the key. If the key is kept depressed the cursor will. continue to move in the selected direction at an ever increasing rate.

The host computer can obtain the cursor position at any time by using the Graphics Input Function, which is explained in section 5.2

#### 5.2 GRAPHICS INPur (GIN):

(المسيح<br>العربي

The  $GT-600$  has a graphics input (GIN) function which allows it, upon request, to send a data string called a GIN transmission to the host computer. This transmission informs the host computer of the current cursor or pen position, as the case may be, and in all modes but Crosshair Mode, it also supplies the GT-600's status. The GIN transmission may also contain an optional termination. ·

### 5.2.l ~TRANSMISSION INITIATION:

A GIN transmission will be sent to the host computer whenever the GT-600 receives an ESC ENQ sequence from the host computer. When the  $GT-600$  is in Crosshair Mode, a GIN transmission can also be initiated by entering any non-control character via the keyboard. In this latter case the GIN transmission begins with the character entered. An ESC ENQ should never be entered from the keyboard as it may cause problems at the host computer. Note  $-$  When reading these characters, the host computer must echo host computer. Note - When reading these characters, the host computer must echo them. them. The contract of the contract of the contract of the contract of the contract of the contract of the contract of the contract of the contract of the contract of the contract of the contract of the contract of the cont

#### 5.2.2 GIN TRANSMISSION FOBMAT:

The GIN transmission format is as follows:

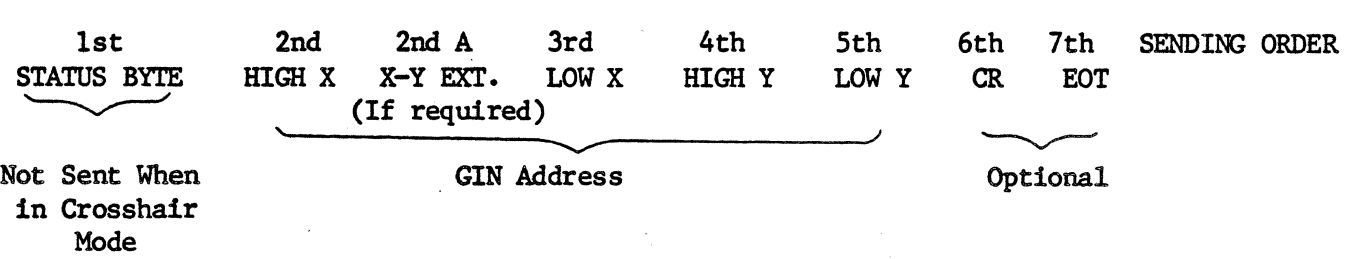

Whether or not the CR and EOT characters are sent depends on the user's requirements (see sections  $5.2.3$  and  $5.2.4$ ).

Extended Address - If the coordinate to be returned requires more than  $1\emptyset$  bits, an extra byte (LOW XY) will automatically be added to the transmission and the 2 least significant X and Y bits will. be sent in a byte tagged 11 coming after the high order x byte. .

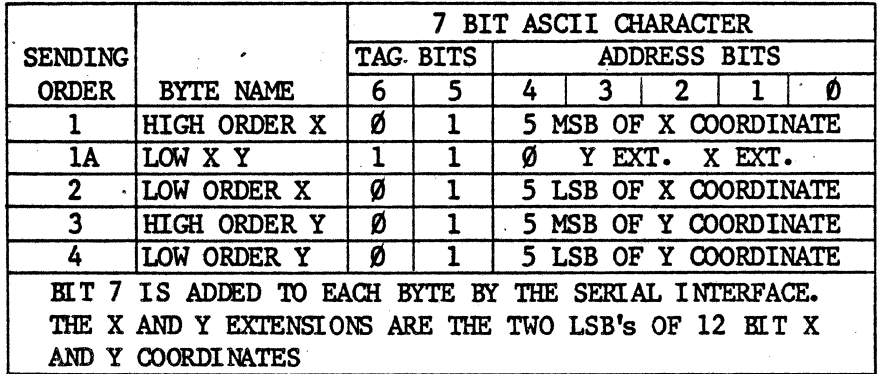

Table 5.4 - GIN ADDRESS FORMAT

Note that the GIN address coordinates are not sent in the same order as the Vector Address coordinates. Also note that the tag bits are different.

Table 5.4 shows the format used by the four ASCII characters that form the GIN address. The format used by the Status Byte is as follows:

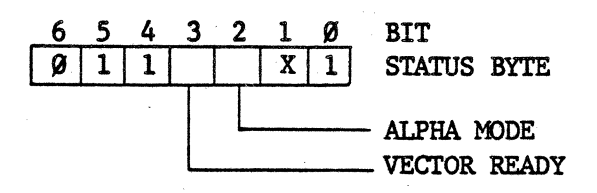

#### 5.2.2 GIN TRANSMISSION FORMAT (Cont'd):

BIT 2: ALPHA MODE. When this bit is one, it indicates that the  $GT-600$  is in Alpha Mode.<br>Mode. When this bit is zero. it indicates that the  $GT-600$  is not in Alpha Mode. When this bit is zero, it indicates that the  $GT-6\%$  is not in Alpha Mode.

BIT 3: VECTOR READY. When this bit is zero, it indicates that the GT-6 $\emptyset\emptyset$  is ready to accept another vector address. When this bit is one, it indicates that the GT-6 $\emptyset\emptyset$  is When this bit is one, it indicates that the  $GT-600$  is not ready to accept another vector address. This bit reflects the current XON/XOFF status.

In Alpha mode the GIN address is the address of the lower left corner of the alpha cursor. In Graph mode, Point Plot Mode, and Incremental Plot Mode the· GIN address is the address of the last pen position.

### 5.2.3 mE BYPASS CONDITION:

Whenever an ESC ENQ is received or Crosshair Mode is entered, the  $GT-600$  goes into a bypass condition which restricts the commands that will be accepted to those used to initiate a GIN or terminate the bypass condition. The bypass condition is necessary to prevent the echoed GIN transmission from being interpreted as alphanumeric characters or graphics data that would produce an erroneous display. Once a GIN transmission has been completed, however, the bypass condition must be terminated to reenable normal operation. This can be accomplished by embedding a CR character within the conclusion of the GIN transmission, or by sending one of the following program commands after each GIN transmission: BEL, CR, ESC ETB, ESC FF, LF, US, SI, .or GS vector address. Note that besides terminating the bypass condition, most of the above program commands have other effects on the display or operating mode. These effects must be considered when deciding how to terminate the bypass condition.

The attribute command described in section 5.3.13 can be used during system initialization to embed something other than the default CR character in the GIN transmission. If this is not done, the  $GT-600$  will automatically terminate the bypass condition and enter Alpha Mode at the conclusion of each GIN transmission.

In some cases it may be desirable to enter the bypass condition without sending a GIN transmission. This can be accomplished by sending the  $GT-600$  an ESC CAN (CTRL X) sequence.

#### 5.2.4 EOT, END OF TRANSMISSION:

The VT-Terminals do not support half duplex serial lines; however, in order to be compatible with the Tektronix  $401x$  terminals the  $GT-600$  provides for an EOT character to be included at the end of the GIN transmission (see section 5.3.13).

# 5.3 ATTRIBUTE AND SPECIAL FUNCTIONS:

#### 5.3.1 COMMAND FORMAT:

With the exception of draw arc and draw ellipse, escape sequences are used for all attribute and special function commands. First an ESC character is sent then an ASCII character unique to the command is sent, followed by the arguments. Arguments are contained within a group of up to five ASCII characters, using the same format used to send graphics position coordinates (see section 5.1.2). Each argument character has two tag bits followed by up to five bits of data; if all five bits are not required the remaining bits are sent as zeros. When an 8 bit value is sent as part of an argument, the three most significant bits (high bits) are sent in one character and the five least significant bits (low bits) are sent in the next character. It will be noted that where arguments are small requiring only one or two ASCII characters, dummy characters are sometimes added to the string to conform to the short form rules given in section  $5.1.2$ 

The following example shows the anatomy of a typical attribute or special function command sequence.

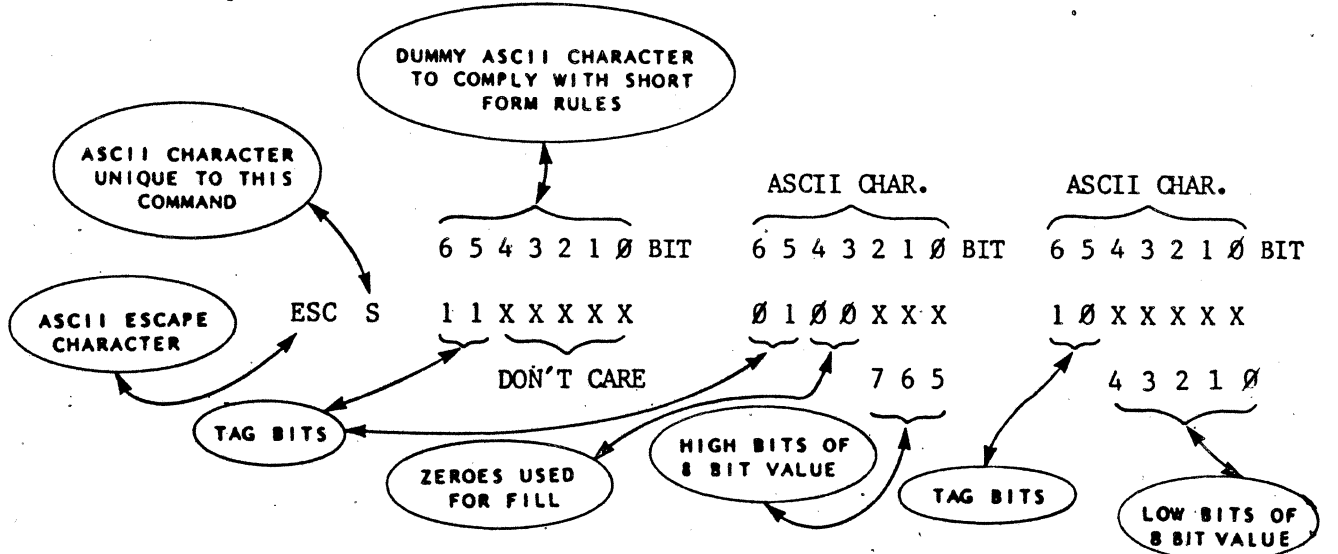

5.3.2 ~ CONFIGURATION (DEFAULT CONFIGURATION):

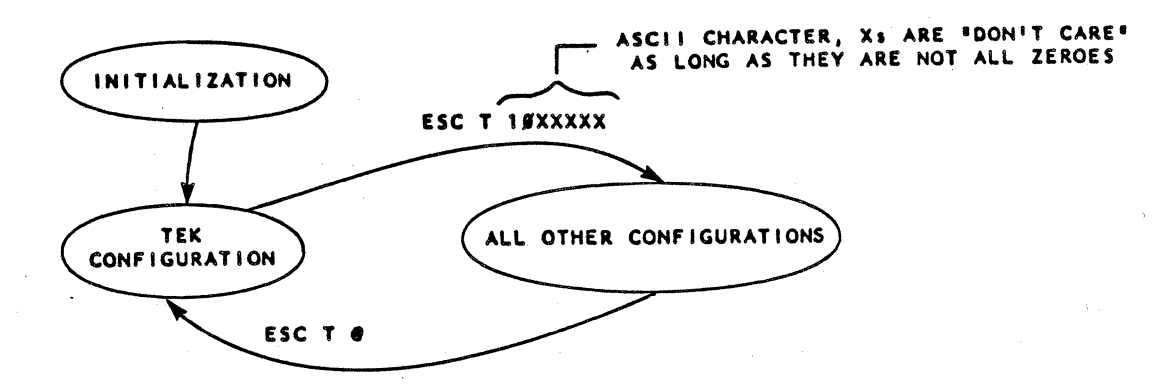

Upon initialization all of the  $GT-600'$ s attributes and special functions are configured to emulate the Tektronix 40lx series graphics terminals. This emulator configuration,

#### ~.3.2 ~ CONFIGURATION (DEFAULT CONFIGURATION) (Cont'd):

called the Tek Configuration can be exited by issuing an ESC T A, and it can be returned to at any time by sending a return command (ESC  $T \theta$ ). If changes to attributes are attempted while in Tek Configuration, the changed parameters will be stored but will not take effect until the modification enable command is received.

The modification enabling command is as follows:

ESC T 10XXXXX

DON'T CARE, EXCEPT NOT ALL ZEROES

The return to Tek Configuration command is as follows: ESC T  $@$ . Any configuration that is in effect when the Tek Configuration is returned to, will be restored when the modification enable command is sent. The attribute and special function conditions used in the Tek Configuration are given in the default column of Table 5.1 on Page  $5-1\beta$ .

#### $GT-600$  Tek Configuration/Tek  $4014(6)$  Differences

In most ways the GT-600/VT-100(3) emulates the TekTronix  $4014/4016$  terminal, but there are certain differences that the user should be aware of so that application programs will give the expected results.

- 1) Character Size Commands: ESC 8, ESC 9, ESC ;, and ESC :, are accepted in order to be compatible with PLOT-1 $\beta$ , but they all set the character size to ONE. The GT-600 will not support such tiny characters because the maximum display resolution available is  $61\emptyset$  X 480. The pen width, however, can be adjusted to a smaller size via a strap. See Section 6.0 for details.
- 2) Incremental Plotting Commands: These are accepted as-is, but since the pixel increments in the GT-600 are affected by the resolution the line width will appear greater than it would on a TekTronix terminal. The size in both axes wfil vary depending on the selected resolution.

#### 5.3.3 DISPLAY FORMAT RESOLUTION:

The GT-600 can generate three different display formats, and one of those formats has two bit planes that can be 0 R'd together or used to provide a two bit code for each pixel. When the latter option is selected, the V.T-terminal automatically interprets the codes as greyscale information and displays them as such. If an external R GB-Monitor is used the two bits can be used to select different colors. 0 R'ing the two bit planes is an effective way of combining alphanumeric text and graphics figures. When this method is used, information on one bit plane can be erased or modified without affecting the other bit plane. Table 5.5 gives the different display format options and the escape sequences used to select them. Note that not all of the d:isplay memory is displayed. The size of the displayed area varies depending on the format.

Note that the 610 by 480 display format will require that the VT terminal be programmed for interlaced scan. Refer to your VT manual to find out how to set up your terminal in this way.

#### 5.3.3 DISPLAY FORMAT RESOLUTION (Cont'd):

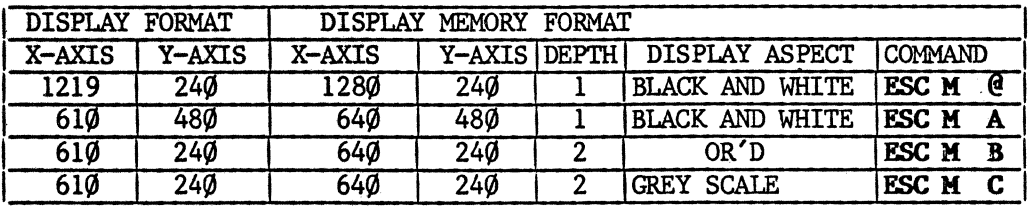

Table 5.5 - RESOLUTION COMMANDS

Since the vertical and horizontal resolutions of the GT-600 are not equal, displaying circles using the Ellipse function will appear to be expanded toward the vertical axis unless the aspect ratio (Section 5.3.16.l) is adjusted to take this into account. The following tables gives the command to be used for the selected resolution. Note that the semicolon and blank are for ease of reading only and are not to be entered as code:

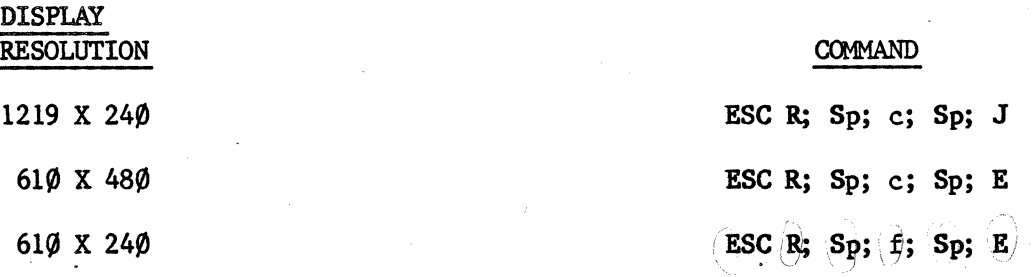

Note that the 610 x 480 display resolution requires an interlaced raster on a CRT with a long persistence phosphor. Since the standard CRTs on most of the VT-Terminals do not meet these requirements, an external monitor will likely be required if a flicker-free image is desired. See section 3.1 for details on use of an external monitor.

The default display resolution is  $1219 \times 24\%$ . However if the resolution is changed, the new resolution will be kept when the GT-600 is returned to its Tek Configuration (see 5.3.2)

# 5.3.4 SCALING:

The scaling attribute allows Plot-1 $\emptyset$  software to work with any of the three display format resolutions provided by the  $GT-600$ . When scaling is enabled, the  $GT-600$  looks like the  $1024 \times 740$  display used by the Tektronix  $401x$  series terminals, and display addresses or distance parameters sent by the host computer are automatically scaled to be compatible with the current display format resolution whether it be 1219 x 24 $\emptyset$ , 61 $\emptyset$  $x$  480, or 610 x 240. When scaling is not enabled, the user must assure that display addresses and distance parameters correspond to the current display format.

Figure 5.5 shows how the TEK 1024 x 740 format is scaled to each of the  $GT-600's$ formats. Note that the TEK format is not scaled into all of the display memory and that the area into which it is scaled, is not completely displayed. The non-displayed area can, however, be moved into the display window by using the pan function (section 5.3.7). Figure 5.5 shows an ellipsoid drawn on the display memory. The shaded portion represents the part of the ellipsoid that is displayed. Note that point  $\emptyset$ ,  $\emptyset$  is in the lower left corner.

# 5.3.4 SCALING: (Cont'd)

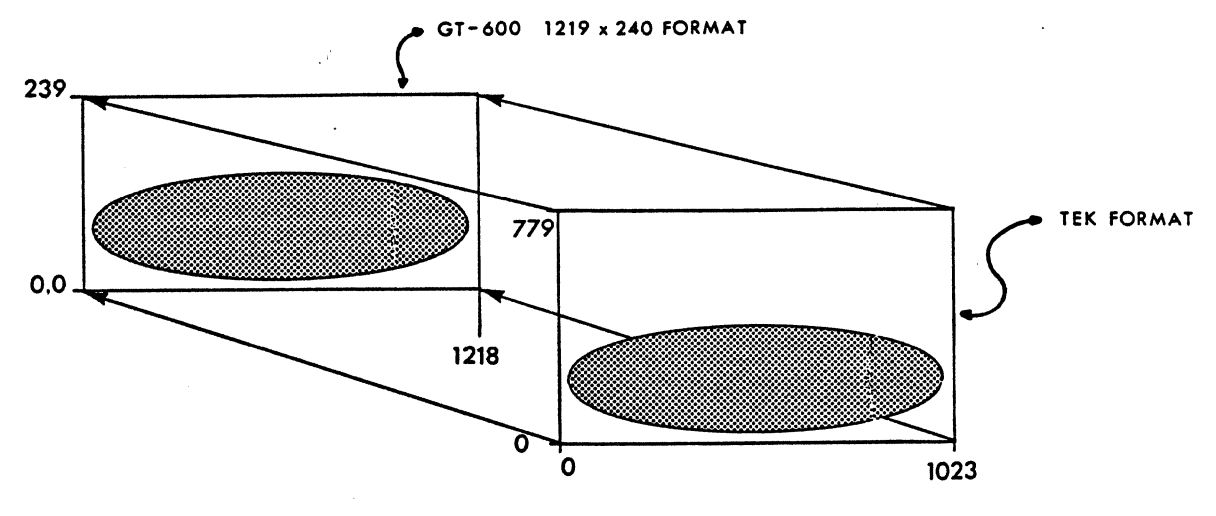

FIGURE  $5.5A$  SCALING TO  $1219x24\phi$  FORMAT

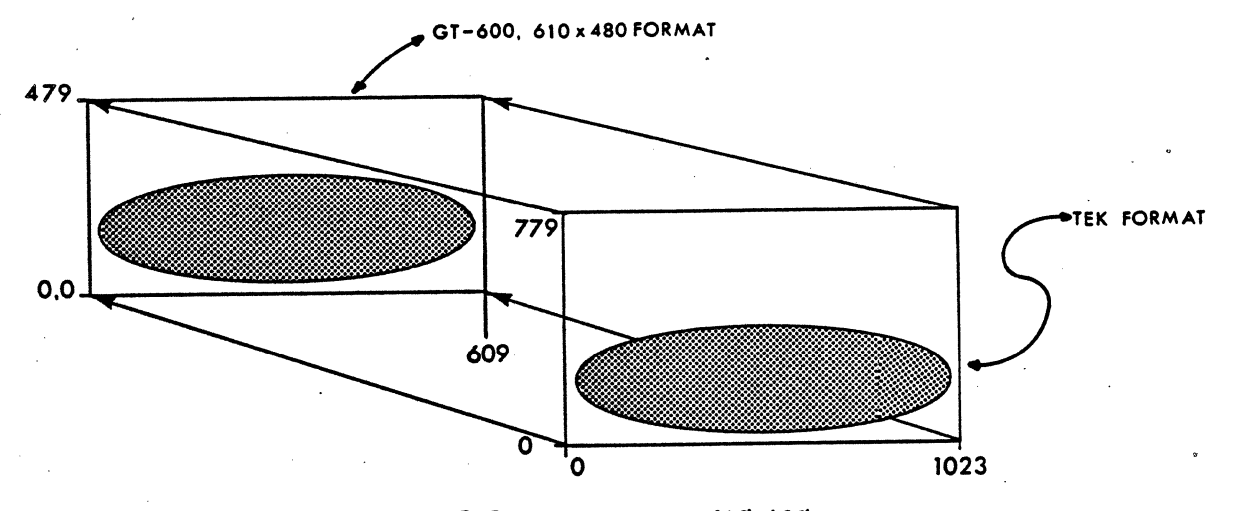

FIGURE  $5.5B$  SCALING TO  $610x480$  FORMAT

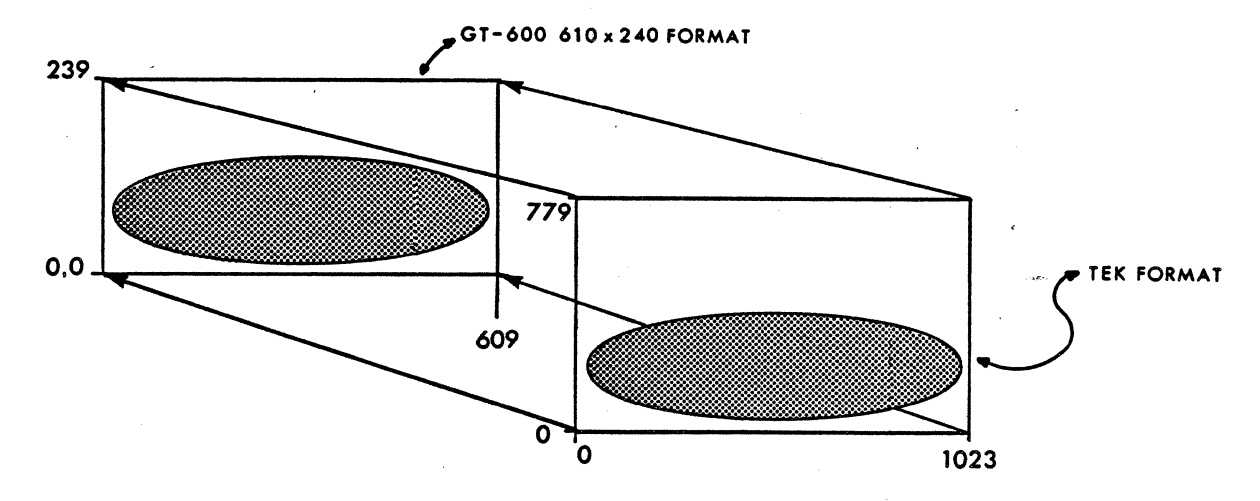

FIGURE  $5.5C$  SCALING TO  $61\%x24\phi$  FORMAT

# . 5.3.4 SCALING: (Cont'd)

To enable scaling send BSC U @. To disable scaling send BSC U A. The default condition is scaling on.

#### 5.3.5 PEN SIZE:

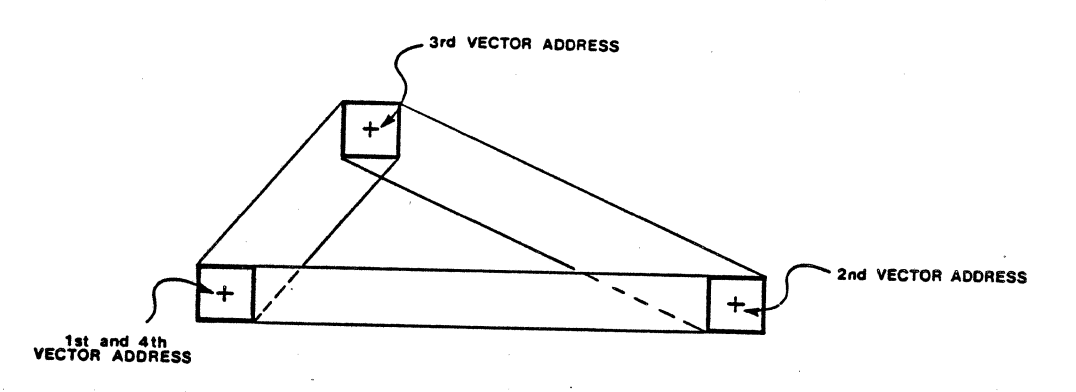

Figure  $5.6$  - PEN SIZE Vs LINE WIDTH

The pen point is an imaginary rectangle that determines the width of lines in the display in the same way that a real pen nib or paint brush determines the width of lines on a piece of paper. Figure 5.6 illustrates this by showing a triangle made with three vectors. Note that since the pen point is rectangular, line width varies with the vector angle.

Since alphanumeric characters are defined in pen points (see section  $5.3.14$ ) the pen point size has a direct effect on character size. This attribute can be used to vary character size from  $5$  pixels by  $7$  pixels up to sizes that fill the entire screen.

The shape and size of the graphics pen's point can be set by a two command sequence. One command sets the pens aspect ratio, the other sets the size. The aspect ratio is the ratio of the pen Y-axis dimension over the pen X-axis dimension where one of the

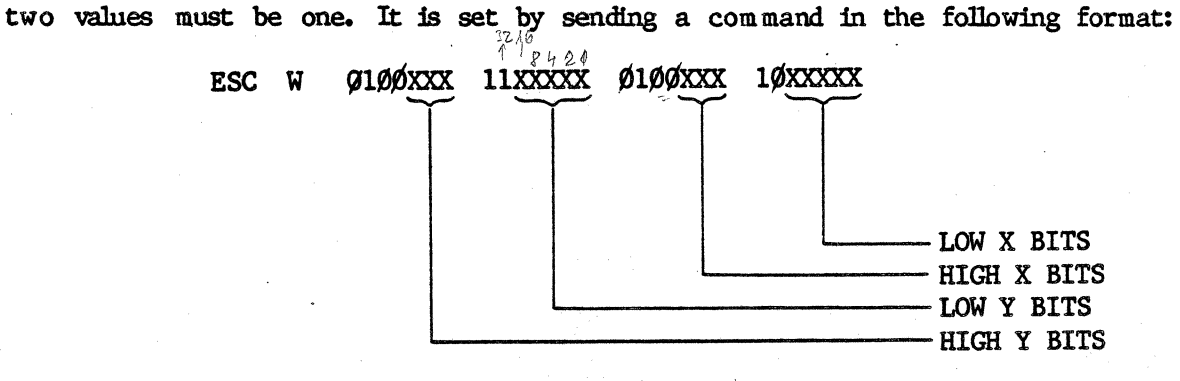

# $5.3.5$  PEN SIZE (Cont'd):

The X and Y values of the aspect ratio are converted to 8 bit binary numbers that are inserted into the command argument in the positions labeled X bits and Y bits respectively.

The pen size is changed by sending a command in the following format:

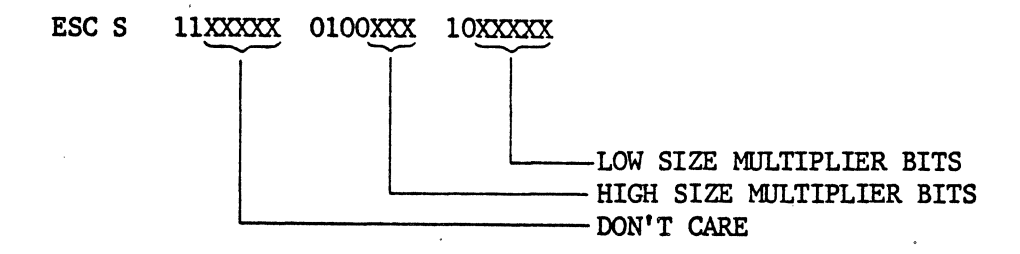

The 8 bit value that is sent in the positions labeled SIZE MULTIPLIER will be multiplied by the X and the Y values sent in the aspect ratio command, to determine the actual dimensions, in pixels, of the peu.

For example, if a pen with dimensions of 3 X-axis pixels by 9 Y-axis pixels was required, the following two commands would be sent: ESC W SP c SP A (Aspect ratio set as  $3/1$ ) ESC S  $\cdot$  SP C (Multiplier is set to 3).

To return to the default pen size in non-Tek mode, issue ESC T B.

The Tek Configuration uses a pen with dimension of 1 X-axis pixel by 1 Y-axis pixel.

#### 5.3.6 LINE FORMAT:

Graphics lines can be selected as solid or dashed, and the user can set the dash and interval lengths himself or he can choose one of several predetermined line formats as set out in table 5.6. Note that the predetermined line formats and the commands used to select them are in most respects compatible with those used by the Tektronix 4016 terminals. The defocussed and write-thru versions provided by Tektronix, however, are not provided by us, although the Tektronix defocused and write-through line format commands will work with our normal line formats. Tektronix also provides a dot-dash line format that we have not implemented. Instead we have substituted a short space dashed line.

# 5.3.6 **LINE FORMAT** (Cont'd):

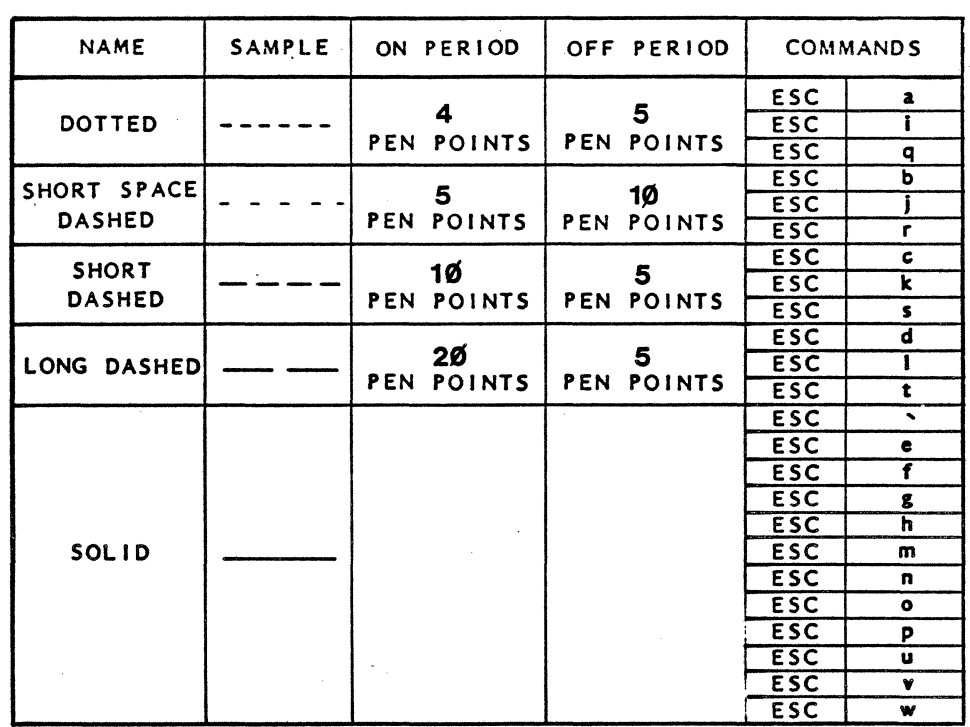

Table 5.6 - PREDETERMINE DASHED LINE FORMAT

If the line formats in table 5.6 will not fill the user's requirements he can set the on and off times himself. The off and on times can be up to 255 pixels in length and are set by two unsigned 8 bit binary values that are contained within the command as shown on the following page:

S-26

#### $\sim$  3.6 LINE FORMAT  $(Cont 'd)$ :

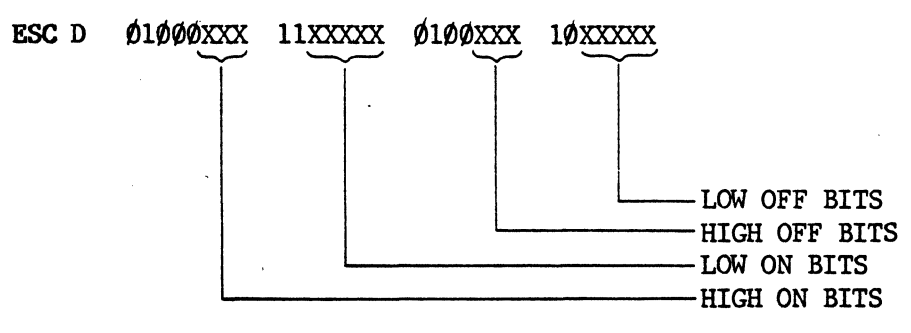

If the dashes were to be  $1\emptyset$  pixels long and intervals were to be 5 pixel long the command would be sent as follows: ESC D SP j SP E.

# 5.3.7 HORIZONTAL IMAGE SHIFT (PAN):

The *G* T-600 provides a command which allows the text or graphics image to be shifted left or right across the display CRT. Each time the command is sent, the image will be shifted to the left or the right by the number of pixels set out in the command argument. Panning the image is accomplished by repeatedly sending the command, which has the following format:

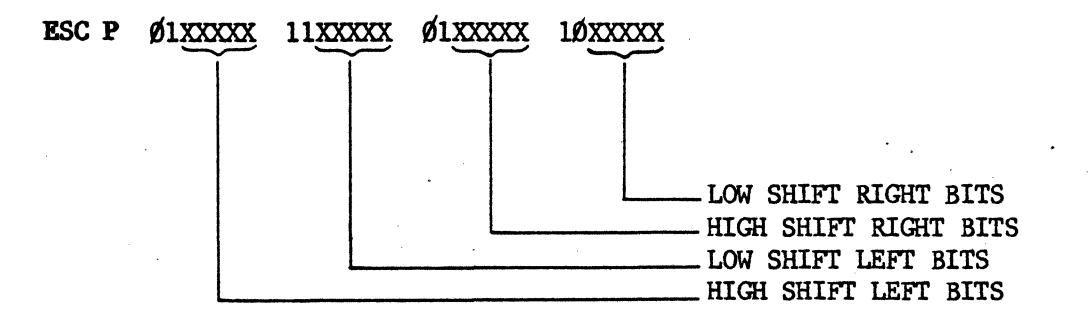

If a shift to the left is required, the  $1\emptyset$  bit binary value of the shift, defined in pixels, is sent in the argument positions labeled shift left bits and zeros are sent in the positions labeled shift right bits. If a shift to the right is required, the shift value is sent in the positions labeled shift right bits and the value sent in shift left bits is "Don't Care". If a shift of  $1\rlap{\,/} \theta$  pixels to the right was required the command would be as follows: ESC P SP  $\cdot$  SP J. When the scaling attribute is active. shift values are interpreted as being for a  $1/24 \times 74/9$  format and are scaled to the GT- $60%$  resolution format that is currently in use. Note that the GT-600 can be returned to its starting position from any pan by simply issuing a 'PAN  $\emptyset$  Pixels' command: ESC P  $SP \cdot SP \theta$ .

# 5.3.7 HORIZONTAL IMAGE SHIFT (PAN) (Cont'd):

Note: The configuration of the bit planes in the *G* T600 has a direct effect on the minimum number of pixels that can be panned. The following list indicates the minimum pjxel. value for each display memory format shown.

> $1280 \times 240 - 2$  Pixels  $640 \times 480 - 1$  Pixel  $640 \times 240 \times 2 - 1$  Pixel

#### 5.3.8 VERTICAL IMAGE SHIFT (SCROLL):

The vertical image shift command is similar to the horizontal image shift command and provides for vertical scrolling of the image on the CRT. The number of pixels in each shift is set out in the command argument as follows:

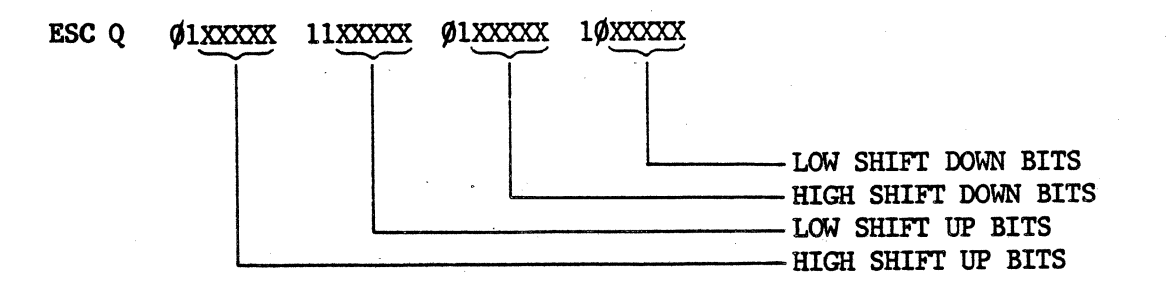

If the image is to be shifted down, the  $1\emptyset$  bit binary shift value, in pixels, is sent in the positions labeled Shift Down Bits and zeroes are sent in the positions labled Shift Up Bits. If the image is to be shifted up, the value of the shift is sent in positions labeled Shift Up Bits and any value can· be sent in the positions labeled Shift Down Bits. When the scaling attribute is active, the shift values are assumed to be for a  $1/24$  x 740 display format and are scaled to the particular format that the GT- $60\%$  is currently using. Note that the GT-600 can be returned to its starting position from any scroll by simply issuing a 'scroll  $\varphi$  pixels' command: ESC  $Q$  SP  $\cdot$  SP  $\mathcal{C}_\bullet$ .

Note: The configuration of the bit planes in the  $GT-600$  has a direct effect on the minimum number of pixels that can be scrolled. The following list indicates the minimum pixel value for each display memory format shown.

> $1280 \times 240 - 1$  Pixel  $640 \times 480 - 2$  Pixels  $640 \times 240 \times 2 - 1$  Pixel

# 5.3.9 ZOOM:

The G T-600 has a zoom function which allows a section of the display image (the Zoom Window) to be expanded to replace the image it was taken from. The Zoom Window can be expanded by independent X and Y axis zoom factors of 2 through 8, and there is also a default zoom factor of 1. The size of the Zoom Window depends on the zoom factor and the resolution format in use, and can be calculated as follows:

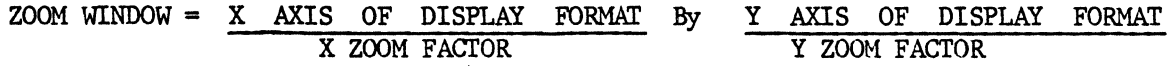

It should be noted, however, that if the X and Y zoom factors are different, the image will be distorted during the zoom: this fact can be put to good use in some situations; however, in most cases the user will want to use non-distorting zooms, and can refer to table 5.7 for the appropriate Zoom Window sizes.

Note: Due to the configuration of the Display memory; all zooms should be performed with a vertical display resolution of  $24\%$ . Any other vertical resolution selected may result in unexpected results during a zoom.

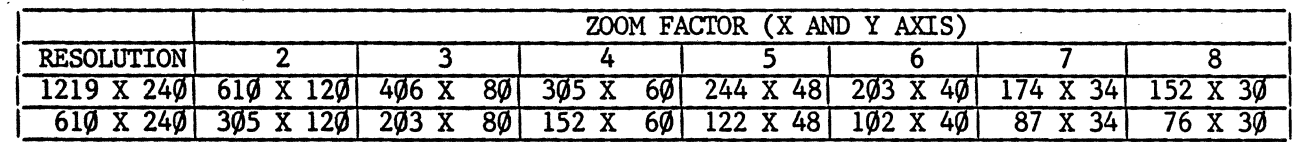

Table 5.7 - ZOOM WINDOW SIZES FOR NON-DISTORTING ZOOMS

#### 5.3.9 ZOOM (Cont'd):

The Zoom Window is always located in the upper left hand corner of the screen, and as a result, the horizontal and vertical shift functions must be used to position the area of interest in that comer before the actual zoom is made. Zoom factors corresponding to a Zoom Window size that will contain the area of interest are then selected and the zoom is made by sending a command in the following formats:

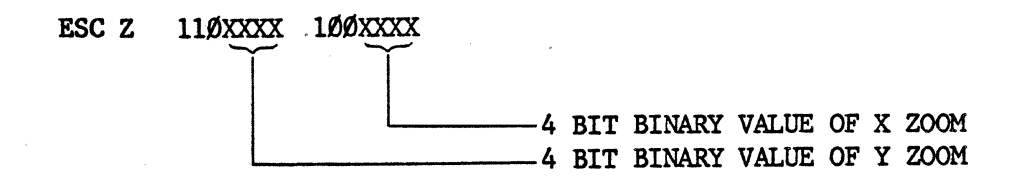

For example, a zoom of 4 on the X axis and 5 on the Y axis would be made by sending the following command: ESC  $Z$  e D. Note that during a zoom an erase command will erase only that area that is currently being displayed.

#### 5.3.10 BIT PLANE SELECI

The GT-600 has a command which determines whether the pen writes ones or zeros to the display memory and provides for writing or erasing different data on the separate bit planes when the two bit plane configuration is used. This is necessary, since the two bits per pixel in the two bit configuration can be decoded to produce grey scale or  $0 R<sup>2</sup>d$  images. The command format is as follows:

# **ESC F** 10000XX -<br>-<br>|<br>|

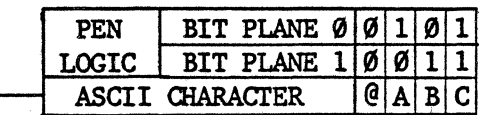

All display data following an ESC  $F$  A, for example, would be written into only bit plane  $\emptyset$  and all display data following an ESC F B would be written into only bit plane 1.

#### 5.3.11 ERASE

The erase command allows the display to be preset to zero. If The two bit plane configuration is in use, each bit plane can be individually preset. The command format is as follows:.

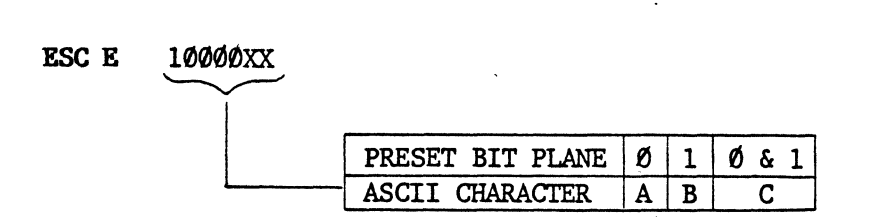

To erase bit plane  $\emptyset$ , for example, send ESC E A.

# 5.3.12 DISABLE VIDEO:

The GT-600 has a video output for each of the two possible bit planes. These video outputs can be selectively disabled by using the following command format:

# $\texttt{esc} \texttt{v}$  10000xx.

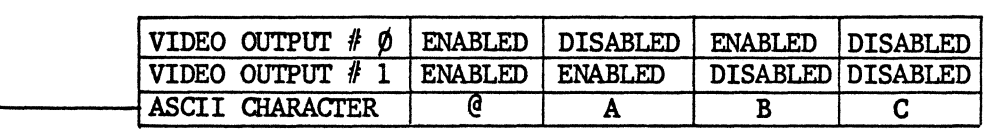

For example, to enable both video outputs the following command would be sent: ESC V  $\mathcal{C}$ . Note that when only one bit plane is used, it is video output  $\emptyset$  that is active. The Tek Configuration (default configuration) enables video output  $\emptyset$  and disables video output 1.

#### 5.3.13 STATUS TERMINATION:

The  $GT-6%$  has a command which allows the GIN transmission to the host computer (see section  $5.2$ ) to be terminated with nothing, a carriage return character, or a carriage return followed by a end of transmission  $(EOT)$  character. On the  $40lx$  series terminals a similar function is provided by a hardware switch. The command format is as follows:

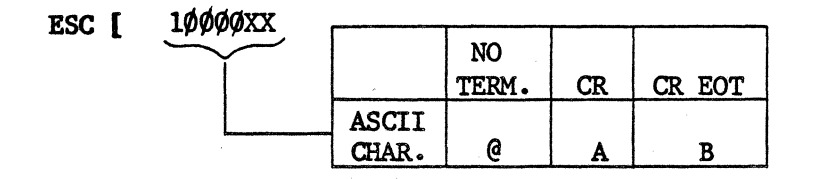

#### 5.3.13 STATUS TERMINATION (Cont'd):

For example, if no extra termination was required the following command would be sent: **ESC** [ **@.** The default termination is one carriage return (CR).

#### 5.3.14 CHARACTER OFFSET:

When the GT-600 is in Alpha mode (see section 5.1.1) alphanumeric characters can be written as part of the graphic display. These characters are formed in a 5 pen points by  $7$  pen point matrix and are contained in character cells  $8$  pen points by  $8$  pen points (see figure 5.7).

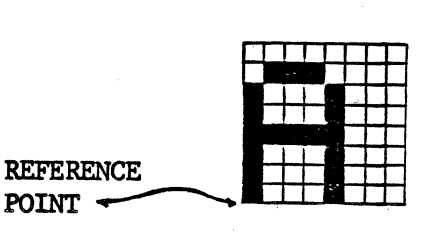

Figure 5.8 - CHARACTER CELL WITH CHARACTER

The GT-600 has a command which allows the spacing and vertical offset of characters in the same row of text to be adjusted. The vertical offset portion of the command facilitates the use of inclined text as illustrated in the following example:

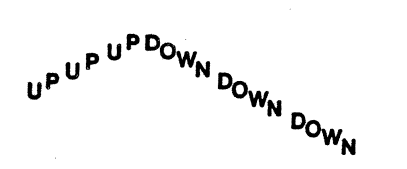

The horizontal spacing between character cells can be anything from  $+$  127 to  $-128$  pen paints and vertical offset can be anything from +127 to -128 pen points. The reference point 1s the lowet left pen point in the character cell as indicated in figure 5.6. Note that negative spacing allows text to be written from right to left and allows overstrike characters.

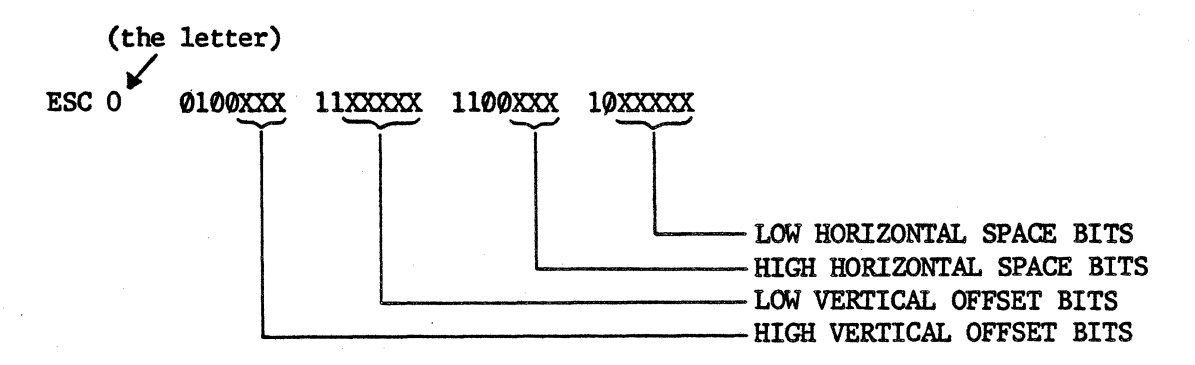

.The number of pen points required horizontally between characters is sent in twos complement form in the positions labeled Horizontal Space Bits. The size of the vertical offset, in pen points between adjacent characters, is sent in twos complement form in the positions labeled Vertical Offset Bits.

# \* MATROX  $GT-6\phi\phi$  \*  $*$  PROGRAMMING \*

# $\cdot$  3.14 CHARACTER OFFSET (Cont'd):

If a horizontal space of 3 pen points between character cells (6 between charactets) was required and a vertical offset of plus 2 pen points was required, the following command would be sent: ESC 0 ?  $\sim$  SP C. The default spacing is zero (3 pen points between characters) and the default vertical offset is also zero.

#### 5.3.15 INCREMENTAL PLOT BASE DIRECTION

The base direction for the Incremental Plot Mode can be set in 4 different attitudes with respect to the screen. North can be the top of the screen, the right of the screen, the bottom of the screen, or the left of the screen. Although the process is invisible to the user, the alphanumeric characters used in Alpha Mode are actually drawn in Incremental Plot Mode. As a result, this command can be used to set the attitude of characters as shown below.

#### ESC B 1000XXX

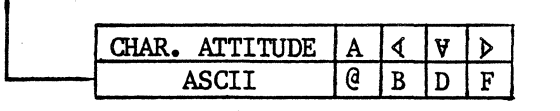

If a line of upside down characters was to be written, for example, that line would be . preceded by the following command: ESC B D.

#### 5.3.16 ARCS AND ELLIPSES:

The  $GT-600$  responds to three commands which can be used to draw arcs and ellipses with various sizes and aspect ratios. There is a command to draw an arc of a specific size, there is a command to draw an ellipse of a spedfic slze, and there is a command to set the aspect ratio for both arcs and ellipses.

Note that a change in resolution wfil also change the apparent aspect ratio. For details on this, refer to section 5.3.3

#### 5.3.16.1 ASPECT RATIO: .

The arc and ellipse aspect ratio is the ratio of the arc or ellipses Y axis dimension over its X axis dimension. The Y axis dimension is referred to here as B and the X axis dimension is referred to here as  $A -$  thus the aspect ratio is  $B/A$ . The following command format is used to set the aspect ratio:

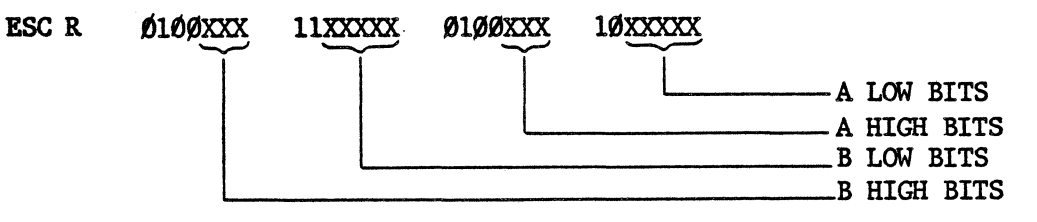

The 8 bit binary value of B is sent in the positions labeled B Bits and the 8 bit binary value of A is sent in the positions labeled A Bits. There is a constraint that neither A nor B can be equal to zero. The defaulted value is  $1:1$ .

Once the aspect ratio command is sent, that aspect ratio is good for all arcs and ellipses that are drawn until a new aspect ratio is set.

#### 5.3.16.2 DRAW ELLIPSE:

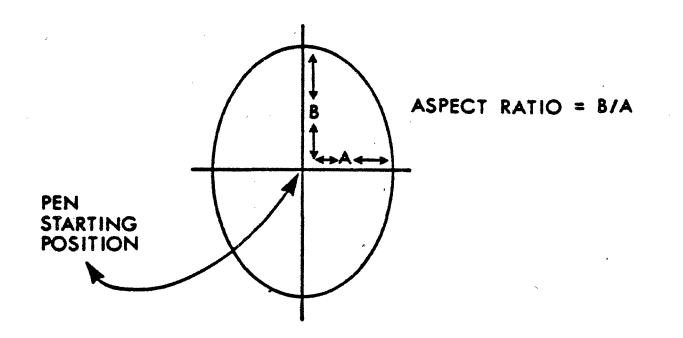

Figure 5.8 - ELLIPSE

The following command format is used to draw an ellipse:

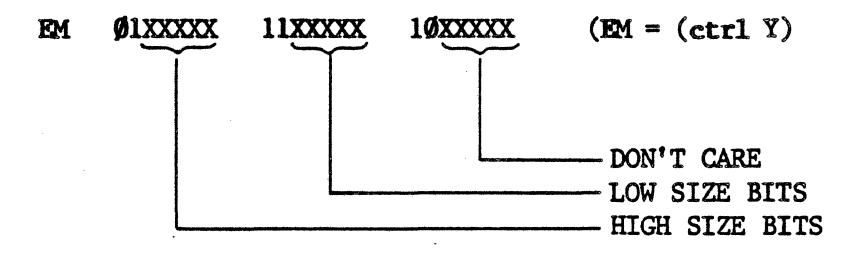

The 10 bit binary value that is sent in the positions labeled Size Bits, is the ellipse's Y dimension in pixels. The pen position at the time the command is sent will be the center point of the completed ellipse.

If an ellipse,  $3\cancel{00}$  X-axis pixels by  $2\cancel{00}$  Y-axis pixels, was to be drawn centered on a specific coordinate, a non-displayed vector would be made to that coordinate, then the following two commands would be sent: ESC R SP b SP C (aspect ratio set  $B/A = 2/3$ ) CTRL Y & h  $\mathcal C$  (draws ellipse with Y size of 2 $\emptyset\emptyset$ ).

Note: Arcs and ellipses can not be drawn in Alpha Mode.

5.3.16.3 DRAW ARC:

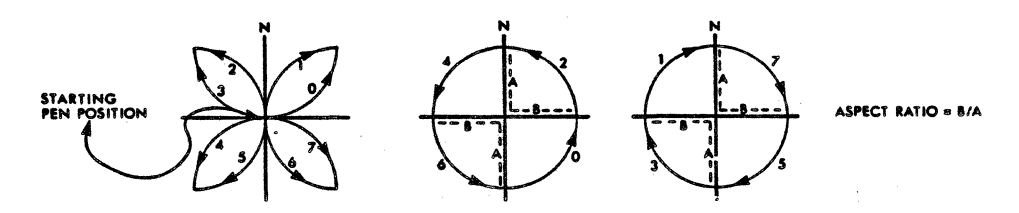

Figure  $5.9$  - ARC DIRECTION AND ASPECT RATIO

When a draw arc command is sent,  $90^\circ$  of an arc is drawn starting at the current pen position. The direction and size of the arc are determined by the command argument. The aspect ratio of the arc is set by the separate aspect ratio command explained in subsection  $5.3.16.1$ . Figure  $5.9$  shows how arc direction is coded. The command format is as follows:

'.3.16.3 DRAW ARC(Cont'd)

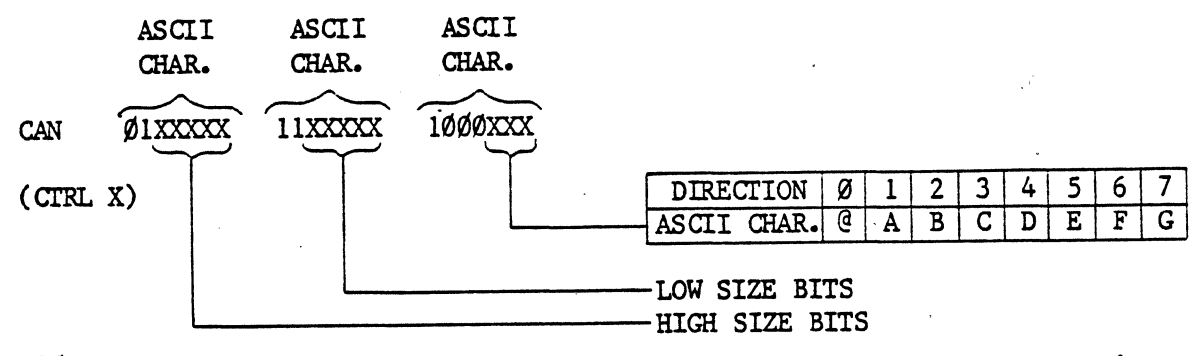

The  $1\emptyset$  bit binary value sent in the positions labelled Size Bits, is the arc's Y-axis dimension in pixels. The direction the arc is drawn in, is set by the three direction bits.

If an arc with an X-axis of 50 pixels and a Y-axis of 80 pixels was required to be drawn from the current pen position, moving right and turning down, the following two commands would be sent: ESC R SP e SP H (set aspect ratio  $B/A = 5/8$ ), CTRL X <sup>ii</sup> p G (set size, set direction, perform draw). Note that if a series of arcs or ellipses use . the same aspect ratio, it need only be set once for the whole series.

#### 5.3.17 DATA LEVEL:

Data can be entered in all modes except Alpha mode in one of three ways, selected by the fa11owing sequence:

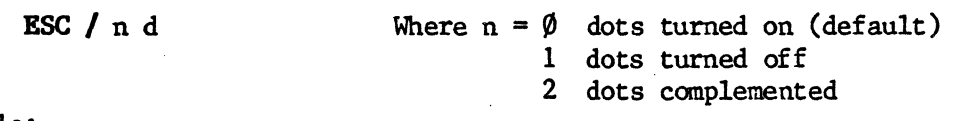

For Example:

Entering ESC; /;  $\oint$ ; d and then drawing a vector will cause the vector to be displayed on the screen as a white line. If the line being plotted passes through another line, the point of intersection will be written to in a normal fashion.

Entering ESC;  $f$ ; 1; d and then drawing a vector will cause the line to be plotted but not displayed. If the line being plotted passes through a line already displayed, the point of intersection will be erased from the screen. Hence, to erase an image from the screen, simply redraw it after entering BSC; /; l; d.

Entering ESC;  $/$ ; 2; d and then drawing a vector will cause the plotted line to be displayed in the same way as with ESC; /;  $\oint$ ; d. The difference is, however, that any intersecting displayed lines wfil be unplotted (erased) at the point of intersection as with ESC; /; l; d.

The following final points should be noted about the above commands:

1) ESC  $\int \emptyset$  d is equivalent to ESC F C.

- 2) ESC  $/ 1$  d is equivalent to ESC F  $@.$
- 3) ESC  $/$  2 d should be used only with the default pen size of 1 X-axis pixel by 1 Yaxis pixel.

4) The above commands remain active until changed by entering another ESC  $\int$  n d sequence.

# 5.3.18 PR.INTER CONTROLS:

The following commands will cause hard copy to be made on a printer. To install a dot matrix printer on your graphics system, see Section 3.2.

ESC crRL W: The TEK copy command. Sends the entire  $GT-\theta\mathcal{W}$  display file to the printer. Once initiated, it cannot be stopped until the copy is complete. The display file is unaltered by ESC CTRL W, and it cannot be altered until the copy is finished.

ESC 3: The Echo-Print command. When the graphics system is in Transparent Mode, this command will print everything that appears on the screen, as it is entered. Repeatedly entering ESC 3 will toggle this function on and off.

> When not in Transparent Mode, this command operates in exactly the same way as ESC CTRL W.

> > \* \* \* \* \*

# 6.0 STRAPS:

The STP board has a series of numbered wire wrap pins which are strapped together in different ways to implement various serial interface formats as shown below:  $\ddot{\phantom{a}}$ 

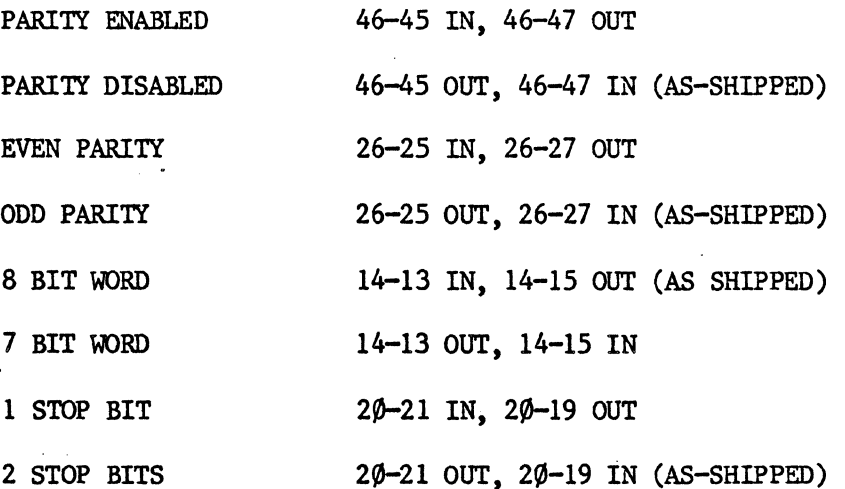

The following straps are on the GI-600 board, and can be located by referring to the schematic sheets in the back of this manual. Note: In the list below,  $\langle CR \rangle$  means carriage return, and  $\langle L \mathbb{F} \rangle$  means line feed.

 $\langle \cdot \rangle_{\alpha}$ 

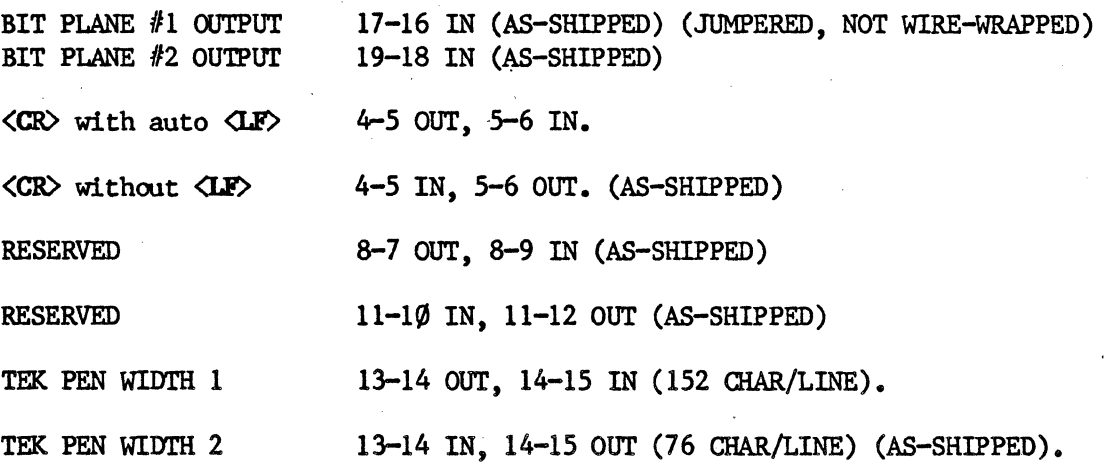

\* \* \* \* \*

# , .0 CONNECTORS:

# $7.1$  GT-600 SLOT CONNECTOR (P1):

This is an 18 pin edge connector which connects the  $GT-600$  to the backplane. It provides GT-600 with power, vertical drive, and horizontal drive.

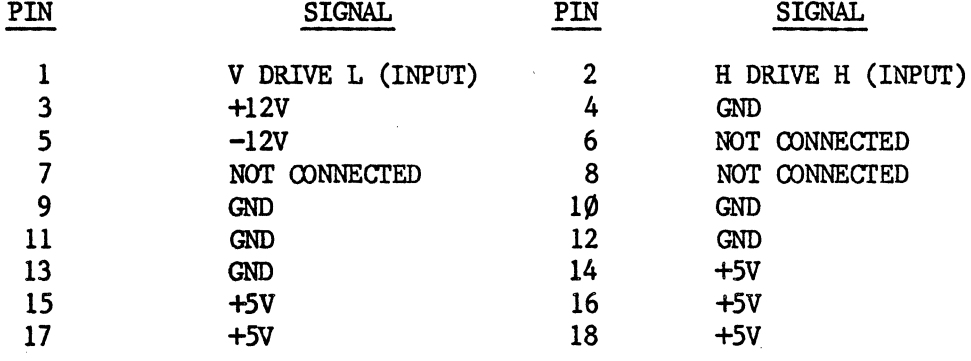

# TABLE 7-1 Pl PIN-OUT

# 7.2 PRINTER INTERFACE (J3):

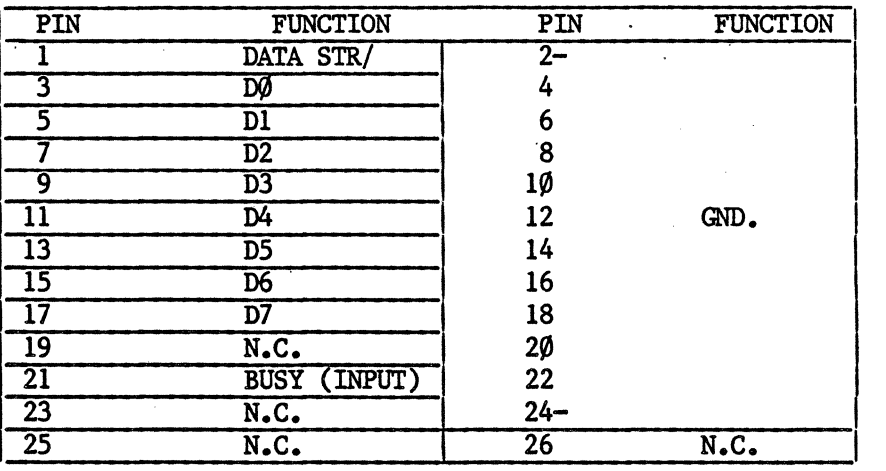

# TABLE 7.2 - PRINTER INTERFACE.

# \* MATROX GT-600 \* \* \* CONNECTORS \* \*

# 7.3 GRAPHICS CONNECTOR (S115):

SllS is an 18 pin DIP socket which is connected by a ribbon cable to the STP board's graphics connector (S1).

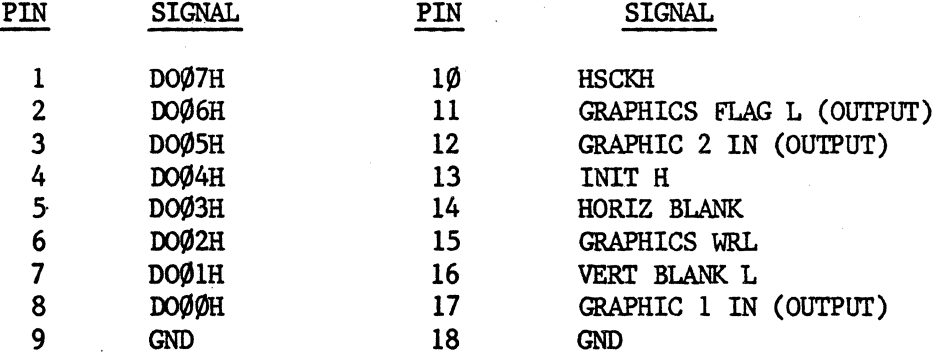

TABLE 7-3. S115 PIN-OUT

#### 7.4 DATA CONNECTOR (S117)

Sll7 is a 20 pin DIP socket which is connected to S4 on the STP board. It connects the GT-600 into the serial interface used between the VT terminal and the host computer, and also serves as the graphics input from the bit pad.

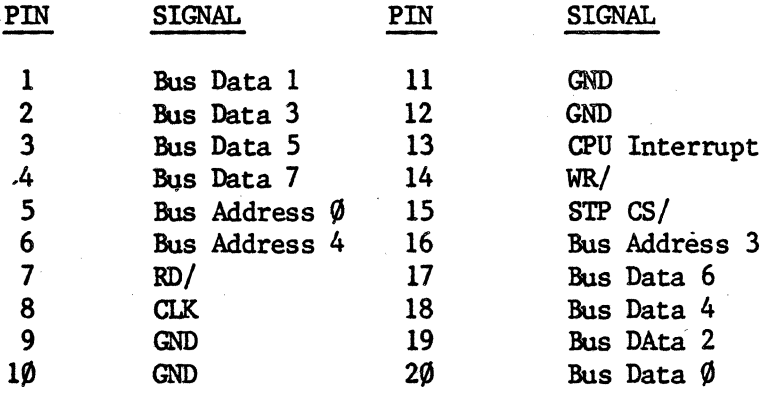

TABLE 7.4. Sl17 PIN-OUT

#### 7.S VIDEO CONNECTORS (J1, J2):

J1 and J2 are two female BNC connectors which allow the GT-600 to provide a composite video signal for use by an external monitor. The video output of the  $VT-1\emptyset\emptyset$  is fed into the GT-600 via Jl. The sync signals are stripped off this signal and mixed with the  $GT-600'$ 's TTL video to provide a composite video signal at J2. These connectors are not installed when the board is shipped because they interfere with the closing of the VT terminals' rear cover. If they are required follow the procedure in section 3.1.

Jl: VT-100 VIDEO IN.

J2: GT-600 VIDEO OUT.

\* MATROX GT-600 \* \* \* CONNECTORS \* \*

# .6 STP BOARD CONNECTORS:

# 7.6.1 STP CONNECTOR (P1):

Pl is a 40 pin edge connector that is inserted into the terminal controller board's STP Connector.

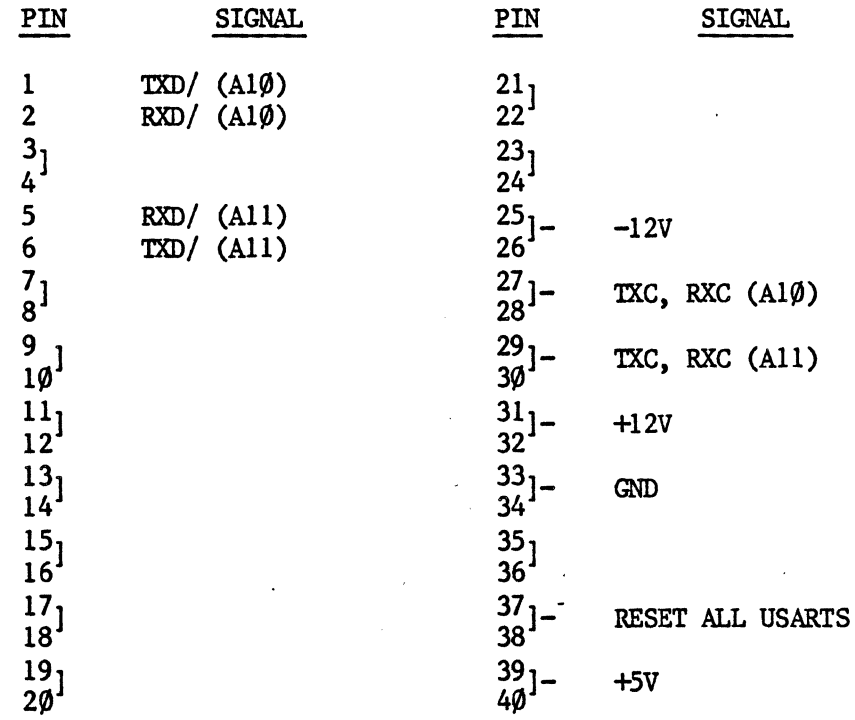

TABLE 7.5 - Pl PIN OUT.

# 7.6.2 DATA CONNECTOR TO GT-600 (S1):

Sl is a 20-pin DIP socket that interconnects with S115 on the GT-600 PCB.

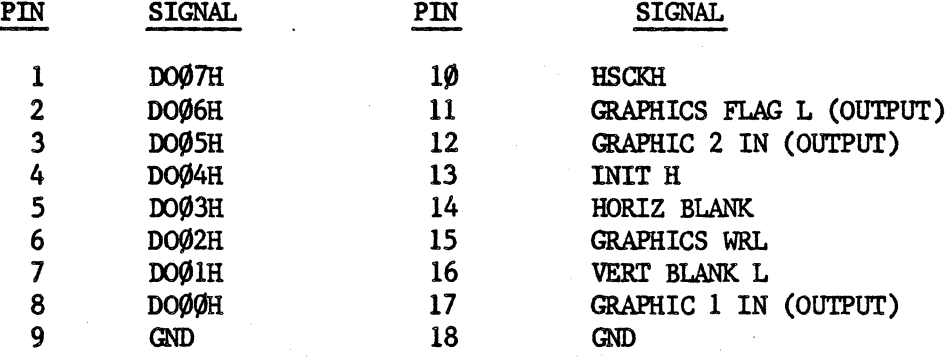

TABLE 7.6-Sl PIN OUT.

# 7.6.3 CONNECTOR TO TERMINAL CONTROLLER BOARD (S2):

S2 is an 18-pin D.I.P. socket that transfers parallel data between the VT board (J2) and the GT-600.

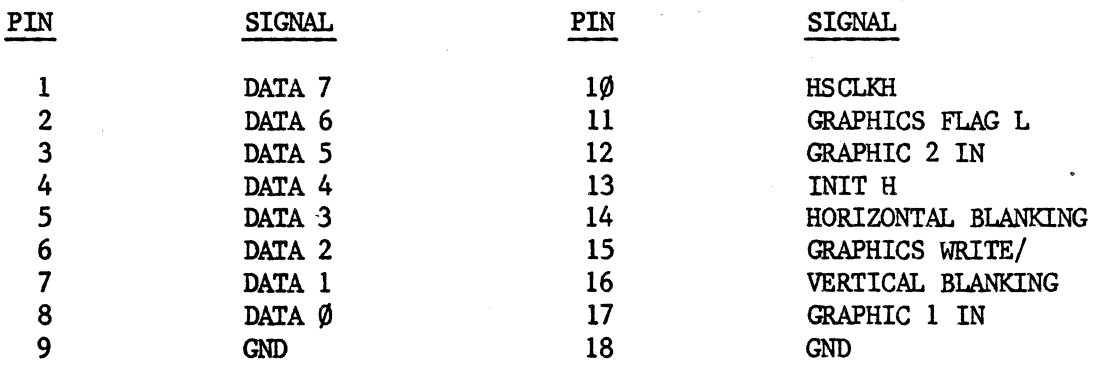

TABLE  $7.7 - S2$  PINOUT

# 7.6.4 USART CONNECTOR (S4):

S4 is a 20-pin DIP socket which connects to S117 on the GT-600 board. It gives the GT-600 access to the USARTs which are linked into the VT-Host Computer serial lines.

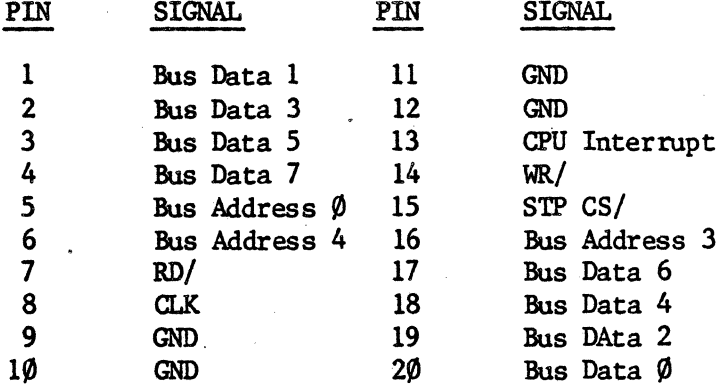

TABLE 7.8 - S4 PINOUT

 $7 - L$ 

The following chart lists the USARTS on the STP board, and describes their functions. The USARTS are located on the schematic of the STP board in the back of this book, and are listed from left to right.

USART Al0 (AM 8251)

Serial Communication Interface

USART All (AM 8251)

### 8.0 CIRCUIT DESCRIPTION:

The block diagram in figure 8-1 gives a general view of the entire  $GT-600$  circuit. Note that it is essentially a video controller managed by a on-board CPU which runs a ROM resident monitor program. The video image is stored in·a dual port display memory which is accessed directly by the CPU or by refresh circuits which scan through it, refreshing the image on the CRT. Other circuits, controlled by the CPU, effect operation of the refresh circuits and the timing generator to produce the scroll, pan and zoom functions. Note that all data is sent and received to and from the host computer and the VT terminal in serial fomat via the two USARTs on the STP board.

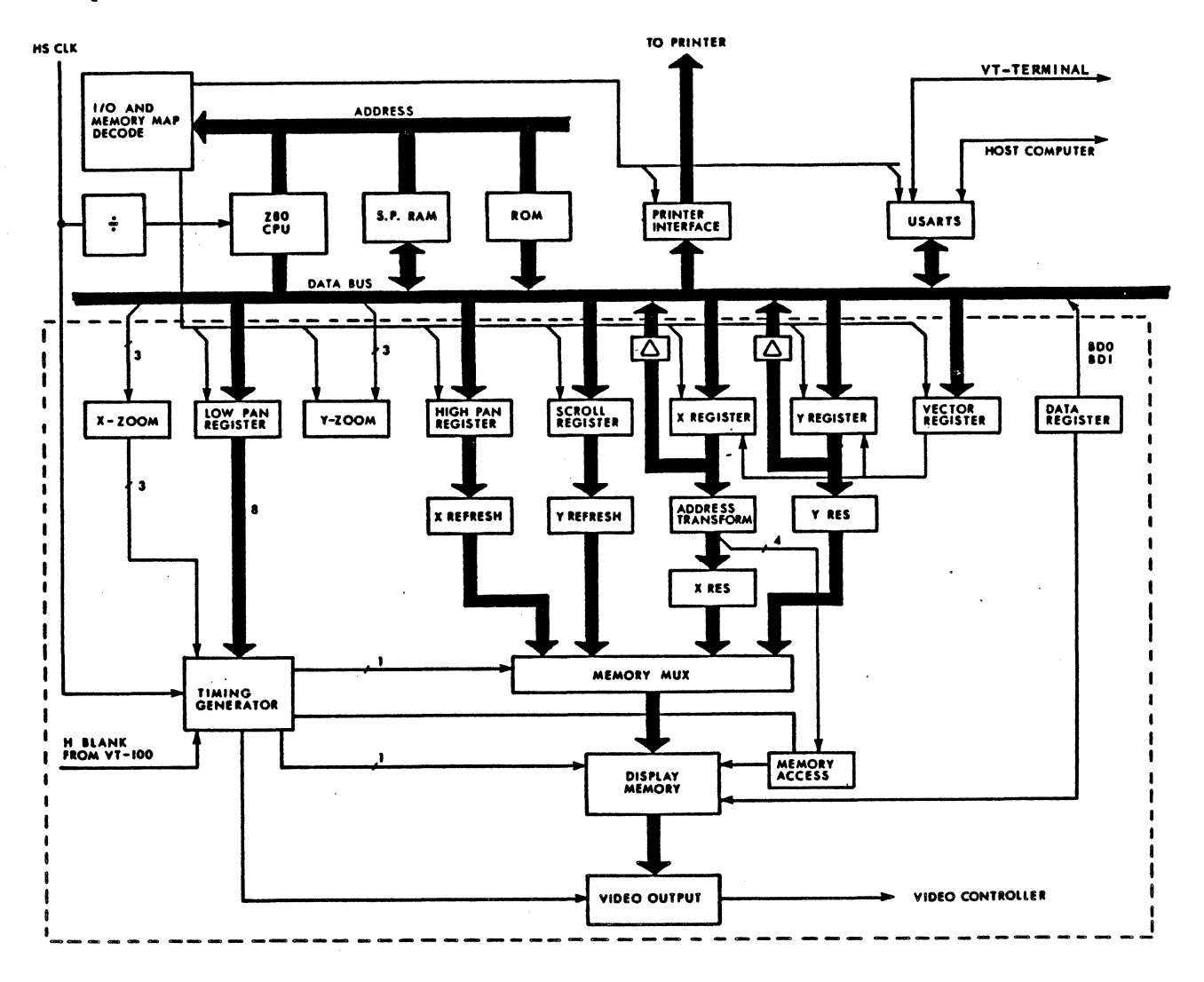

FIGURE 8-1. GT-600 BLOCK DIAGRAM

The GT-600's microcomputer is fairly simple and there should be no problem understanding its operation. The video controller is, however, more complicated and subsections 8.1 through 8.6 go into its operation in more detail. Gates in I.C.s. containing more than one gate are identified by their output pin. For example, A2S-5 would refer to the gate in A25 that has its output at pin 5 of that chip. While reading this circuit description, the reader is invited to refer to the schematics in Appendix D and the list of internal registers in Appendix B.

#### 8.1 TIMING:

Figure 8.2 contains a simplified block diagram of the  $GT-600'$ 's principal timing section. It uses the 24.0734 MHz HS-CLK from the VT terminal (VT-100 or VT-103) to produce various timing signals including the Dot Clk, BCLE/ and diverse strobes for the Display Memory. It also implements the X-zoom function, the low pan function, and controls the CPU's wait line.

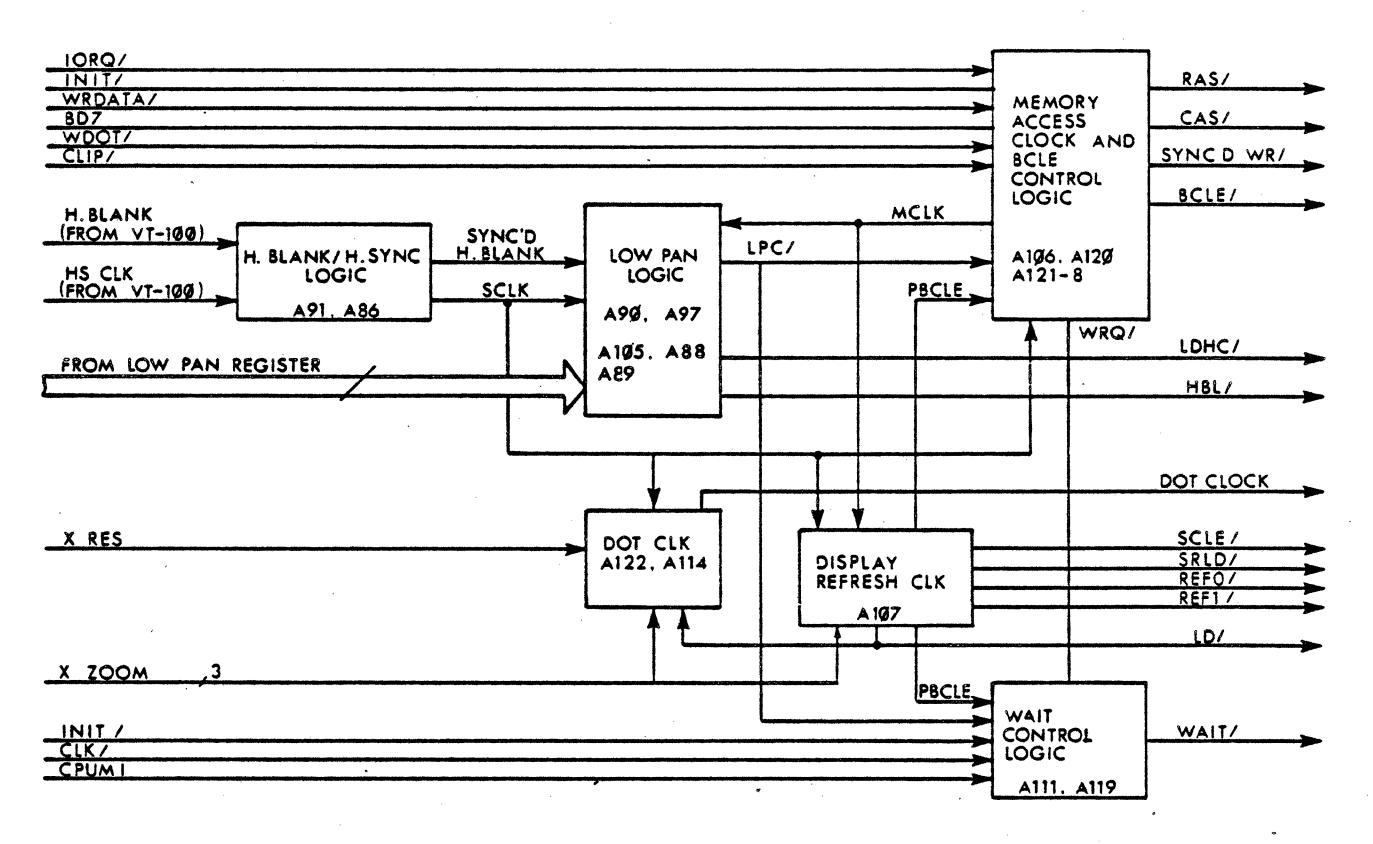

Figure  $8.2$  - THE MAIN TIMING SECTION

The basic timing signal within the main timing section is the SCLK, which is derived in the H. Blank/HSCLK Logic (figure 8.2) by dividing the BSCLK in half and synchronizing tbe result with the horizontal blanking pulse. The SCLK is used to clock the Low Pan Logic, the Dot Clock, the Display Refresh Clock, and the Memory Access Clock.

The primary function of the Dot Clock is to strobe out individual pixels of video data to the display. The frequency of the Dot Clock is controlled by bits BDØ-BD2 from the Zoom Register (X-zoom) and by tbe x-resolution line. This allows pixels to be clocked out at different rates for different X-axis resolutions. For example, the  $128\theta \times 24\theta$ format requires a faster dot clock than the  $64\theta \times 24\theta$  format.

The Display Refresh Clock has two basic functions: it generates PBCLE/ which is used by tbe BCI.E Control Logic to produce BCLE/, and it generates a series of signals used to control the display refresh process. Because the rate at which the display is refreshed varies with the X-axis resolution, the frequencies of these latter signals  $-$ *SCLE*/, LD/, *SRLD*/, *REFØ*/ and *REF1*/ - are controlled, like the Dot Clk, by the X-zoom bits from the Zoom Register. Figure 8.3 shows display Refresh Clock timing for an Xzoom of one, and figure 8.4 shows the same signals when an X-zoom factor of two is being used.

#### $MATROX$   $GT-600$  \*  $\longrightarrow$

# d.l TIMING (Cont'd):

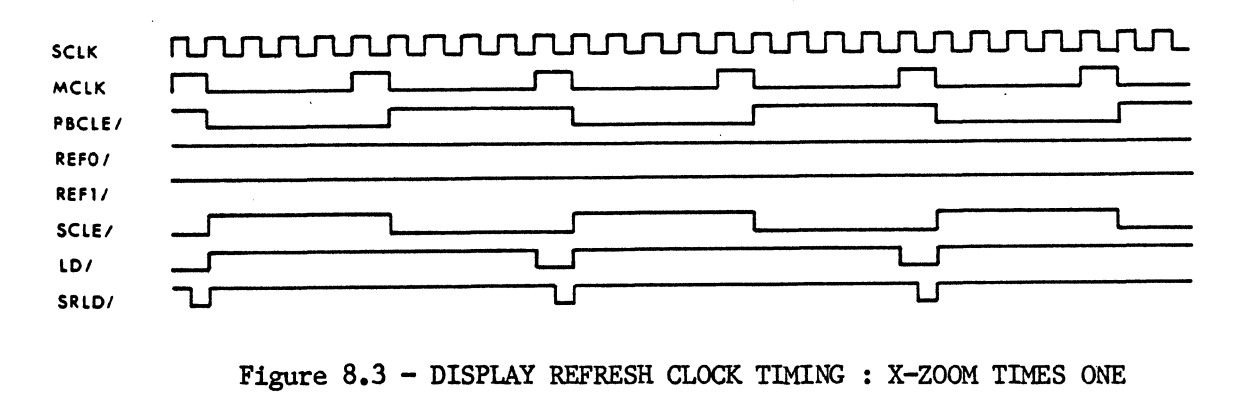

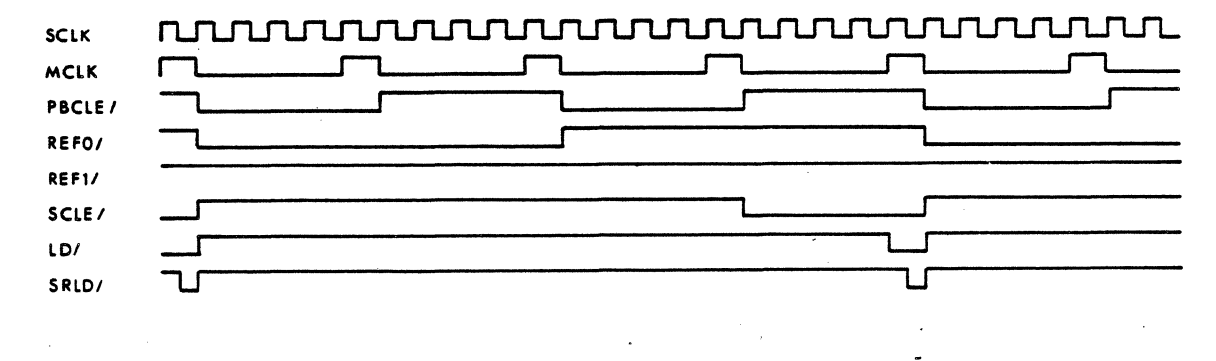

Figure 8.4 - DISPLAY REFRESH CLOCK TIMING: X-ZOOM TIMES TWO

The SCLE/ signal clocks the Display Refresh Counters (see section 8.3) as they are scanning through the Display Memory, addressing data which is sent out to refresh the display image. This data is shifted out to the display through three registers  $(A39,$ A47, A46) which are loaded from the Display Memory at the appropriate times by SRLD/. The LD/ signal has been provided for use by the  $GT-6\emptyset\emptyset$ . REF $\emptyset$  and REF1/ are used to ensure that refreshing of parts of the Display Memory is not displayed when X-zooms of greater than one are used, and their function is explained in section 8.3

The Memory Access Clock and BCLE Control Logic generate, MCLK, BCLE/, RAS/, and CAS/ as shown in figure 8.5. Figure 8.6 shows how SYNC'D WR/ is produced for a normal CPU access of the Display Memory, and figure 8.7 shows how SYNC"D WR/ is generated when the CPU accesses the Display Memory via the vector generator.

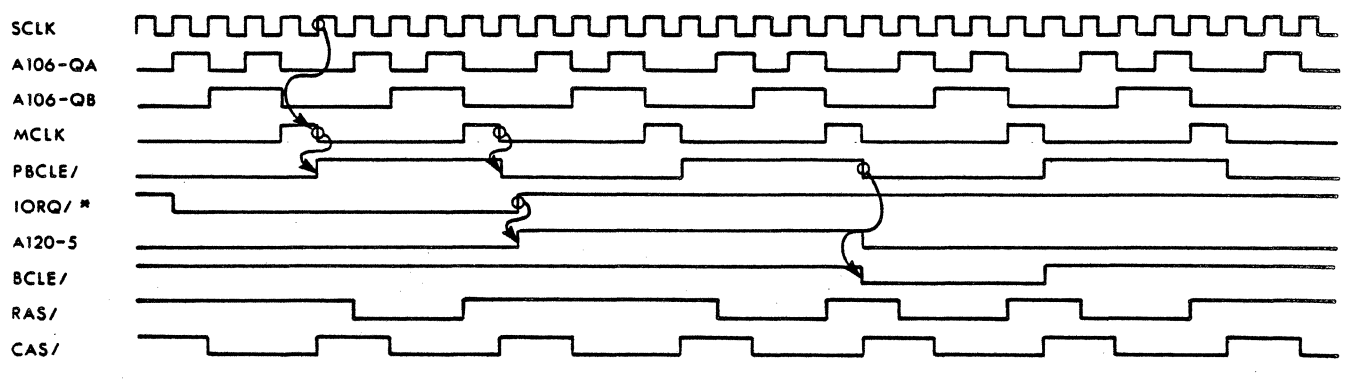

Figure  $8.5$  - MEMORY ACCESS TIMING

#### 8.1 TIMING (Cont'd):

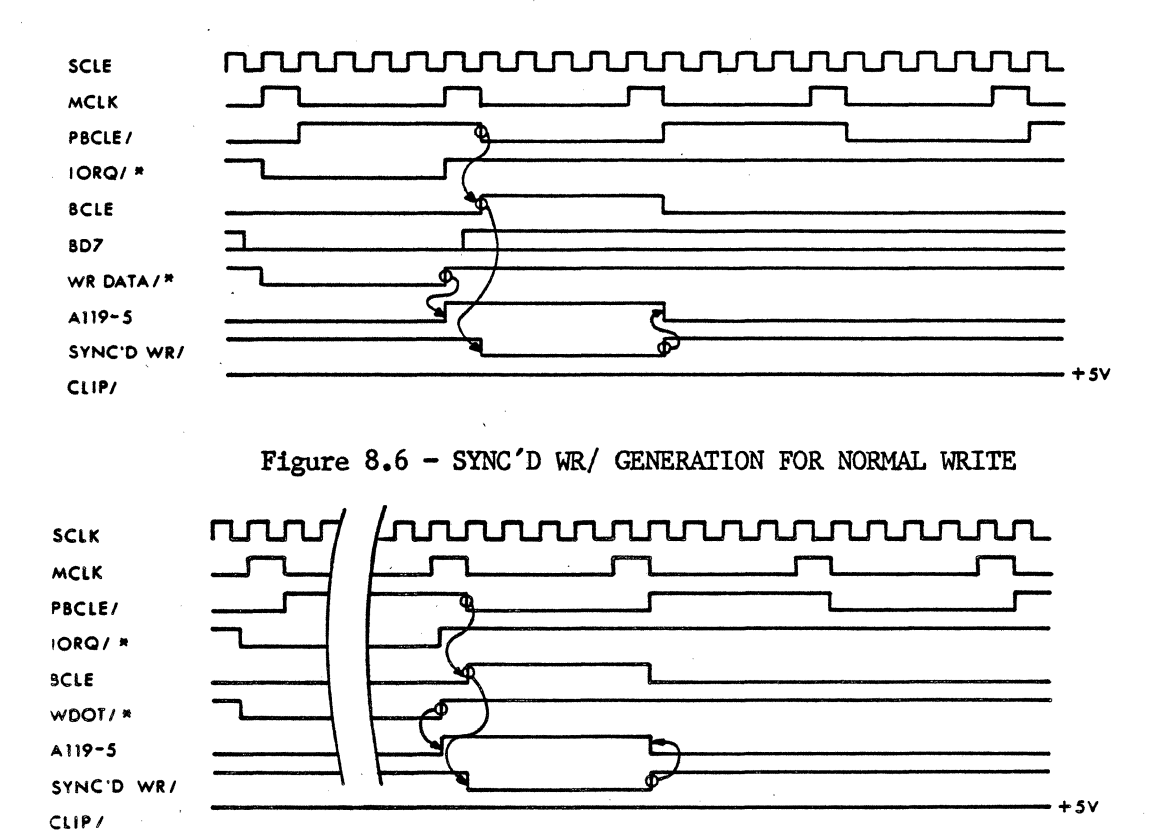

Figure 8.7 - SYNC'D WR/ GENERATION FOR WRITE FROM VECTOR REGISTER

The Display Memory Write signal, SYNC'D WR/, is BCLE gated by the signal from All9-5. BCLE is allowed to generate SYNC<sup>D</sup> WR/ whenever CLIP/ is high and either WDOT/ is low or BD7 and WRDATA/ are low. WDOT/ comes from the Vector Register and signals that the current contents of the Data Register are to be written to the X-Y address resulting from the current Vector Register operation. WRDATA/ is generated when the CPU writes to the Data Register. If the 8th bit (BD7) of the data byte is low, the data will also be written to the Display Memory location defined by the current contents of the X and Y Registers. CLIP/ comes from the Clip LOgic (A24) and goes low whenever an X or Y address is outside the boundaries of the displayed format but within the boundaries of the non-displayed working area (4096 x 4096). When CLIP/ goes low, it prevents nondisplayed lines from wrapping around the display.

Note that BCLE/ is generated every time that the CPU issues an I/O Request (IORQ/). This means that the Display Memory is accessed even when the CPU is accessing locations other than the Data Register or the Vector Register. Since only a Data Register or Vector Register write can produce SYNC'D WR/, accessing other I/O locations will result in a Display memory read. The contents of the location addressed by the current contents of the X-Y Registers is read into the Data Register. This fact is of little use when the CPU is accessing the board's various control registers, but it does provide a preread function when the X or Y Register is accessed. In other words, the CPU does not have to wait for the Display Memory to be accessed when it reads the Data Register, because the correct data was loaded into the Data Register during the last X or Y Register access.

### $8.1$  TIMING (Cont'd)

Figure 8.8 shows the timing for the Low Pan Logic. This circuit, controlled by the Low Pan Register, can shift the display horizontally by advancing the start of display refresh into the horizontal. blanking period. The part of the display that.is addressed by the Display Refresh Counters during horizontal blanking will not be seen in its normal position at the left of the display but will wrap around and be displayed on the right. The start of refresh can be moved up to 79 SCLK periods into the horizontal blanking and can be set with a precision of one SCLK period. Since 79 SCLK periods only covers a fraction of the display, the low pan function must be used in conjunction with the High Pan Register when longer pans are made.

The Low Pan Logic consists of a decade counter (A90), a binary counter (A97), an RS flip flop (A98-13, A98-1 $\emptyset$ ), a logic comparator (A89), and two D flip flops (A1 $\emptyset$ 5). During each horizontal scan the two counters are started by the SYNC'D H.BLANK signal coming from the H.BLANK/HS CLK Logic (figure 8.2). They count 60 SCLK periods then turn over generating a carry out which causes A105-5, on the next MCLK pulse, to produce LPC/ which in turn stops all of the other counters in the Main Timing Section. The two low pan counters continue to count, and when their count is the exact inverse of the value in the Low Pan Register, the comparator generates E OUT. The flip flop Al0S-9 LDHC/ then resets flip flop Al0S-6 on the next SCLE pulse, and all of the Main Timing Section's counters are started again and display refresh is started even though horizontal blanking may be in effect. Meanwhile the two low pan counters continue to count up to 155 when they are stopped by ASS-6.

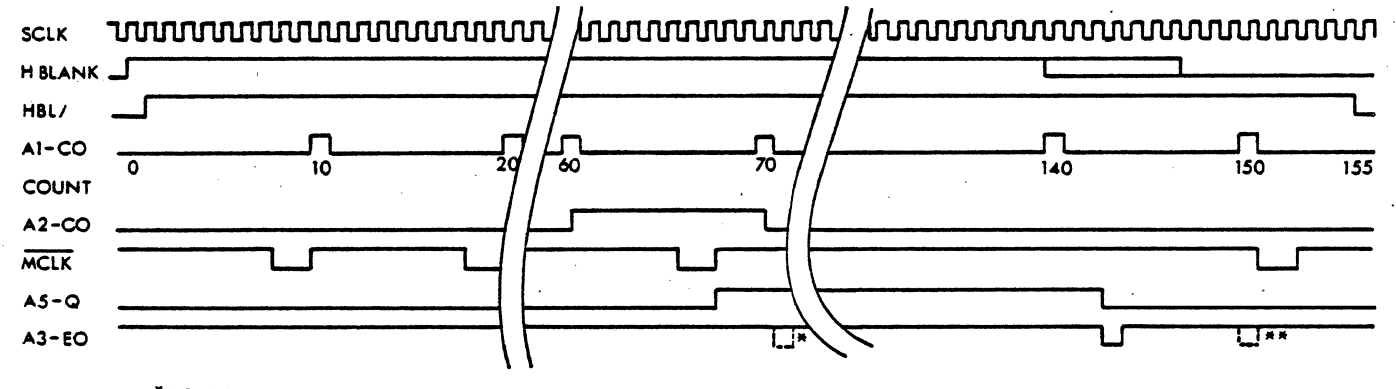

11 EO GOES LOW HERE IF THE PAN ADVANCE IS *79* **AN EO GOES LOW HERE IF THE PAN ADVANCE IS ZERO** 

#### Figure 8.8 - LOW PAN LOGIC TIMING

Since all timing is stopped for a portion of the horizontal blanking, the Display Memory can not be accessed at that time. For this reason LPC resets A119-9 in the Wait Control Logic at the same time that it stops the memory access timing, and any  $IORQ/$ during the off-period will cause the CPU wait line to go low. The Wait Control Logic also generates WAIT/ during CPU Ml cycles. This is required because the firmware PROM is not fast enough to allow the CPU to do fetches at its full speed.

# 8.2 DISPLAY MEMORY ACCESS:

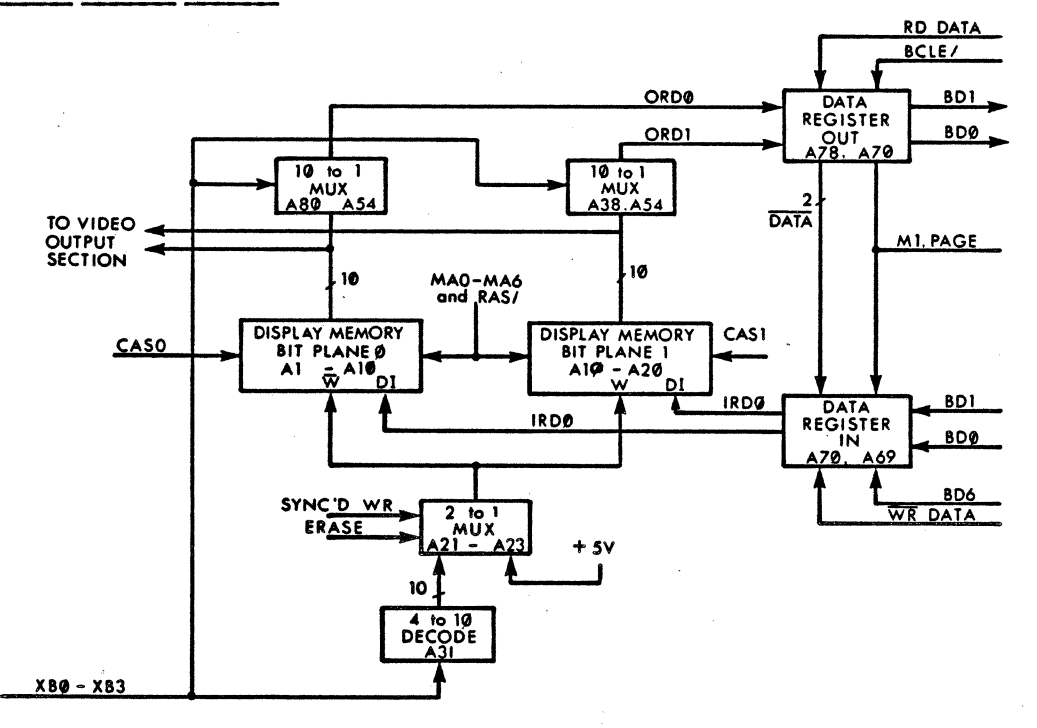

FIGURE 8-9 DISPLAY MEMORY

Figure 8-9 contains a block diagram of the Display Memory and most of its associated access logic. The memory is divided into two sections of  $1\emptyset$  RAM's each: one section for bit plane  $\emptyset$  and one section for bit plane 1. When a memory access occurs, the bit plane to be accessed is selected by CAS $\emptyset$  and CAS1. (see section 8.4 ), the RAM to be accessed is selected by  $XB\emptyset$ -XB3, and the individual location within that RAM is selected by MA $\emptyset$ -MA6.

During display refresh MA $\emptyset$ -MA6 are supplied by the display refresh counters (see section 8.3) and data is read from memory  $2\emptyset$  bits at a time in page mode (one bit from each RAM). These 20 bits are loaded into the Video Output Section and shifted out to the display in a manner corresponding to the board's programmed resolution (see section 8.6).

The Display Memory is also accessed everytime the CPU does an I/O access to any register. If the access is a write operation to the Data Register or the Vector Register, with their respective write enable bits set, the contents of the Data Register are written into the location addressed by the current contents of the X and Y registers, during the first complete PBCLE high period following the completion of the  $I/O$  access (see figure 8-5). If any other  $I/O$  access is performed the contents of the location addressed by the current contents of the X and Y registers, are read into output section of the Data Register during the first complete PBCLE high period following the I/O access. In the first case the RAM to be written to is selected by A31 which decodes XBØ-XB3 and pulls the appropriate write line low. In the latter case  $2\emptyset$  bits are read out of memory, as in display refresh, and XB $\emptyset$ -XB3 select the data for the Data Registers via  $A3\emptyset$ ,  $A38$ , and  $A54$ . In either case access is made to one or both bits planes depending on  $CAS\mathcal{G}$  and  $CAS1$  which are controlled by the programmed resolution.

#### $\texttt{MAROX}$  GT-600  $\texttt{*}$

# o.2 mSPIAY MEMORY ACCESS (Cont'd):

A21-A23 are two to one multiplexers which are used to pull all the memory write lines low during a preset operation. They also allow SYNC'D WR to enable write operations.

# 8.3 **DISPLAY REFRESH:**

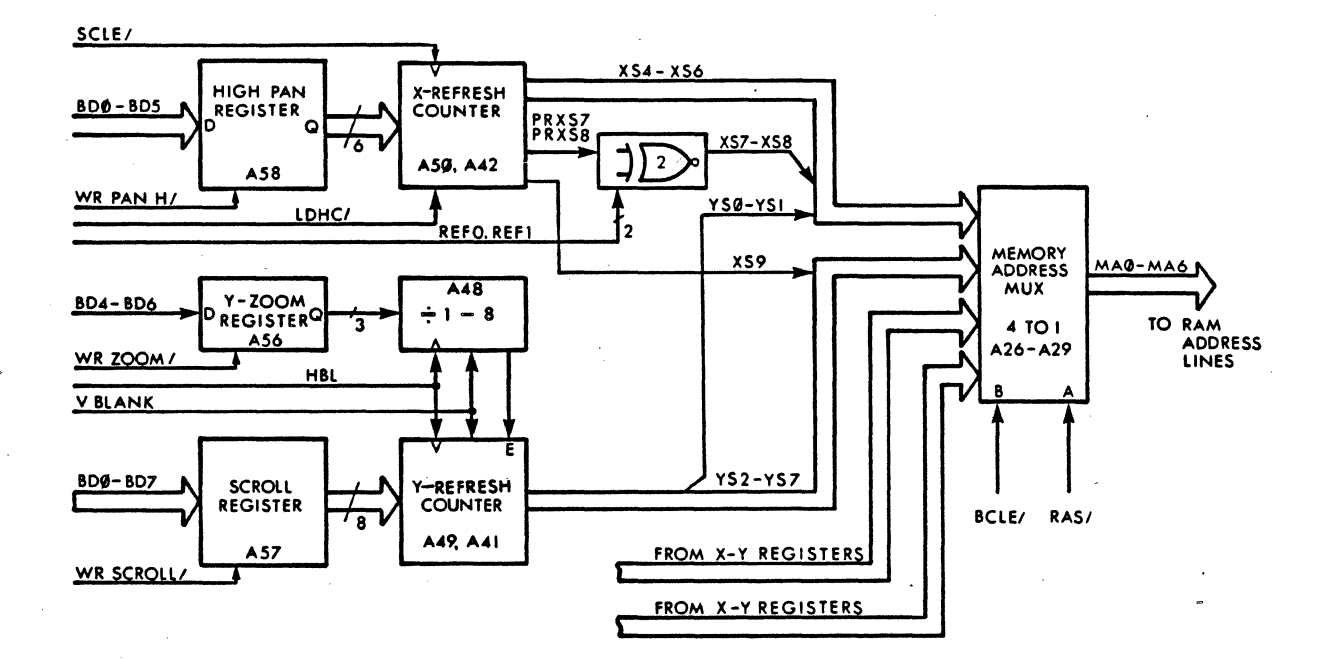

FIGURE 8-10 REFRESH GENERATOR

Figure 8-10 contains a block diagram of the GT-600's refresh generator. The X and Y refresh counters generate addresses which, as part of the on going refresh process, are passed to the display memory via the Memory Address Multiplexers when BCLE/is high. Each of these addresses is passed in two parts; first a RAM row address is passed to the RAM during RAS/ high, then a RAM column address is passed to the RAM during RAS/low (do not confused RAM row and column addresses with display row and column addresses). Table 8-1 shows how the Memory Address Multiplexers present addresses from different sources to the display memory (MA0-MA6) at different times.

| MUX<br><b>CONTROL</b> |      | ADDRESS SOURCE  |     |                 |     |     |                 |       |                                    |  |  |
|-----------------------|------|-----------------|-----|-----------------|-----|-----|-----------------|-------|------------------------------------|--|--|
| <b>BCLE/</b>          | RAS/ |                 |     |                 |     |     |                 |       |                                    |  |  |
| Ø                     | Ø    | XB4             | XB5 | XB <sub>6</sub> | XB7 | XB8 | <b>YBØ</b>      | YB1   | RAM COLUMN ADDRESS (X-Y REGISTERS) |  |  |
| Ø                     |      | YB <sub>2</sub> | YB3 | YB4             | YB5 | XB9 | YB6             | YB7   | RAM ROW ADDRESS (X-Y REGISTERS)    |  |  |
|                       | Ø    | XS4             | XS5 | XS6             | XS7 | XS8 | YSØ             | YS1   | RAM COLUMN ADDRESS (REFRESH)       |  |  |
|                       |      | YS2             | YS3 | YS4             | YS5 | YS9 | YS <sub>6</sub> | YS7   | RAM ROW ADDRESS (REFRESH)          |  |  |
|                       |      | <b>MAØ</b>      | MA1 | MA <sub>2</sub> | MA3 | MA4 | MA5             | MA6 I | DISPLAY MEMORY ADDRESS LINES       |  |  |

TABLE 8-1. MEMORY MUX OPERATION

#### 8.3 DISPLAY REFRESH (Cont'd):

As the Refresh Counters are refreshing the display, they are also refreshing the dynamic RAM Display Memory which must have all of its ROW addresses strobed every 2 mS<br>at least. Because of this, bits YSØ, YS1, and XS4 through XS8 from the least Because of this, bits YSØ, YS1, and XS4 through XS8 from the least significant part of the Refresh Address are used for the RAM row address. When X-zoom times one is in effect, all of these bits will turn over within the above mentioned time limit; however, when greater X-zoom factors are used, the SCLE/ frequency is reduced, only part of the Display Memory is accessed for display refresh, and the X-Refresh Counter outputs that become XS7 and XS8 (PRXS7, PRXS8) do not always· turn over (PRXS8 does not turn over during zoom by 2; PRXS7 and PRXS8 do not turn over during zoom by 4). The XOR gates A32-4 and A32-ll are placed between PRXS7 and XS7, and PRX58 and XS8 to assure that the part of Display Memory not accessed for display refresh, is<br>also refreshed. The second inputs to these gates are driven by REFØ and REFI (see The second inputs to these gates are driven by REF $\emptyset$  and REFl (see section 8.1). Figure 8-11 shows how REF $\emptyset$  and REF1 work to change the state of XS7 and XS8 so that ROW addresses not normally accessed during X-zoom by 4, can be strobed during periods when data read out of RAM will not be sent to the screen. Operation for  $X$ -zoom by 2 is similar except that REFl remains high (see figure  $8-4$ ).

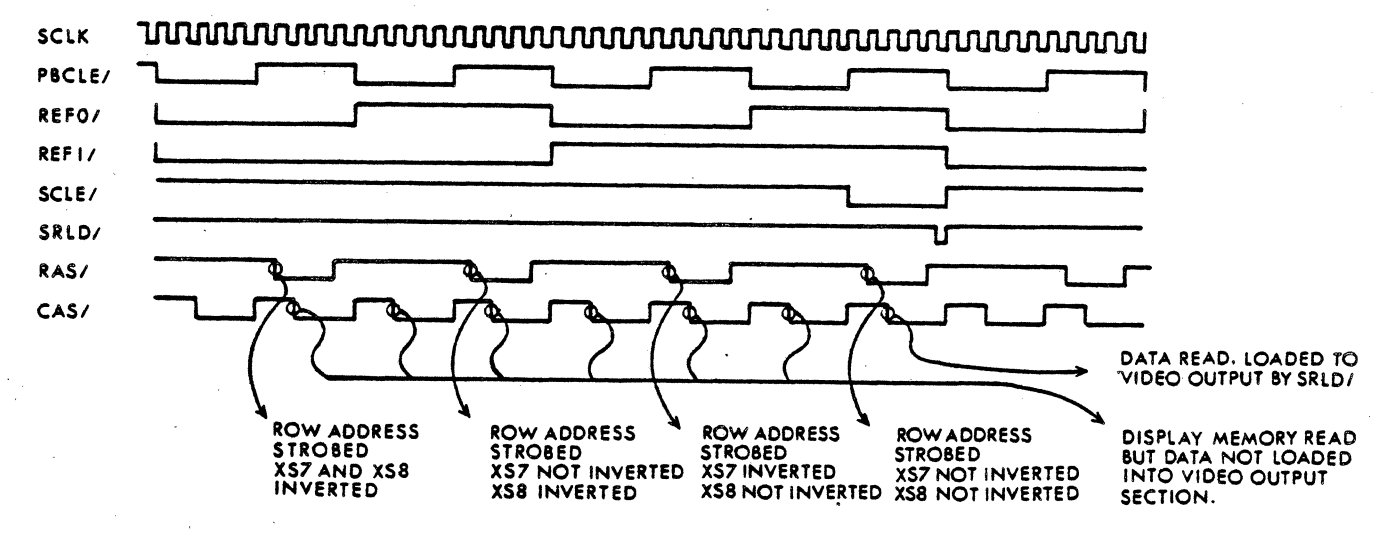

FIGURE 8-11. RAM REFRESH FOR X-ZOOM BY 4

The X-Refresh Counter's starting address is loaded from the High Pan Register during or at the end of each horizontal blanking period by LDHC/ from the Low Pan Logic (see section 8.1), then the counter is clocked by SCLE/ until the end of the horizontal scan. The starting address determines which part of the display Memories X-axis (to within  $1\emptyset$  pixels) will be addressed at the start of each horizontal video scan, so by changing the value in the High Pan Register, the display can be rotated left or right in jumps of 10 pixels. Finer precision can be obtained by using the Low Pan Register.

The Y-Refresh Counter is loaded with the contents of the Scroll Register at the start of each vertical scan by BLANK and is then clocked at the horizontal scan frequency (HBL) divided by a value (1-8) determined by the contents of the Y-zoom Register. When the Y-zoom factor is one, the Y-Refresh counter is clocked on each HBL pulse. Thus the Y Refresh address changes with each scan line, and pixels are only one scan line high. As the Y-zoom factor is increased, the number of horizontal scans between Y-Refresh Address increments is increased, resulting in more scan lines per pixel.

# \* MATROX GT-600 \*

# $d_{\bullet}$ 3 DISPLAY REFRESH (Cont'd):

As mentioned above, the Y-Refresh starting address is loaded from the Scroll Register at the start of each vertical scan. As a result the Scroll Register establishes the vertical relation between the text and the display.

8.4 CAS/ CONTROL AND ERASE LOGIC:

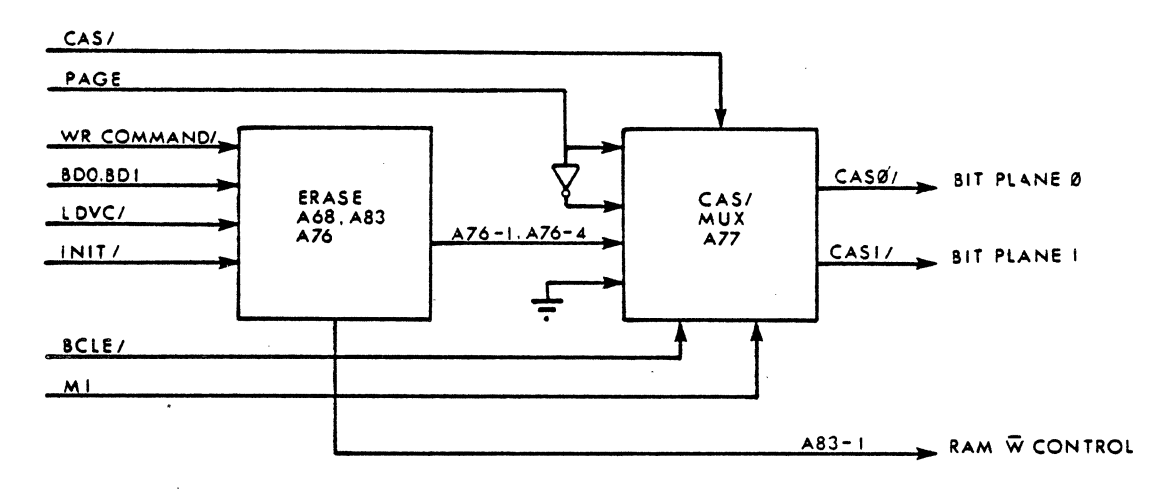

FIGURE 8-12. CAS/ CONTROL AND ERASE LOGIC

The CAS/ multiplexer (see figure 8-12) determines whether bit plane  $\emptyset$ , bit plane 1, or both bit planes will be accessed during any given Display Memory access. It is enabled by CAS/ from the timing section and is controlled by BCLE/ and Ml which determine which of several inputs will be used to generate  $CAS\emptyset/$  and  $CAS1/$ . BCLE/ comes from the timing section (section 8.1) and indicates whether an access is from the CPU or the Refresh Generator (0=CPU, l=REFRESH); Ml comes from the Control Register and indicates whether the current display format is one or two bit planes deep  $(\emptyset = 1$  plane,  $1 = 2$ planes). Table 8-2 shows the relationship between BCLE/, Ml, and the signals that they select to become CASO/ and CASl/. Page comes from the Y-Resolution PROM (see section 8-5) and indicates whether the X and Y registers are addressing bit plane 1 or 2 or both. A76-1 and A76-4 are both normally low unless an erase is being done to a single bit plane.

The Erase Logic allows the CPU to erase bit plane  $\emptyset$ , bit plane 1, or both. The two flip flops  $A68-5$  and  $A68-9$  are loaded with BDØ and BDl respectively when a write is made to the Command Register. At the start of the next vertical scan the inverse of these bits are presented via A76-1 and A76-4 to the CAS Multiplexer where they become  $CAS\varnothing$  and  $CAS/$ . At the same time  $A83-6$  goes high and causes  $A21-A23$  to pull all the RAM W/ lines low. The normal refresh access cycle then writes the data from the Data Register into one or both bit planes. The firmware assures that the data is zero at the time of an erase. At the end of the vertical scan the Erase Logic is reset.

|       | <b>CONTROL</b> | <b>OUTPUT</b> |            |  |
|-------|----------------|---------------|------------|--|
| BCLE/ | м              | CASØ/         | CAS1/      |  |
|       |                | <b>PAGE</b>   | PAGE/      |  |
|       |                | GND           | <b>GND</b> |  |
|       |                | $A76 - 1$     | $A76-1$    |  |
|       |                | $A76-1$       | $A76 - 4$  |  |

TABLE 8-2. CAS/ MUX CONTROL

# 8.5 THE X AND Y REGISTERS:

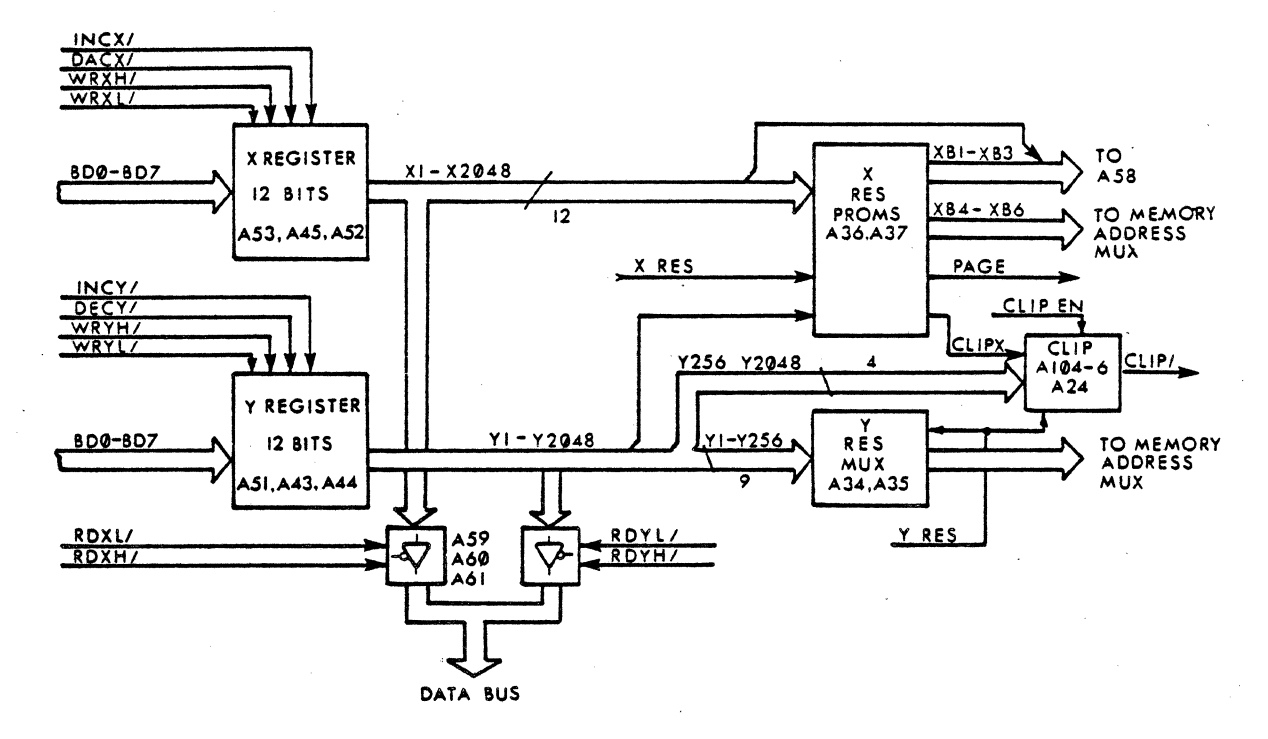

FIGURE 8-13. X AND Y REGISTERS

Figure 8-13 contains a block diagram of the X and Y Registers along with some of their supporting logic. The X and Y Registers, which are used by the CPU to address pixel location within the Display Memory, are composed of 74LS193 up-down counters, and hold 12 bits each. They are loaded and read from the Data Bus and can be incremented and decremented by the following signals from the Vector Register: INC X/,  $\cdot$ INC Y/, DEC X/, and DEC  $Y$ .

The Display memory can be arranged in three different ways depending on the Resolution Mode (see figure 8-14). The two X-Resolution PROMs (A36 and A37) and the two Y-Resolution multiplexers (A34 and A35) translate addresses from the X and Y Registers to conform to the particular Display Memory arrangement in use. The only change seen by the X and Y Registers is that a different part of the  $4048 \times 4048$  working area is clipped. Clipping is taken care of by  $A24-8$  which generates CLIP/ when the X or Y Register contains an address outside of the physical memory but within the  $4\phi 48 \times 4\phi 48$ working area. CLIP/ inhibits access to the Display Memory.
### $d.5$  THE X AND Y REGISTERS (Cont'd):

Note that the 4 least significant bits from the X-Resolution PROMs (XB $\emptyset$ -XB3) go directly to the RAM access logic (see figure 8-9) where they select individual pixel locations within the pixel blocks that are addressed by XB4-XB9 through the Memory Address Multiplexers. The PAGE signal generated by the X-Resolution PROMs indicates which half of the Display Memory (which bit plane) contains the location to be accessed.

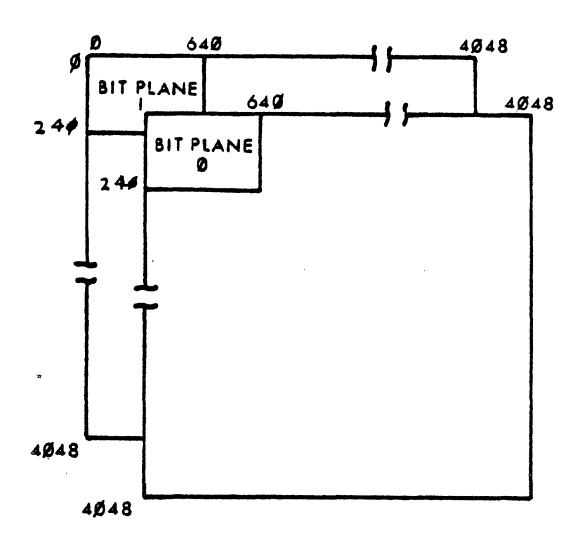

FIGURE  $8-14$ . 64 $\emptyset$  x 24 $\emptyset$ 

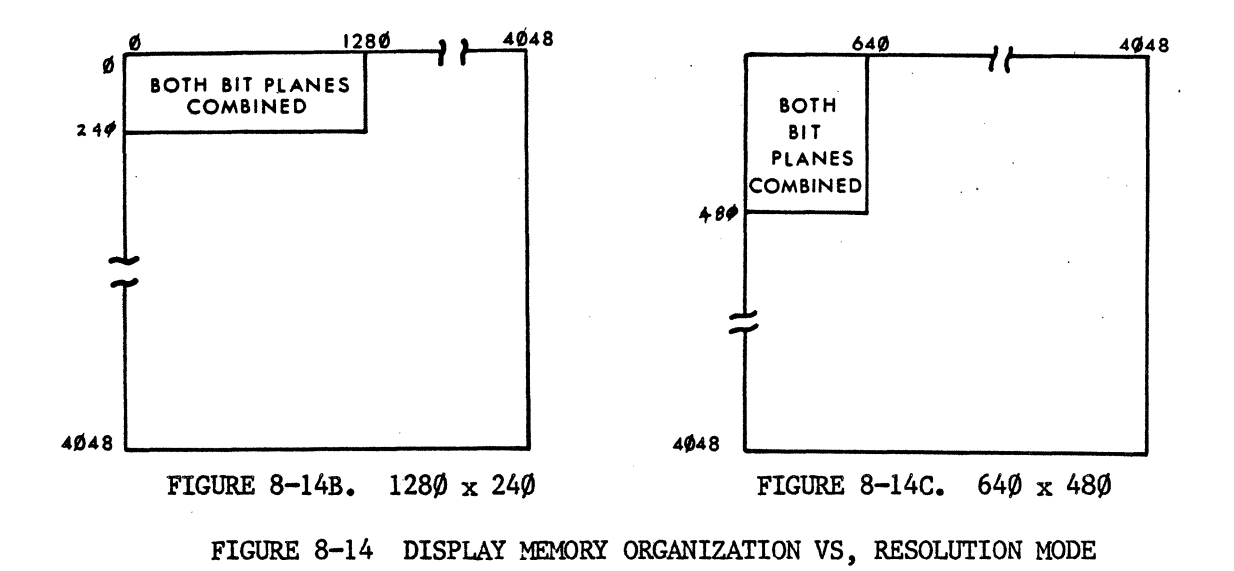

#### 8.6 VIDEO OUTPUT:

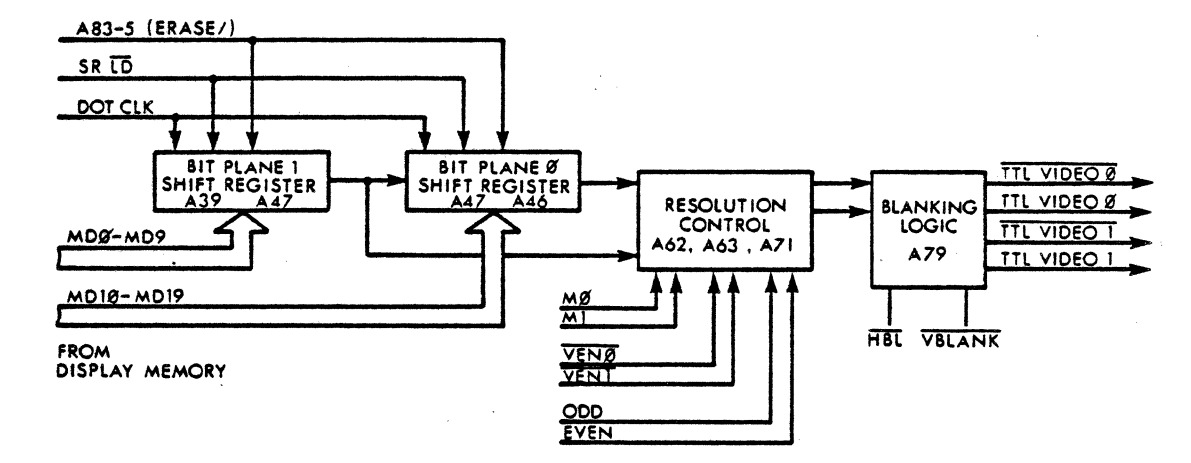

FIGURE 8-15 VIDEO OUTPUT

Figure 8-15 contains a block diagram of the Video Output section. Every time the Display Memory is accessed to refresh the display,  $1\beta$  bits of consecutive video data are latched into each of the two shift registers:  $1\phi$  bits from Bit Plane  $\phi$  and  $1\phi$  bits from Bit Plane 1. This data is then shifted out in serial form to the Resolution Control Logic, where it is channeled to TTL VIDEO  $\emptyset$  and TTL VIDEO 1 in a manner determined by the resolution bits,  $M\emptyset$  and Ml, in the Control Register. When a 64 $\emptyset$  x 256 resolution with grey scale is used, the two 10 bit blocks are shifted out in parallel to TTL VIDEO  $\emptyset$  and TTL VIDEO 1. When the same resolution is used in the OR'd mode, the two  $1\emptyset$  bit blocks are OR'd and the result is output at both TTL VIDEO  $\emptyset$  and TTL VIDEO 1. When the 1280 x 256 resolution is used, the Dot Clk frequency is doubled and the two  $1\emptyset$  bit blocks are shifted out, one after other, on TTL VIDEO  $\emptyset$ . When the  $64\emptyset$  x 516 resolution is used, an interlaced display is used and each display refresh address is used in two consecutive scan lines. On even scan lines, data from Bit Plane *\1* is allowed out to TTL VIDEO 0; and on odd scan lines, data from Bit Plane 1 is allowed out to TTL VIDEO  $\emptyset$ . Note that the Control Register also uses the Resolution Control Logic to disable video via  $VEN\emptyset/$  and  $VEN1/$ .

\* \* \* \* \*

#### \* MATROX GT-600 \* \* WARRANTY \*

#### 9.0 MAINTENANCE AND WARRANTY:

MATROX products are warranted against defects in materials and workmanship for a period of 180 days from date of delivery. We will repair or replace products which prove to be defective during the warranty period, provided they are returned to MATROX ELECTRONIC SYSTEMS, Ltd. No other warranty is expressed or implied. We are not liable for consequential damages.

Our U.S. customers are requested to return their products to our U.S. branch at the following address: MATROX INTERNATIONAL CORPORATION; Trimex Building, Mooers, N.Y. 12958.

#### 10.0 ORDERING INFORMATION:

The GT-600 can be ordered directly from MATROX ELECI'RONIC SYSTEMS, Ltd. or from our worldwide network of distributors.

#### $0 - 1$

\* \* \* \* \*

#### APPENDIX A PLOT- $1\rlap{/}{\varnothing}$ :

Reference is made throughout this manual to the Tektronix  $Plot-1\emptyset$  graphics package. Most people reading this manual will already be familiar with Plot-10; however, some may not be, and this appendix has been added for their benefit. It is a brief overview intended only to give an idea of how Plot- $1\emptyset$  works. Those readers requiring a more thorough description should contact their local Tektronix representative.

Plot-10 is a comprehensive set of functionally modular subroutines which drive the Tektronix  $4\emptyset$ 1 $\emptyset$ x series of terminals and the GT-6 $\emptyset\emptyset$  when it is in its Tek Configuration. The user's program, written in Fortran, simply calls these subroutines and provides any required parameters to generate a graphics display which can include alphanumeric labels or text.

The Plot-10 system has four basic elements: the Virtual Display, the Virtual Window, the Screen (real display), and the Screen Window as illustrated in figures A-1 through A-4. The Virtual Display is an imaginary two-dimensional surface with X and Y dimensions limited only by the range of a single precision floating point number. The Virtual Display is the canvas used by the user's program, which can draw graphics anywhere on its surface. The Virtual Window is a rectangular section of the Virtual Display and outlines the part of the Virtual Display that will be displayed on the terminal CRT. The user sets its position and size to encompass all or part of the image that the program will draw. The Screen is the terminal CRT screen or the real display. The Screen Window is a rectangular section of the Screen, and its position and size are set by the user to include all or part of the Screen. Each time the user's program is run, the part of the Virtual Display that is outlined by the Virtual Window is displayed in that part of the Screen outlined by th Screen Window. The size and proportions set for the Virtual and Screen Windows do not have to be the same, since all scaling and adjustments are done automatically by  $PLOT-10$ .

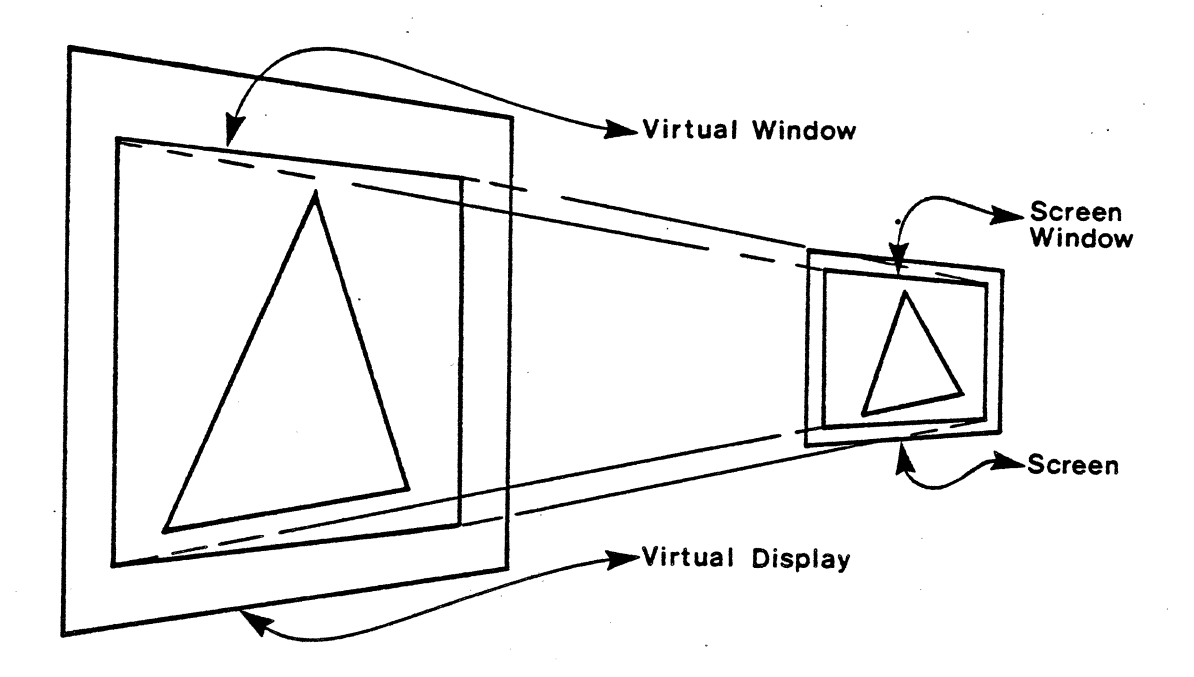

Figure  $A-1$  - PLOT-1 $\emptyset$  VIRTUAL DISPLAY SYSTEM

# APPENDIX  $A = PLOT-10$  (Cont'd):

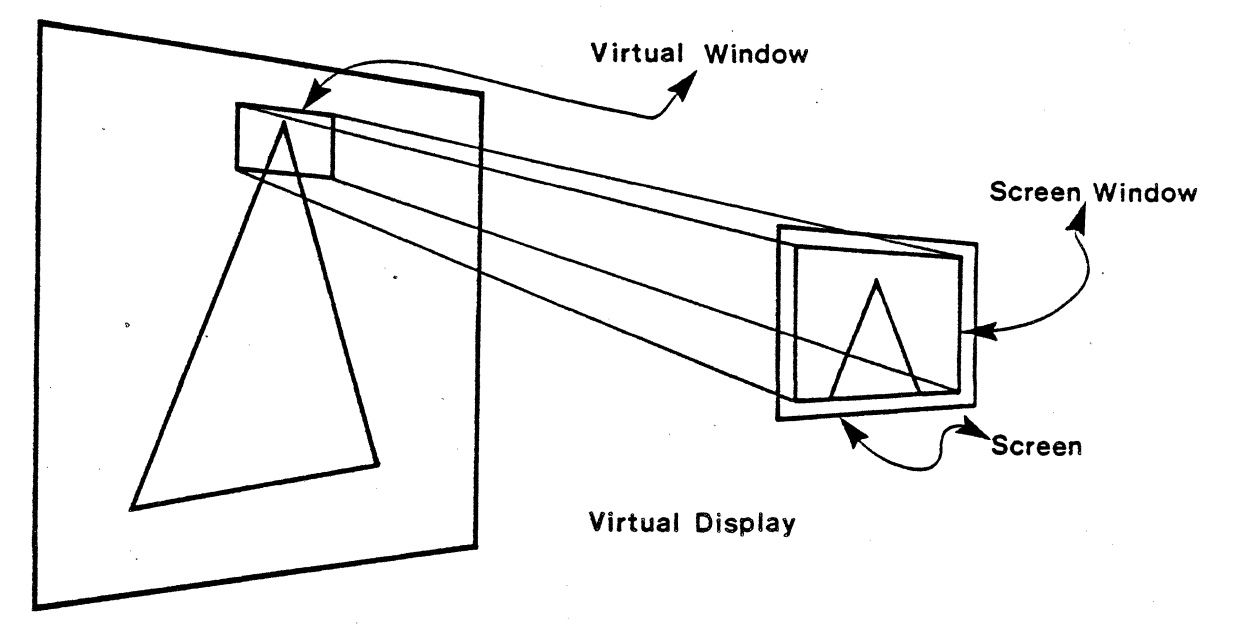

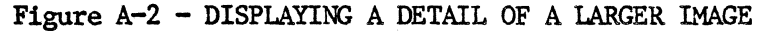

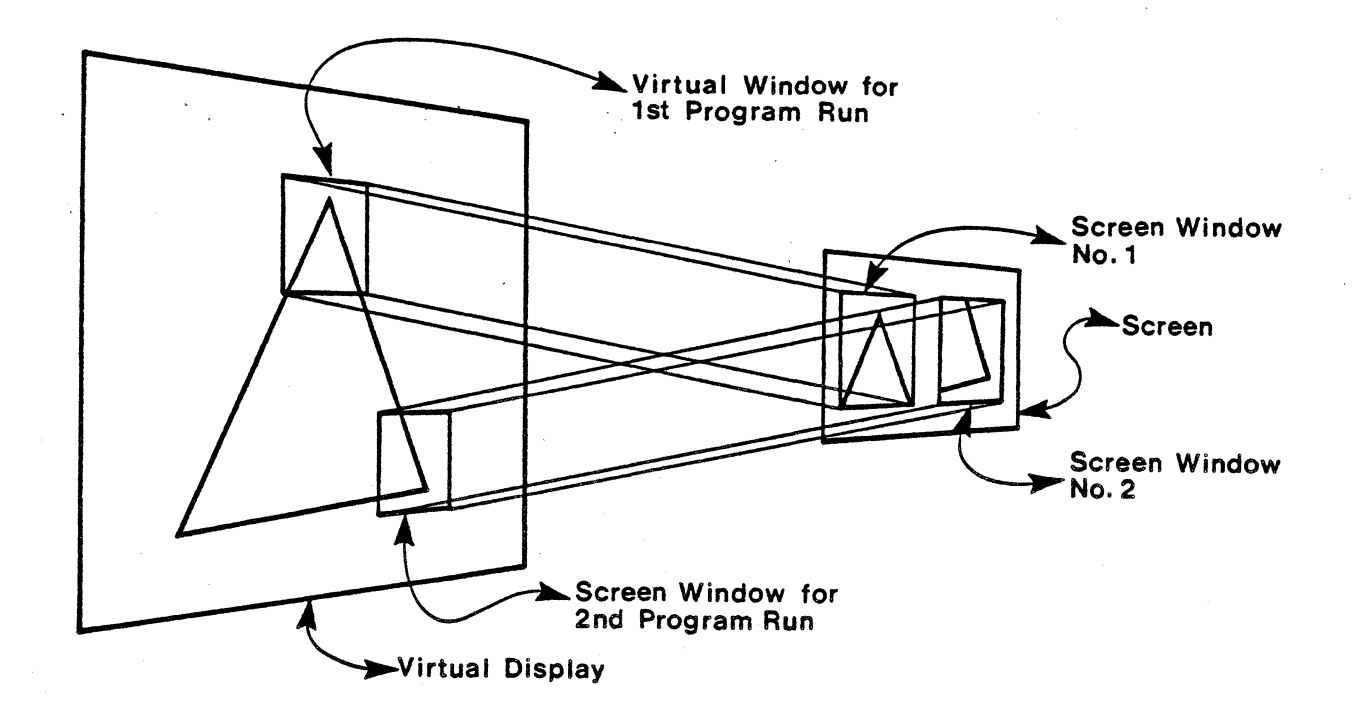

\* PLOT  $1\emptyset$  \*

# $APPENDIX A - PLOT-1Ø (Cont 'd):$

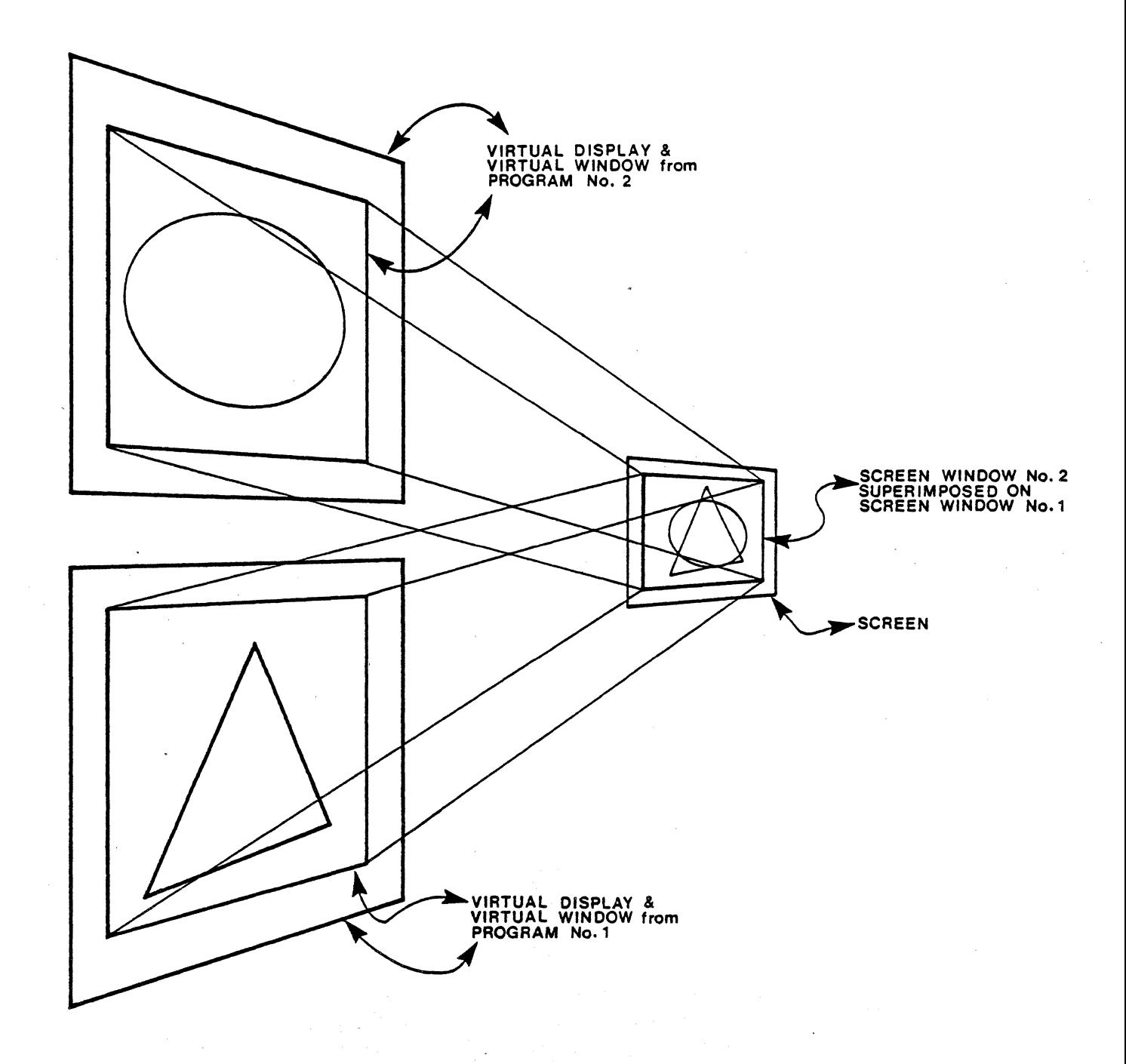

Figure A-4 - SUPERIMPOSING TWO DIFFERENT IMAGES

 $A=3$ 

#### APPENDIX  $A - PLOT-1\emptyset$  (Cont'd):

The PLOT-10 system releases the user from the constraints imposed by the size and resolution of the terminal's graphics display. Since the Virtual Display is very large, the user can write programs that draw large graphics images with a high degree of detail. When a program is run the windows can be adjusted so that the whole image will be shown with some loss of detail due to scaling (figure A.l) or so that a small section of the image will be shown with all its detail (figure A.2). Different sections of the over all image can be compared in detail by simply running the program more than one time with different Virtual and Screen window positions set for each run (figure A-3). Images produced by different programs can be superimposed by simply Images produced by different programs can be superimposed by simply assigning them the same screen window and not erasing it between programs (figure A-4).

The PLOT-10 package contains all the subroutines necessary to manage the system, manipulate the display, and draw complicated graphics figures in a simple straight forward manner. The user can call subroutines to initialize the system, to erase the display, to terminate a program, to ring a bell, or to generate hard copy. There are subroutines to set the size and position of the windows, there are subroutines to display and manipulate alphanumeric characters, and of course there are subroutines draw graphics figures.

The graphics subroutines include both vector and point plot functions which can be ·executed using either absolute or relative addressing. The vector function draws a line between two points; the point plot function draws a dot at a point. When absolute addressing is used, each point in the dfsplay has a unique address; when relative addressing is used, addresses are defined with respect to the current pen starting position. Relative addressing is useful when more then one copy of the same figure must be drawn at different positions, because the same call routine may be used each time by simply changing the pen starting position for each figure. Another advantage of relative addressing is that figures drawn in this way may be easily. scaled and rotated. The lines used for vectors can be selected solid, dashed, or dark (not displayed).

PLOT- $1\emptyset$  also provides a graphics cursor which the operator can move about the Virtual Display by using the keyboard **"Arrow"** keys. Once the cursor is in position striking a keyboard character will cause the cursor address along with the struck character to be sent to the host computer. The user's program can then react to the cursor in some predetermined fashion.

Up until now we have talked about creating graphics figures on the Virtual Display and using the windowing system to display all or part of the figure on the Screen. This is the method most often used; however, there is an alternative. PLOT-10 provides a parallel set of alphanumeric, vector, point plot, and graphics cursor subroutines that can be used to work directly on the screen. The user is responsible for staying on the screen when these direct functions are used.

PLOT- $1\hat{\theta}$  is the industry standard for graphics software, and when it is combined with the  $GT-60%$  provides a very effective graphics tool.

\* \* \* \* \*

#### \* MATROX GT-600 \* \* \* REGISTERS \*

#### APPENDIX B. INTERNAL REGISTERS:

The user does not need to know about these registers to operate the GT-600, however, information about them has been included as technical information.

#### B.1. USART #1 DATA REGISTER (GT-600 TO HOST):

READ/WRITE 7 6 5 4 3 2 1 0 I I I I I I

 $I/O$  LOCATION =  $\emptyset$ ØH

REFER TO INTEL DATA SHEETS FOR 8251A USART

B.2. USART #1 CONTROL REGISTER (GT-600 TO HOST):

READ/WRITE

7 6 5 4 3 2 l 0 I I I- I I I/O LOCATION = 01H

REFER TO INTEL DATA SHEETS FOR 8251A USART

 $B.3.$  USART #2 DATA REGISTER (GT-600 TO VT TERMINAL):

READ/WRITE

$$
\begin{array}{c|cccc}\n7 & 6 & 5 & 4 & 3 & 2 & 1 & 0 \\
\hline\n & 1/0 & \text{LOCATION} & = & \varnothing \text{SH}\n\end{array}
$$

'D-1

REFER TO INTEL DATA SHEETS FOR 8251A USART

 $B.4.$  USART #2 CONTROL REGISTER (GT-600 TO VT TERMINAL):

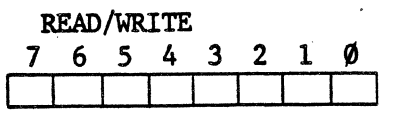

 $I/O$  LOCATION =  $Ø9H$ 

REFER TO INTEL DATA SHEETS FOR 8251A USART

#### B.5. STP STRAP REGISTER:

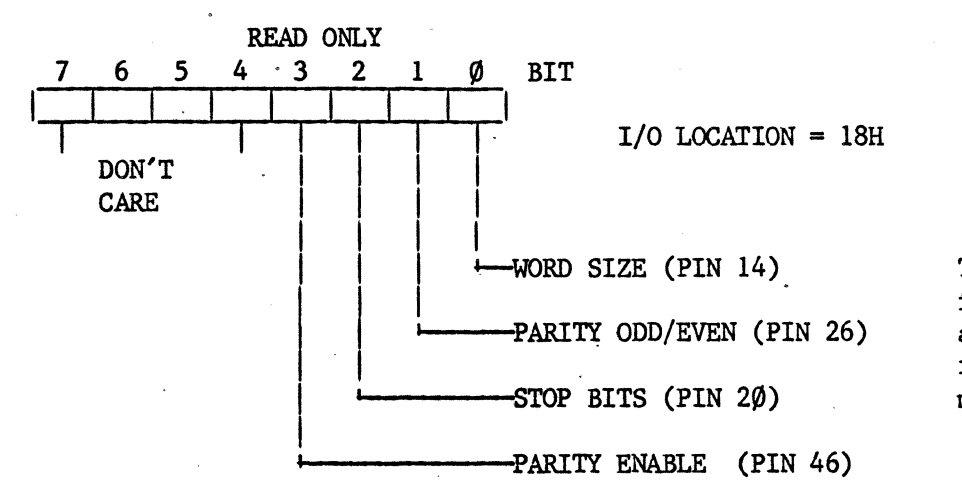

These pins can be found in section 6.0 and on the STP schematic in the back of this manual.

BIT Ø: WORD SIZE. When a one is written to this bit, word size is set to  $7$  bits. When this bit is set to zero, word size is set to 8 bits.

BIT 1: PARITY ODD/EVEN. When this bit is set to one, odd parity checking is used. When this bit is set to zero, even parity checking is used.

BIT 2: STOP BITS. When this bit is one, one stop bit is used. When this bit is zero, two stop bits are used.

Bit 3: PARITY ENABLE. When this bit is set to one, parity checking is enabled. When this bit is zero, parity checking is disabled.

BITS  $4-7$ : DON'T CARE.

Note that bits 4-7 are used to program the third USART on the STP Board, A12. This USART has no function at the present time, but may be implemented in the future as an extra serial port to the GT-600.

&.6. VECTOR REGISTER:

WRITE ONLY

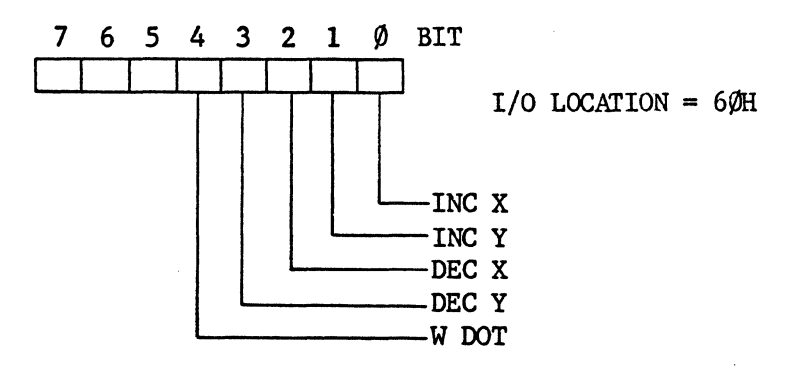

 $BIT$   $\emptyset$ : INCX. If a one is written to this bit the X-Register will be incremented. If a zero is written to this bit, it will have no effect.

BIT 1: INCY. If a one is written to this bit the Y-Register will be incremented. If a zero is written to this bit, it will have no effect.

BIT 2: DEC X. If a one is written to this bit the X-Register will be decremented. If a zero is written to this bit, it will have no effect.

BIT 3: DEC Y. If a one is written to this bit the Y-Regiter will be decremented. If a zero is written to this bit, it will have no effect.

BIT 4: W DOT. If a zero is written to this bit, the contents of the Data Register will be written into the pixel location addressed by the modified X and Y coordinates. If a one is written to this bit the contents of the display memory will not be changed when this register is accessed.

#### $B.7.$ COMMAND REGISTER:

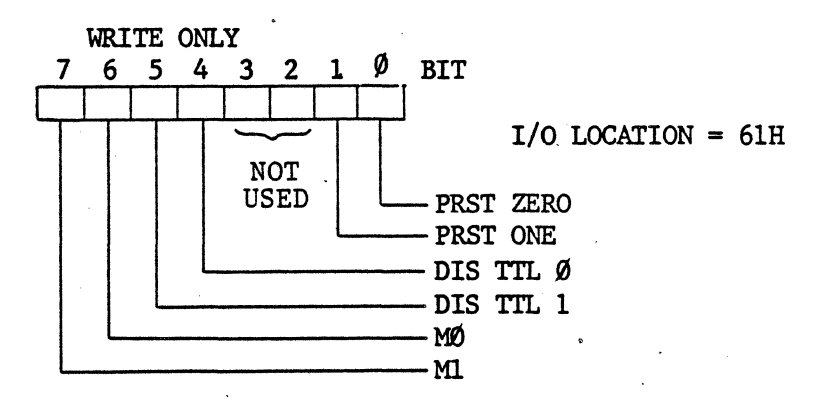

- BITS Ø AND 1: PRST ZERO AND PRST ONE. When a one is written to one of these bits the corresponding bit plane  $(\emptyset$  or 1) is preset to the value in the Data Register.
- BITS 4 AND 5: DIS ZERO AND DIS ONE. When a zero is written to one of these bits, the corresponding TTL video output is enabled. When a one is written to one of these bits, the TTL video from the corresponding bit plane  $(\emptyset$  or 1) is disabled. Both bits are zero after initialization.
	- BITS 6 AND 7: MØ AND Ml. These two bits determine the display resolution as indicated in the following table.

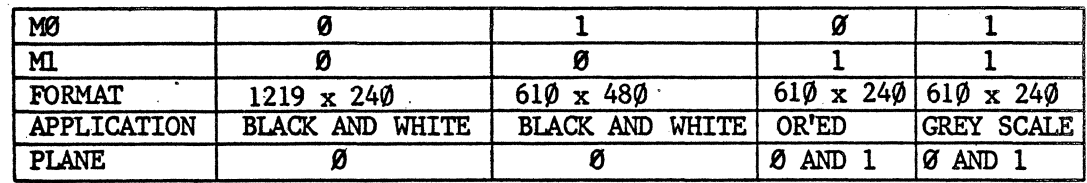

#### $B.8.$ PAN REGISTERS:

LOW  $I/O$  LOCATION = 64H WRITE ONLY

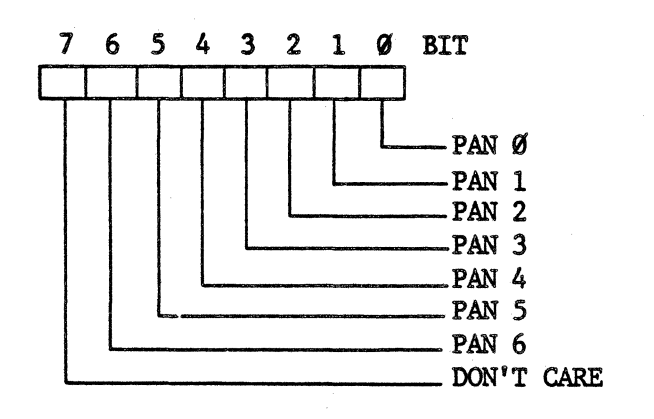

 $B-4$ 

\* REGISTERS \*

#### .8. PAN REGISTERS (Cont'd):

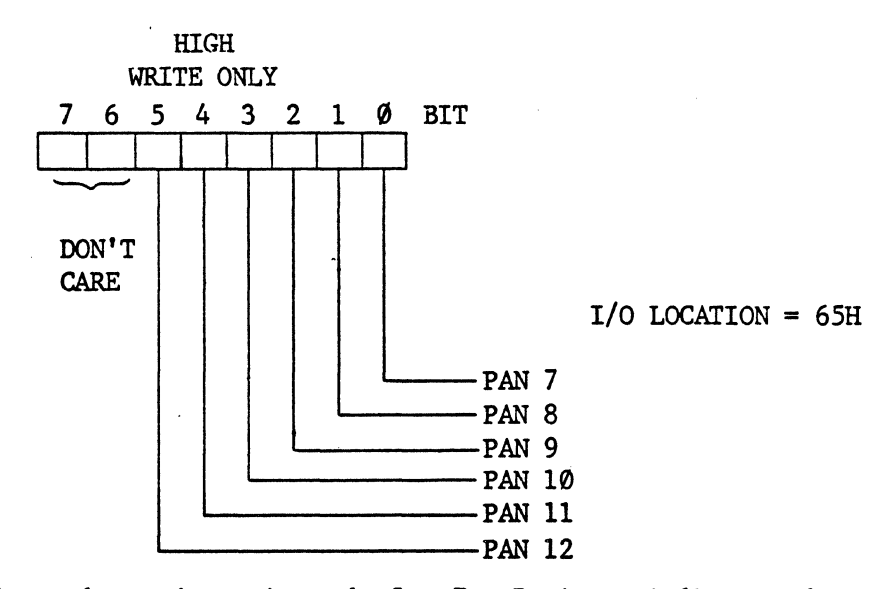

The number written into the Low Pan Register indicates the number of SCLK periods · that the image is shifted to the left. It can be any BCD number from  $\emptyset$  to 79. The binary number written into the High Pan Register indicates the number of  $1\varphi$ -pixel sections that the image is shifted to the left. When a pan is done, the Low Pan Register is sequentially incremented until it is equal to the number of SCLK periods in  $1\emptyset$  pixels (this value will vary with  $X$ -zoom factor in use), then the High Pan Register is incremented during vertical blanking. This process is continually repeated at a rate This process is continually repeated at a rate which will give the required pan speed.

B.9. SCROLL REGISTER:

WRITE ONLY

$$
\begin{array}{c|cccc}\n7 & 6 & 5 & 4 & 3 & 2 & 1 & 0 & BIT \\
\hline\n\end{array}
$$

#### I/O LOCATION = 66H

The vertical coordinate of the pixel row at the top of the display must be loaded into this register. Normally it would be  $\emptyset$   $\emptyset$ H. When the Y resolution is 24 $\emptyset$  pixels any Y coordinate can be used; however, when the Y resolution is 480 pixels only even coordinates can be used. Scroll is accomplished by repeatedly incrementing this register. When the Y resolution is 240, the display can be incrementd with a maximum resolution of one pixel; when the Y resolution is 480 the display can be scrolled with a maximum resolution of two pixels. Note, however, that the size of the pixels changes with Y-zoom factor.

#### B.10. ZOOM REGISTER:

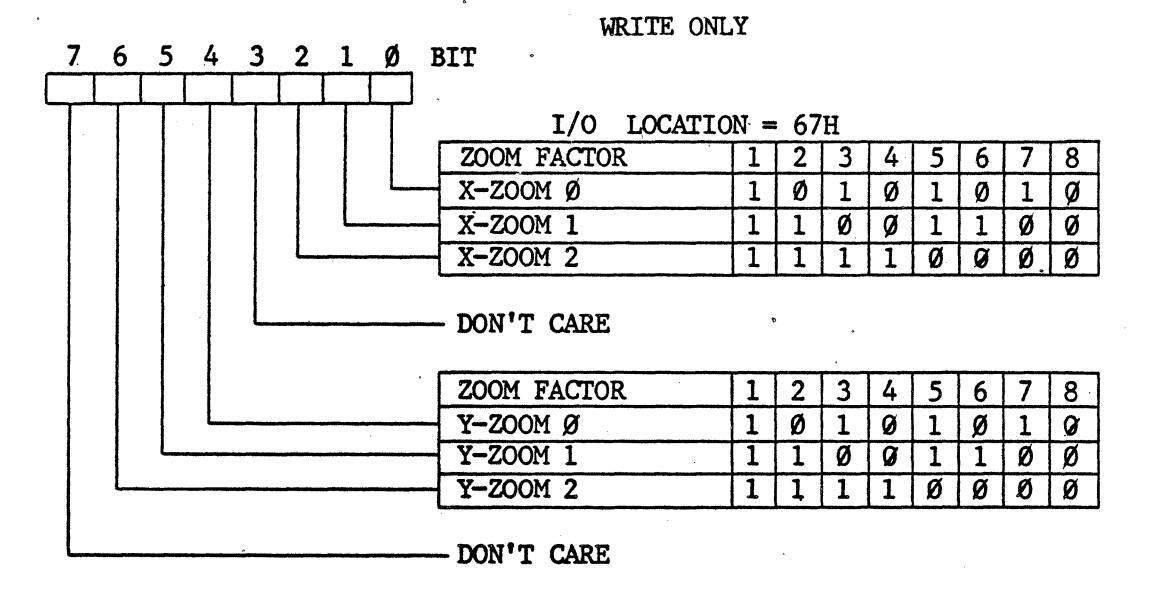

Zooms are accomplished by setting the X and Y zoom factors in this register and setting the position of the zoom area with the Scroll and Pan Registers.

#### B.11. DATA REGISTER:

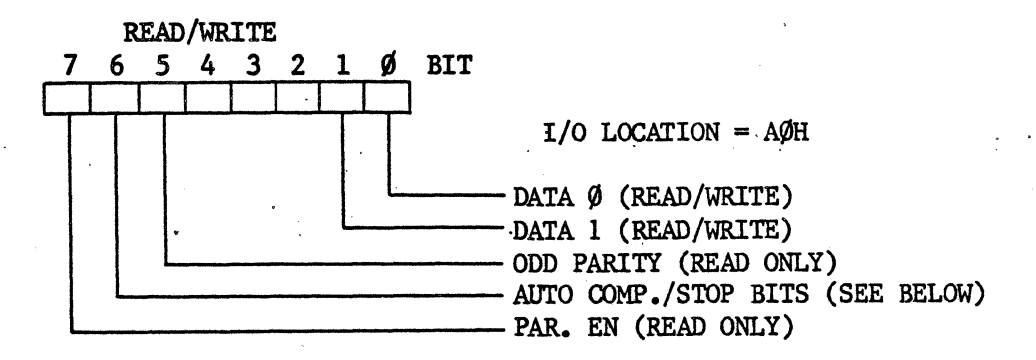

 $n - 4$ 

BITS 0 AND 1 DATA  $\emptyset$  AND 1. These two bits are a data port to the display Memory.

BIT 5

ODD PARITY. When the CPU reads a one at this bit, it programs the USART for odd parity. When the CPU reads a zero at this bit, it programs the USART for even parity. The state of this bit is set by a strap. For strap designations refer to Section  $6.0.$ 

BIT 6

AIJTO OOMP./STOP BITS. When the CPU writes a one to this bit, the pixel location addressed by the current contents of the X and Y registers will be complemented. When the CPU reads a one at this bit, it programs the USART for one stop bit. When the CPU reads  $\blacksquare$ zero at this bit, it programs the USART for 2 stop bits. The read value is set by a strap. For strap designations refer to section  $6.9.$ 

### B.11. DATA REGISTER (cont'd):

BIT 7 PAR EN. When the CPU reads a one at this location, it programs the USART to enable parity. When the CPU reads a zero at this location<br>it programs the USART to disable parity. The value of this bit is it programs the USART to disable parity. set by a strap. For strap designations refer to Secton  $6.0$ .

B.12. STATUS REGISTER:

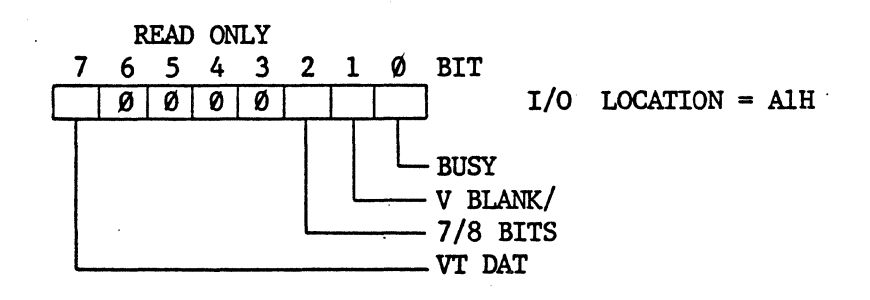

 $BIT$   $\emptyset$ : BUSY. This bit is one when the optional printer is busy. This bit is zero when the printer is ready to accept data from the VT-600.

BIT 1: V BLANK/. This bit is zero during the vertical blanking period.

BIT 2: 7/8 BITS. When the CPU reads a one at this bit, it programs the USART to use 7 bit words. When the CPU reads a zero at this bit. When the CPU reads a zero at this bit, it programs the USART to use 8 bit words. The bit's state is set by a strap. For strap designations refer to Section  $6.0$ .

BIT 7: VT DAT. This bit goes to one when data from the VT-100 or the host computer is placed in the GT-600's Data Input Register. This bit goes low when the Gr-600 reads its Data Input Register.

B.13. PRINTER REGISTER:

WRITE ONLY 7 6 5 4 3 2 1 0 BIT I I I I I I . I

I/O LOCATION = Alli

Data to be sent to an external printer is loaded into this register.

#### B.14. WRITE CONTROL REGISTER

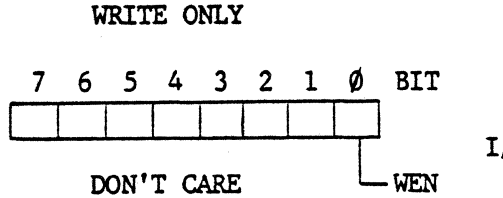

 $I/O$  LOCATION = A3H

 $BIT$   $\emptyset$ : WEN. The CPU writes a one to this bit to enable writing to the Display Memory. It writes a zero to this· bit to disable writing to the Display Memory. .

#### B.15. DATA INPUT REGISTER:

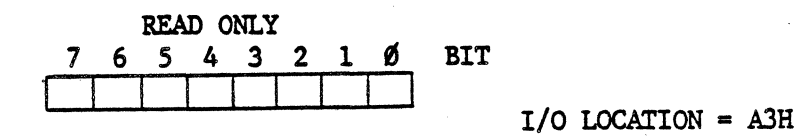

The VT-100 passes data to the Gr-600 via this location.

B.16. X-REGISTERS:

READ/WRITE

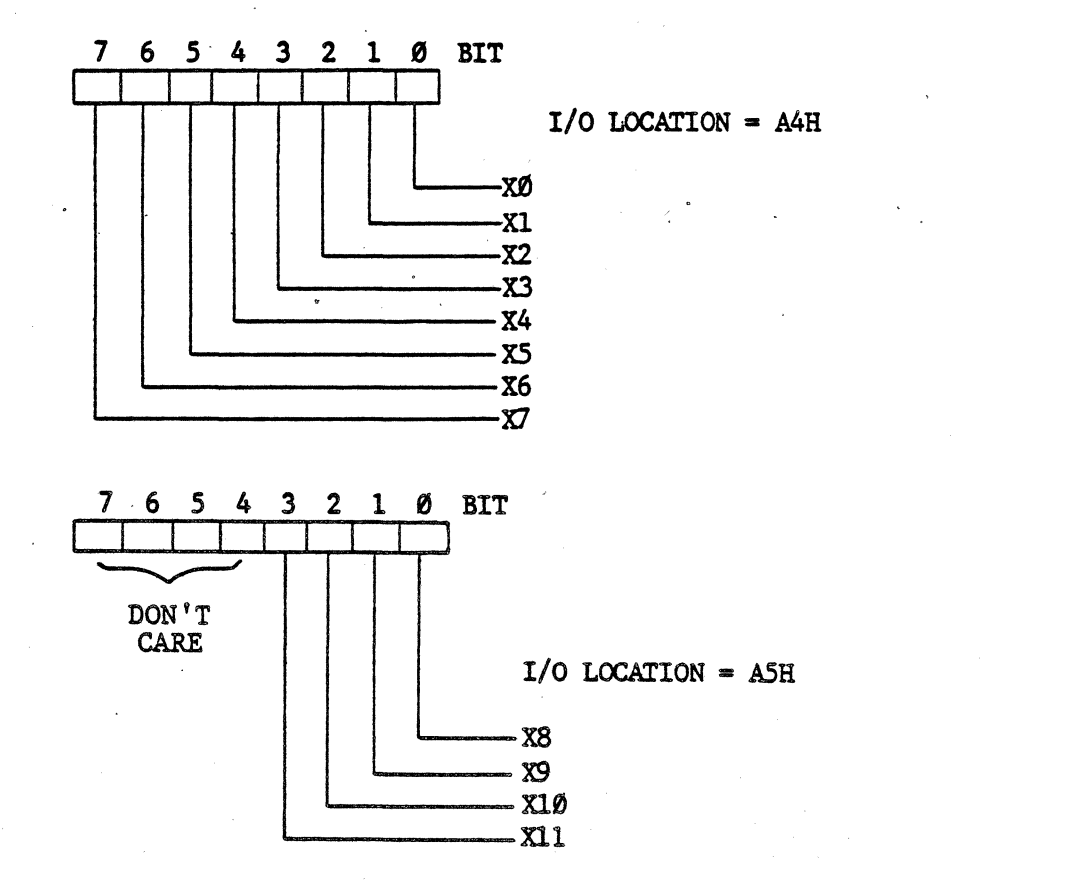

The horizontal coordinate of the pixel location to be accessed is written to these registers which can also be read. The contents of these registers can also be modified via the Vector register.

 $R - R$ 

#### \* MATROX GT-600 \* \* \* REGISTERS \*

### s.17. Y-REGISTERS: (READ/WRITE)

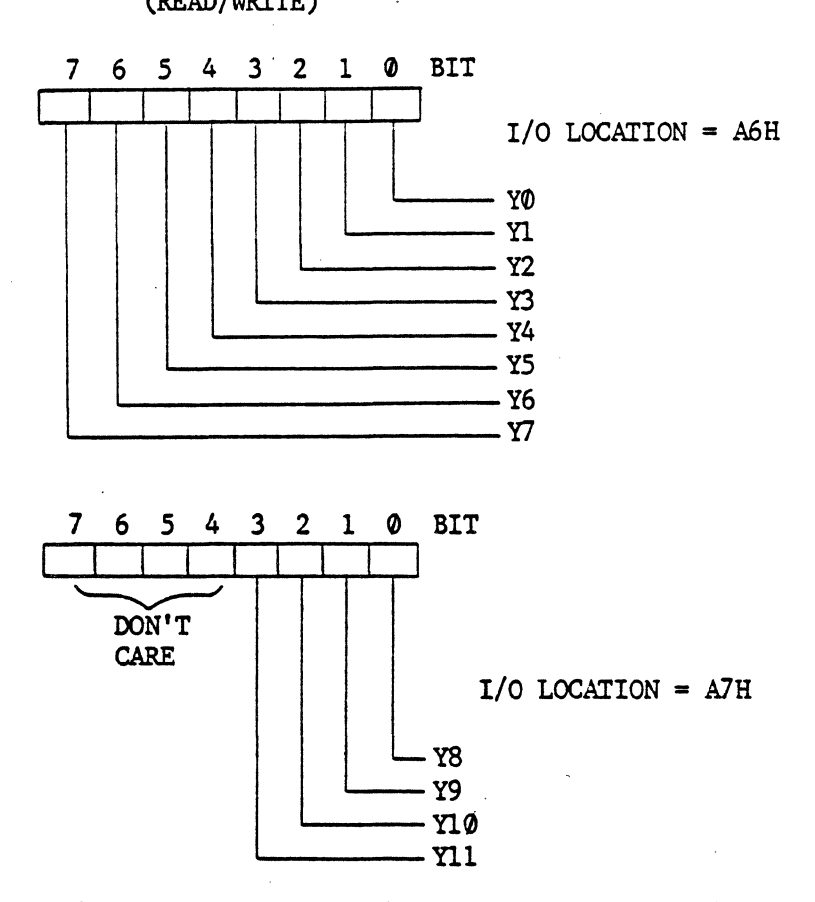

The vertical coordinate of the pixel location to be accessed is written to these registers which can also be read. The contents of these registers can also be modified via the vector register.

#### B.18. REGISTER LOCATER:

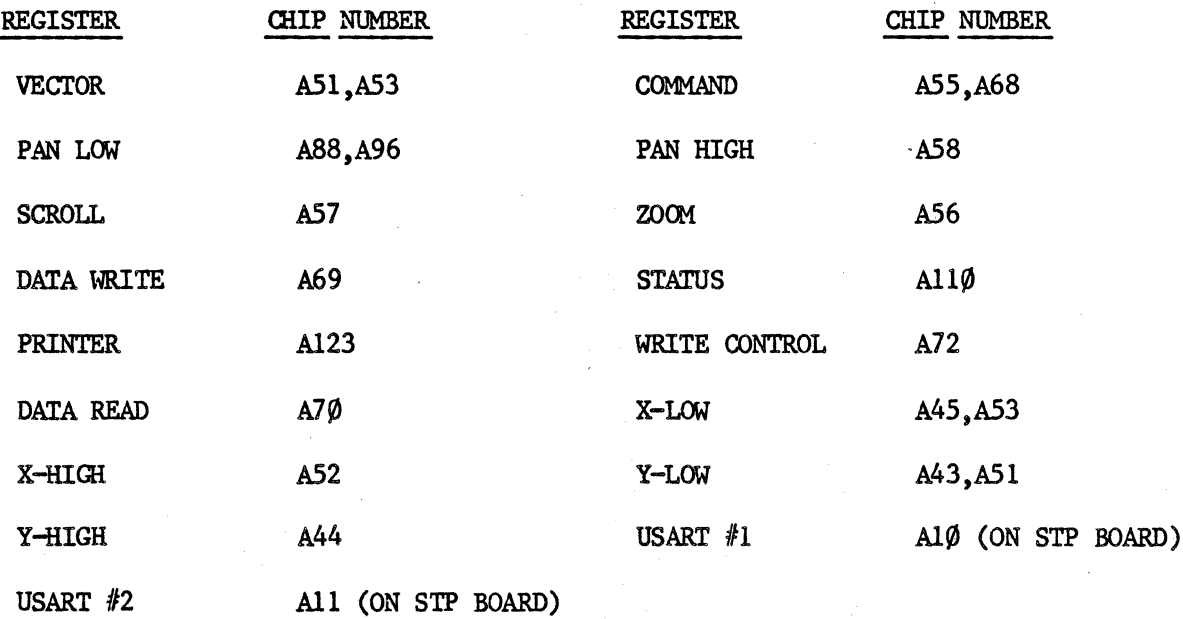

#### \* \* \* \* \*

 $R-9$ 

\* ASCII CODES \*

## APPENDIX C. ASCII CODE TABLE:

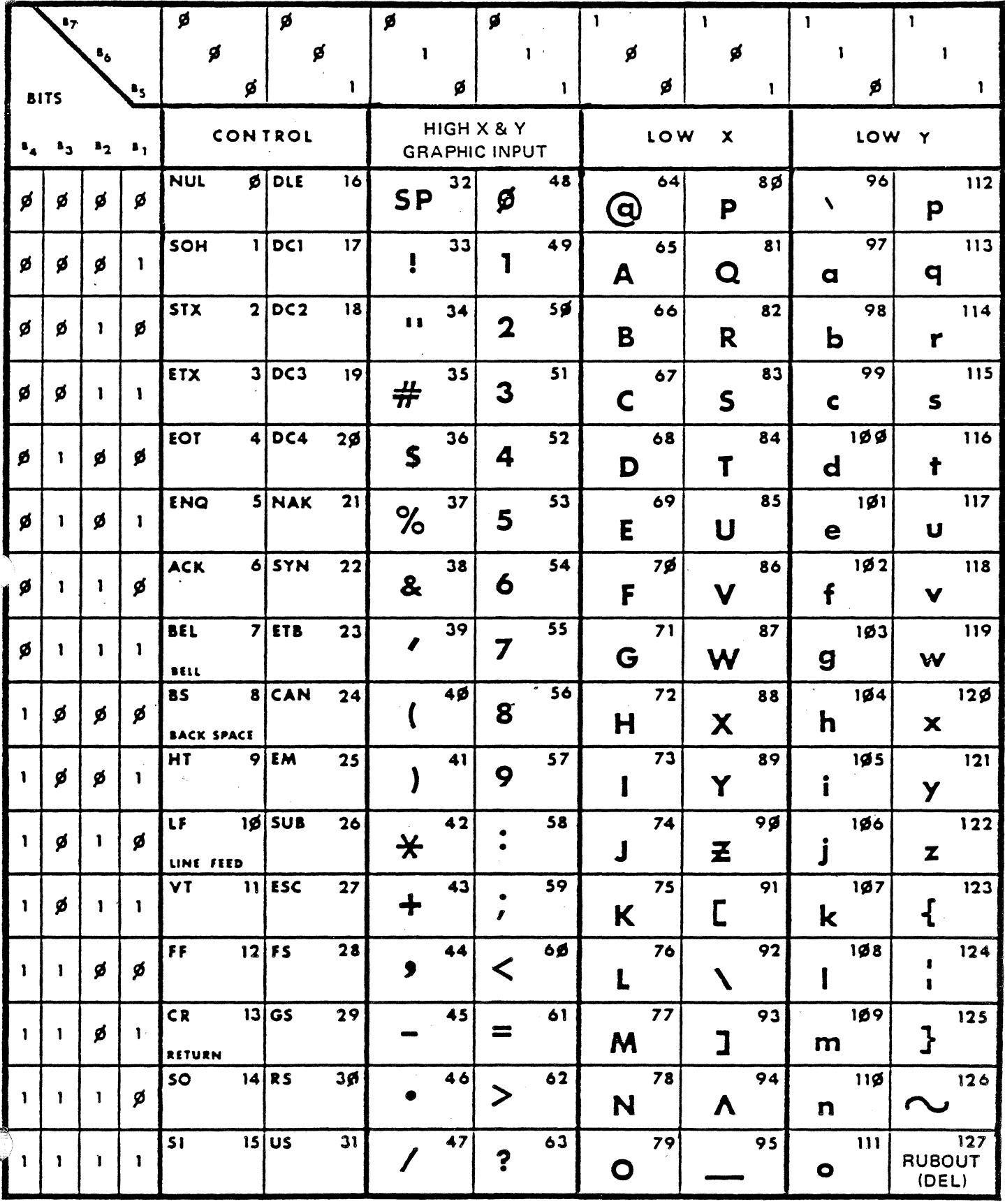

 $C-1$ 

#### ,APPENDIX D. PRINTER INFORMATION.

The following sheets have been drawn from the C. Itoh M8500P technical manual to give the user information pertaining to printer requirements.

#### 3. PARALLEL INTERFACE: M8500P

- 3-1. Data Input Method: 8-bit Parallel (DATA 1 - 8) (Bit 8 reserved for Japanese characters and graphics mode)
- 3-2. Control Signals: ACK, BUSY, SELECT, PE, DATA.STB, INPUT-PRIME, FAULT, INPUT. BUSY

ASCII, JIS 8 or 7-Bit, UK, GE, SW Codes,

8-Bit Codes

Character Generator Based Graphic Symbol Codes, Bit Image Graphic

- 3-3. Data Input Codes:
- 3-4. Data Buffer: l.5K (Data receivable during printing, until the buffer becomes full)

#### 3-5. Connectors:

Printer: Japan AMP 552742-1 Connector or the equivalent DDK 57L-40360-27C Connector or the equivalent

Cable: Japan AMP 552470-1 Connector or the equivalent DDK 57-40360-1 Connector or the equivalent

### \* MATROX GT-600 \* \*PRINTER\*

### .APPENDIX D. PRINTER INFORMATION (cont'd).

' 3-6. Connector Pin Assignment Table

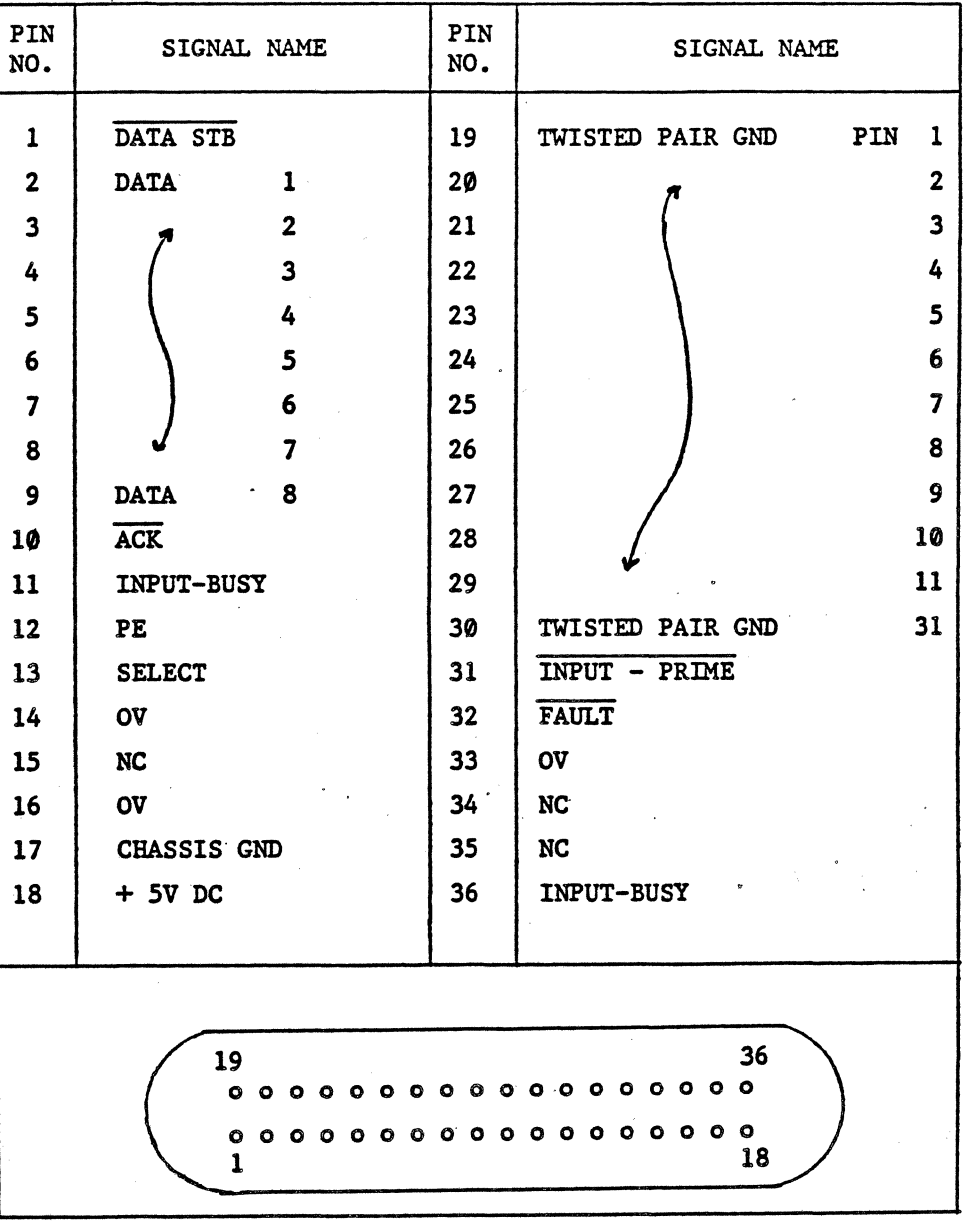

NOTE: Pin 11 can be used for BUSY signal on the CPU PC board (jumper selectable).

> Jumper No. J3: INPUT BUSY *JS:* BUSY

Figure 17 Connector Pin Assignments

# \* MATROX GT-600 \*

## ?.PPENDIX D. PRINTER INFORMATION (cont'd).

### 3-7. Explanation of Control Signals

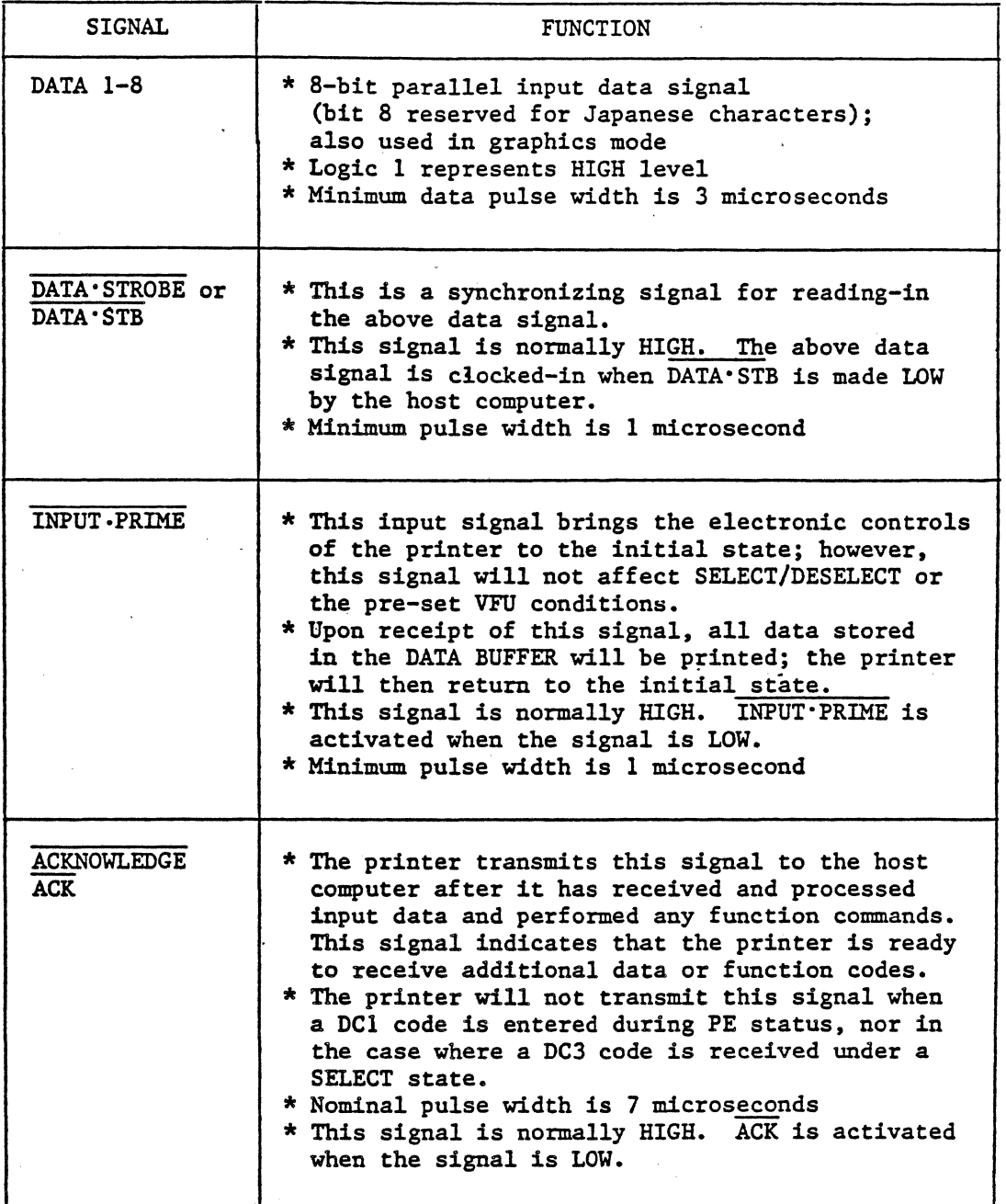

### \* MATROX GT-600 \* \*PRINTER\*

## APPENDIX D. PRINTER INFORMATION (cont'd).

,.

### 3-7. Explanation of Control Signals - Cont.

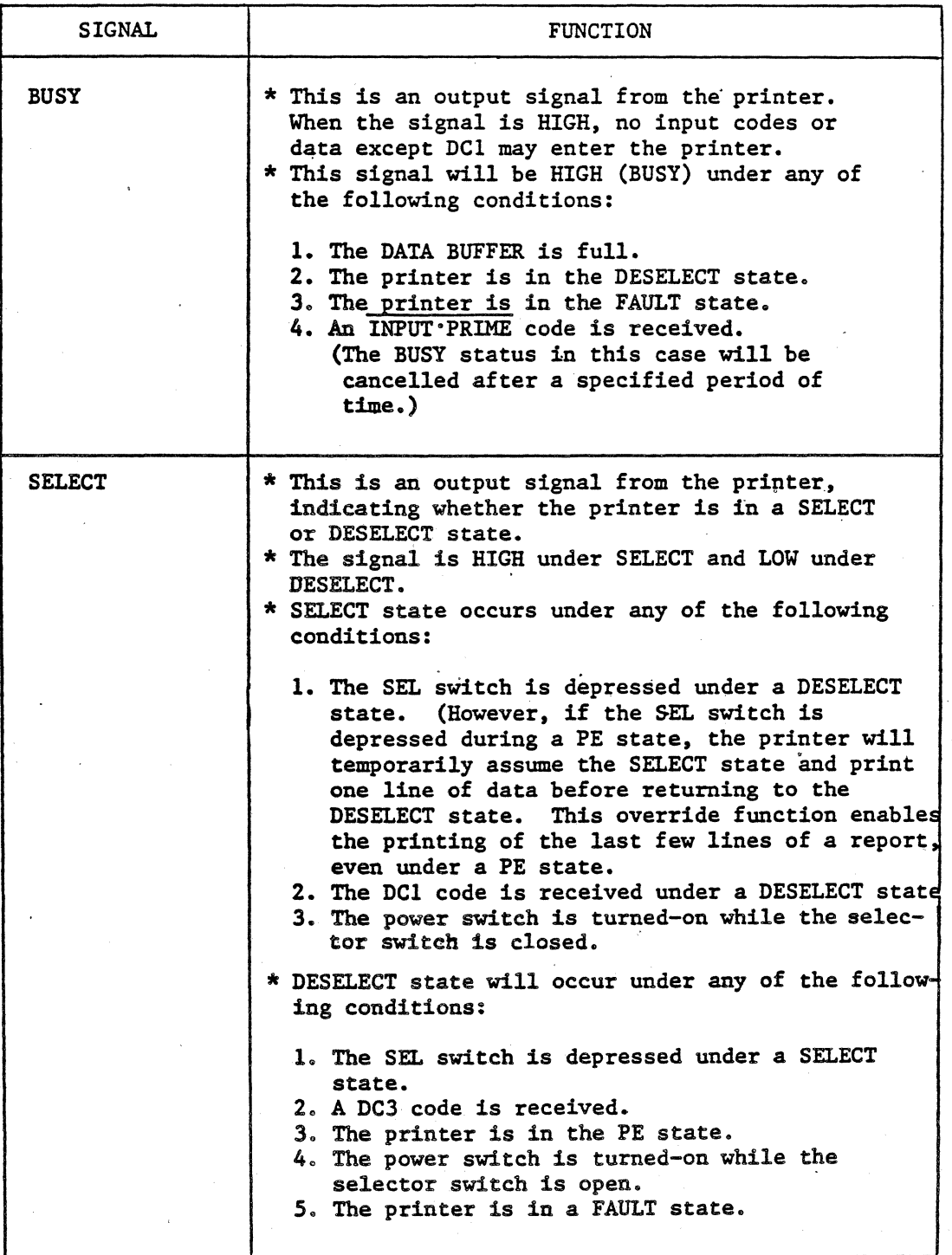

### \* MATROX GT-600 \* \* PRINTER \*

### APPENDIX D. PRINTER INFORMATION (cont'd).

## 3-7. Explanation of Control Signals - Cont.

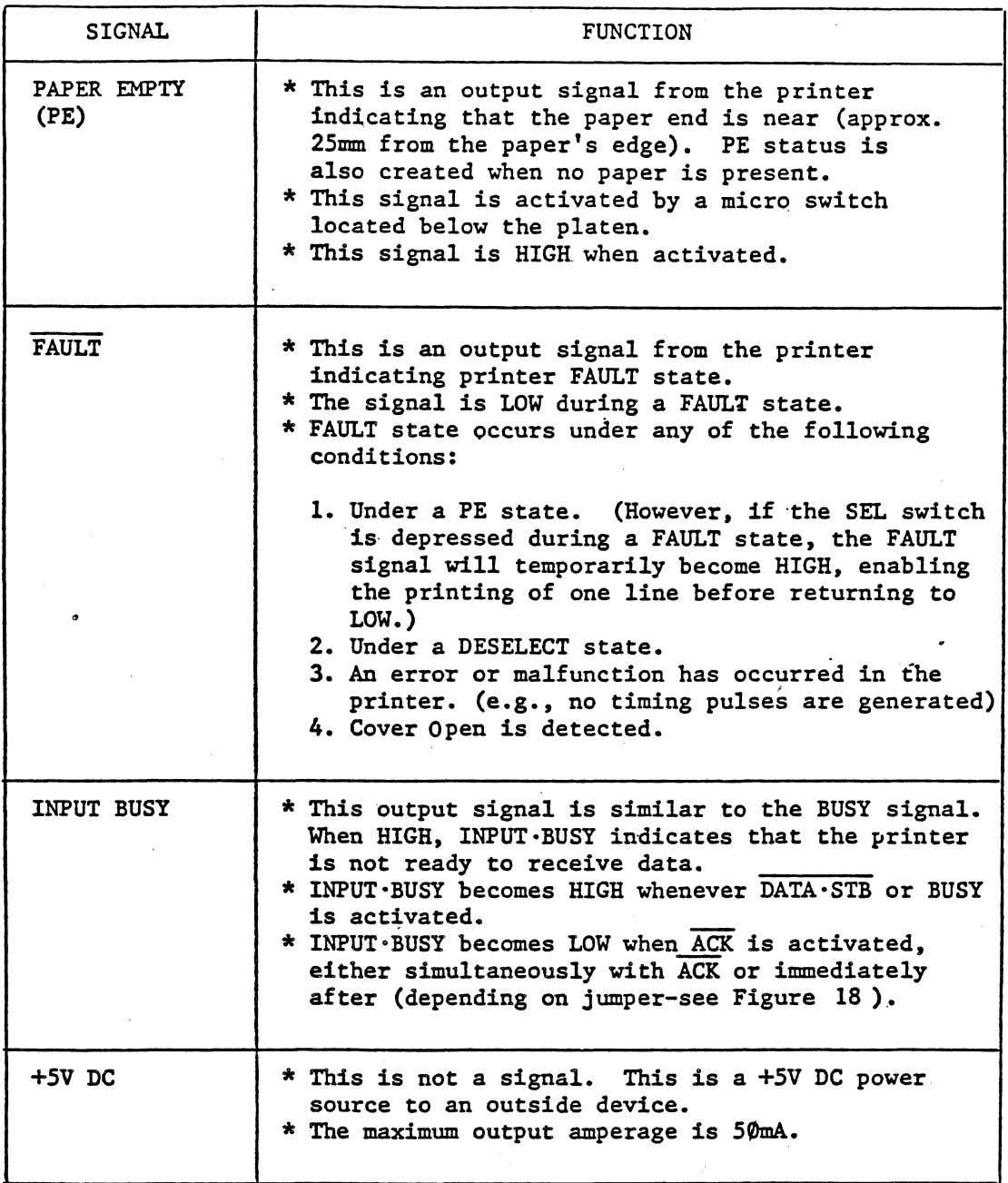

### \* MATROX GT-6 $\emptyset\emptyset$  \*

\* PRINTER \*

### APPENDIX D. PRINTER. INFOBMATION (cont'd).

### 3-8. Timing Charts

(1) When data are being received

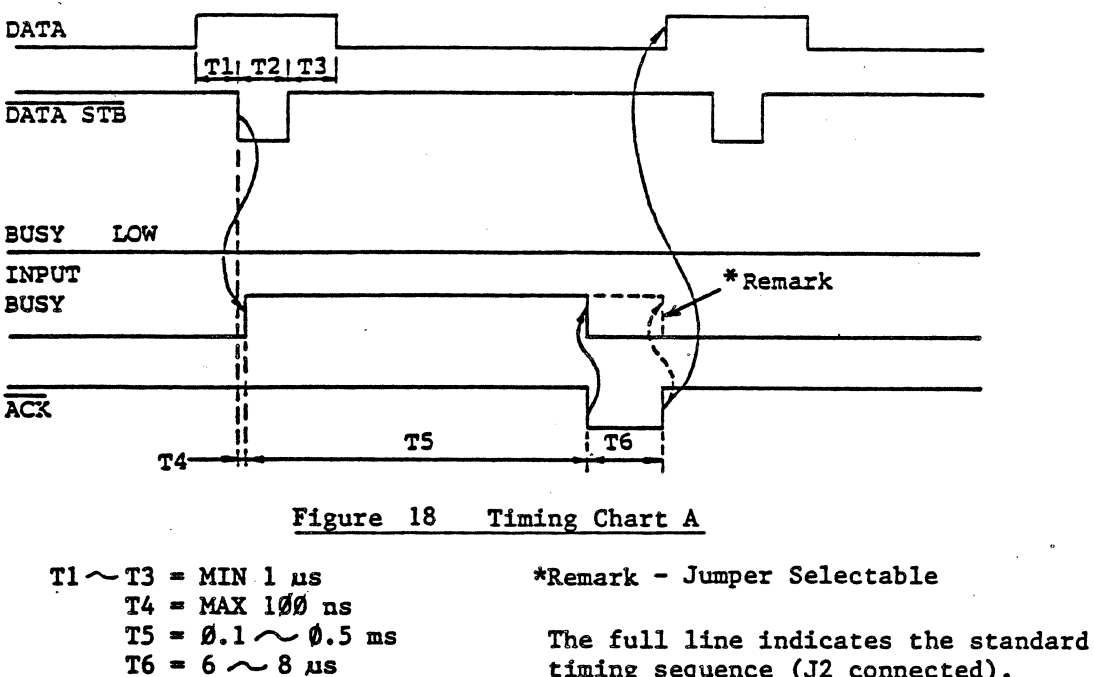

timing sequence (J2 connected). The dotted line indicates the optional timing sequence (Jl connected).

(2) When the DATA BUFFER is full

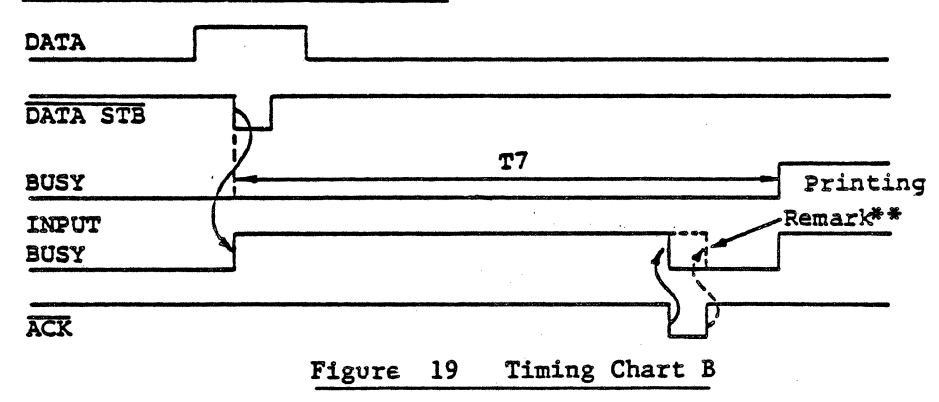

 $T7 = \emptyset.2m \sim 1.0m$ s

\*\*Remark

BUSY is transmitted at Pin 11 when *JS* is connected. INPUT BUSY is transmitted at Pin 11 when J3 is connected. J3 is the standard connection.

#### \* MATROX GT-600 \*

\* PRINTER  $*$ 

### APPENDIX D. PRINTER INFORMATION (cont'd).

### (3) When PE is detected in SELECT status

(a) When buffer is empty

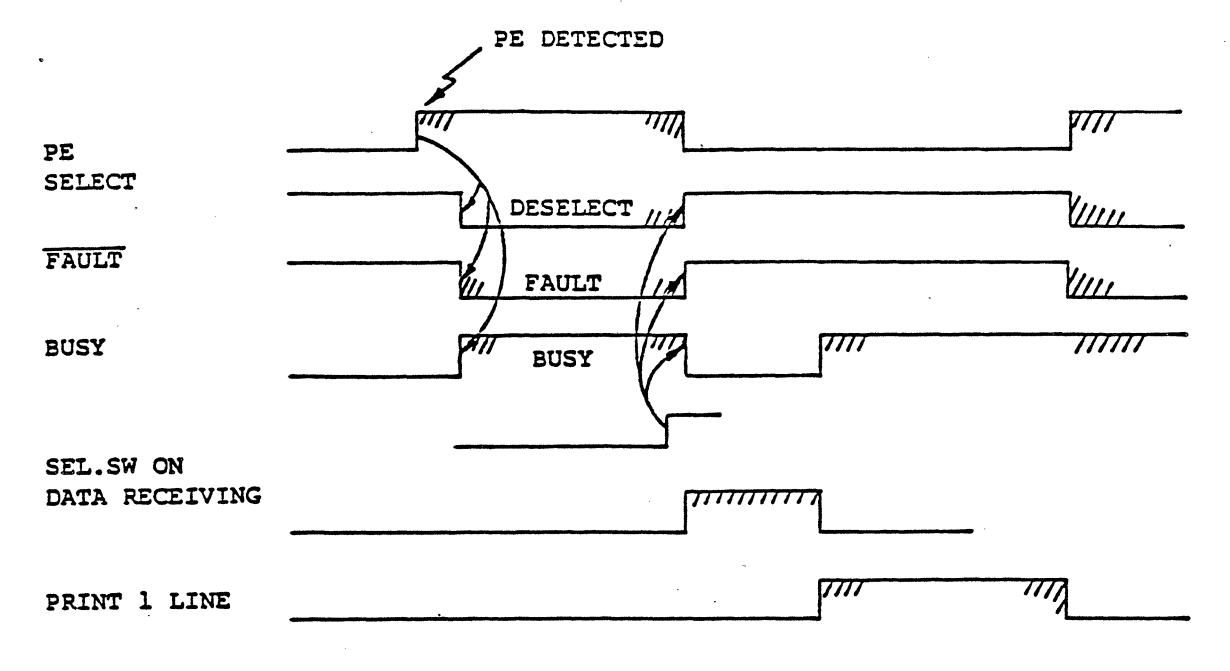

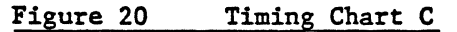

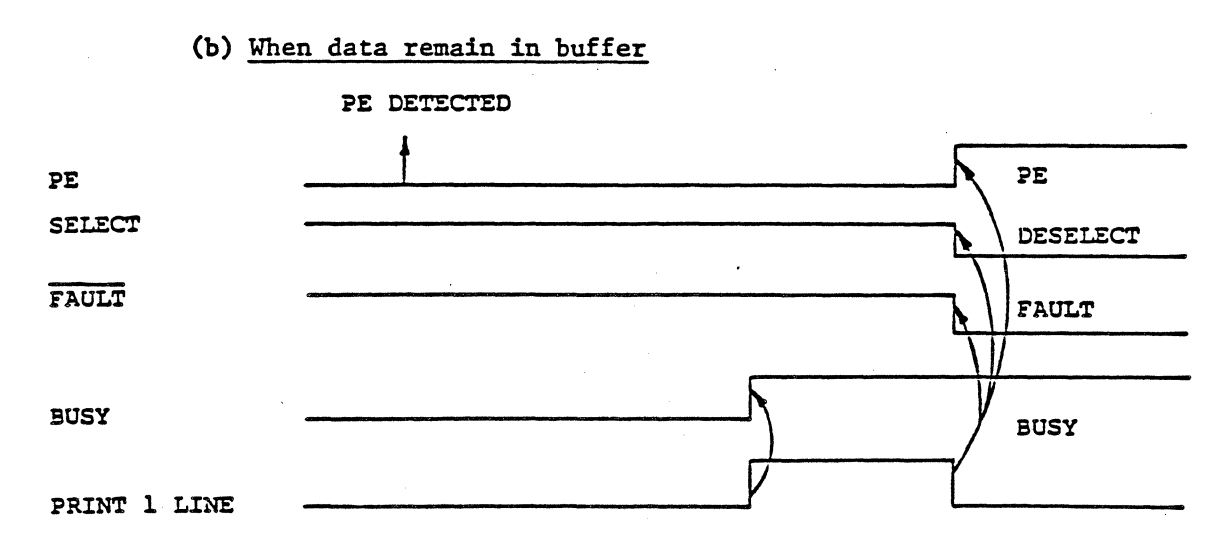

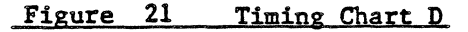

### .PPENDIX E GLOSSARY

The following glossary defines some of the terms used by MATROX, and should prove helpful when reading schematics or register bit names.

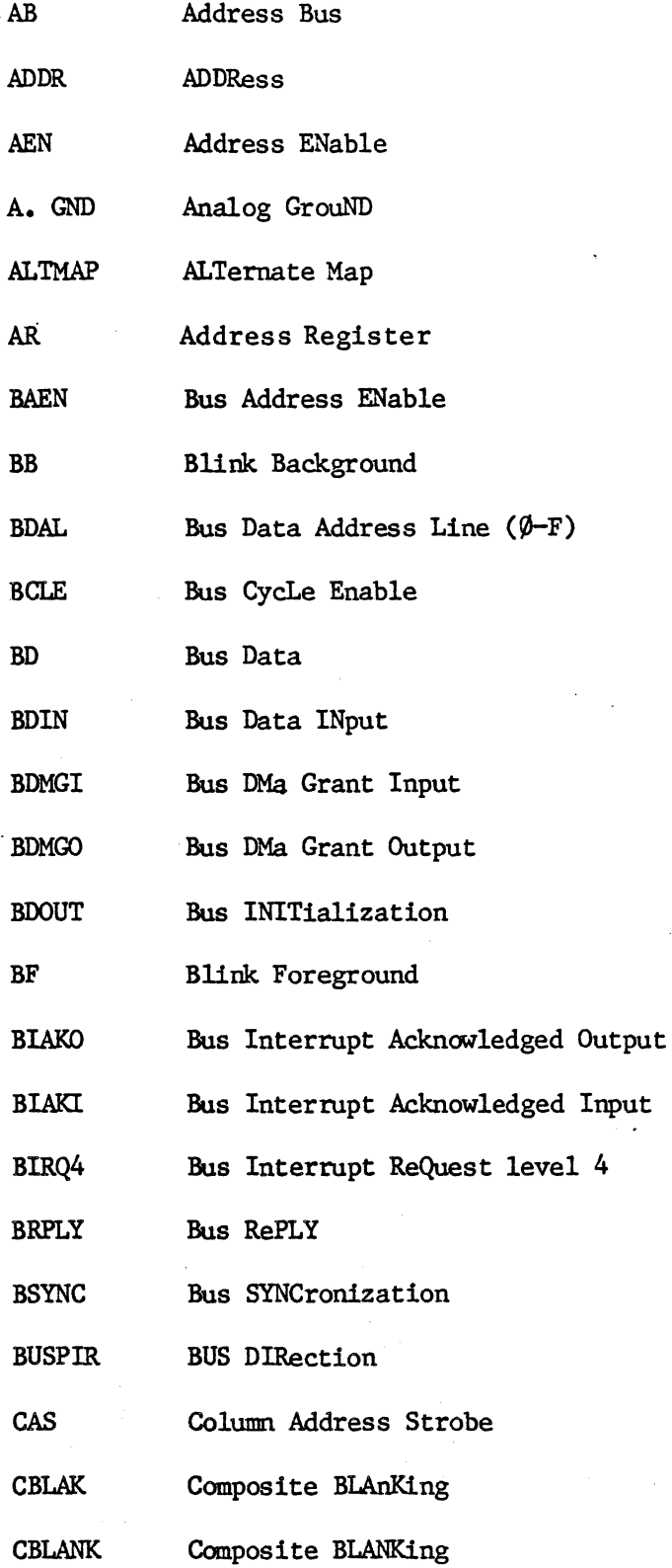

 $E-1$ 

\* GLOSSARY \*

## **APPENDIX E**

### **GLOSSARY**

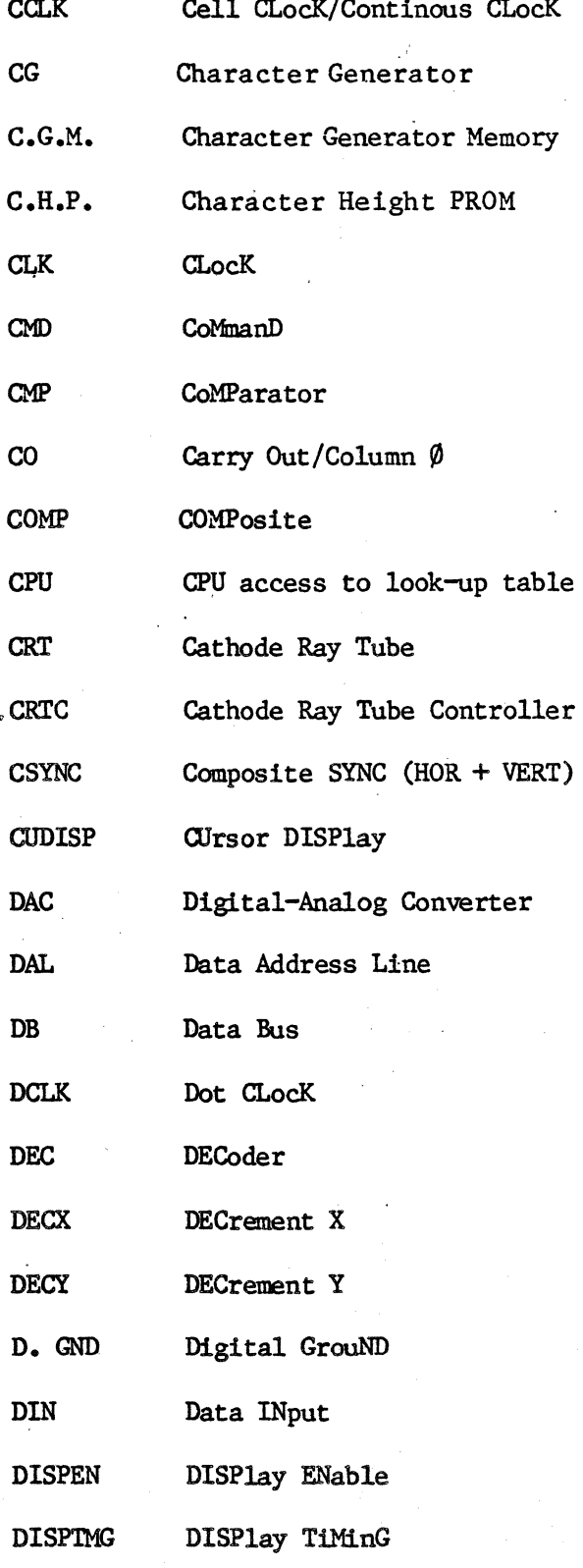

 $E=2$ 

\* GLOSSARY \*

### PPENDIX E

### **GLOSSARY**

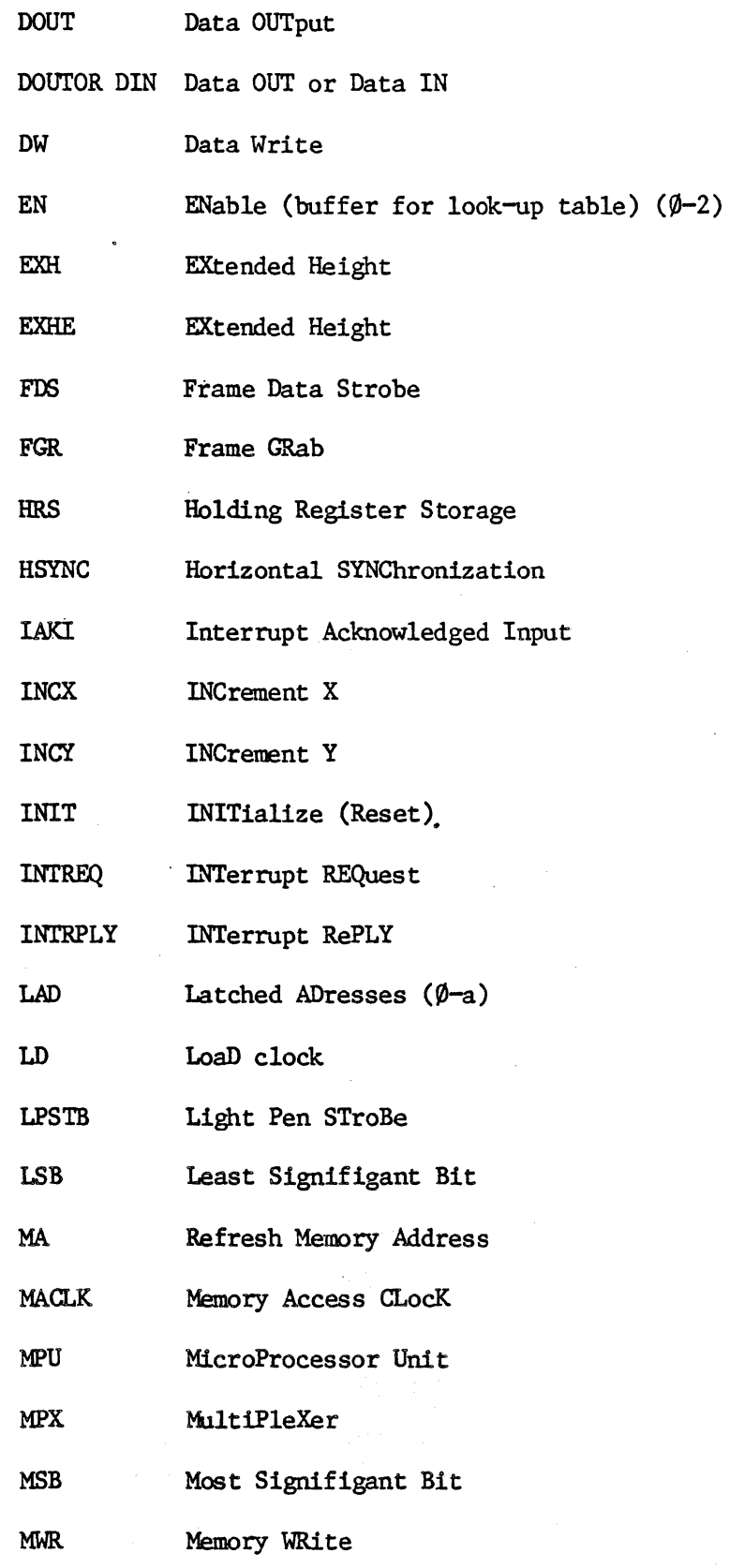

 $E-3$ 

\* GLOSSARY \*

### **GLOSSARY**

 $\sim$ 

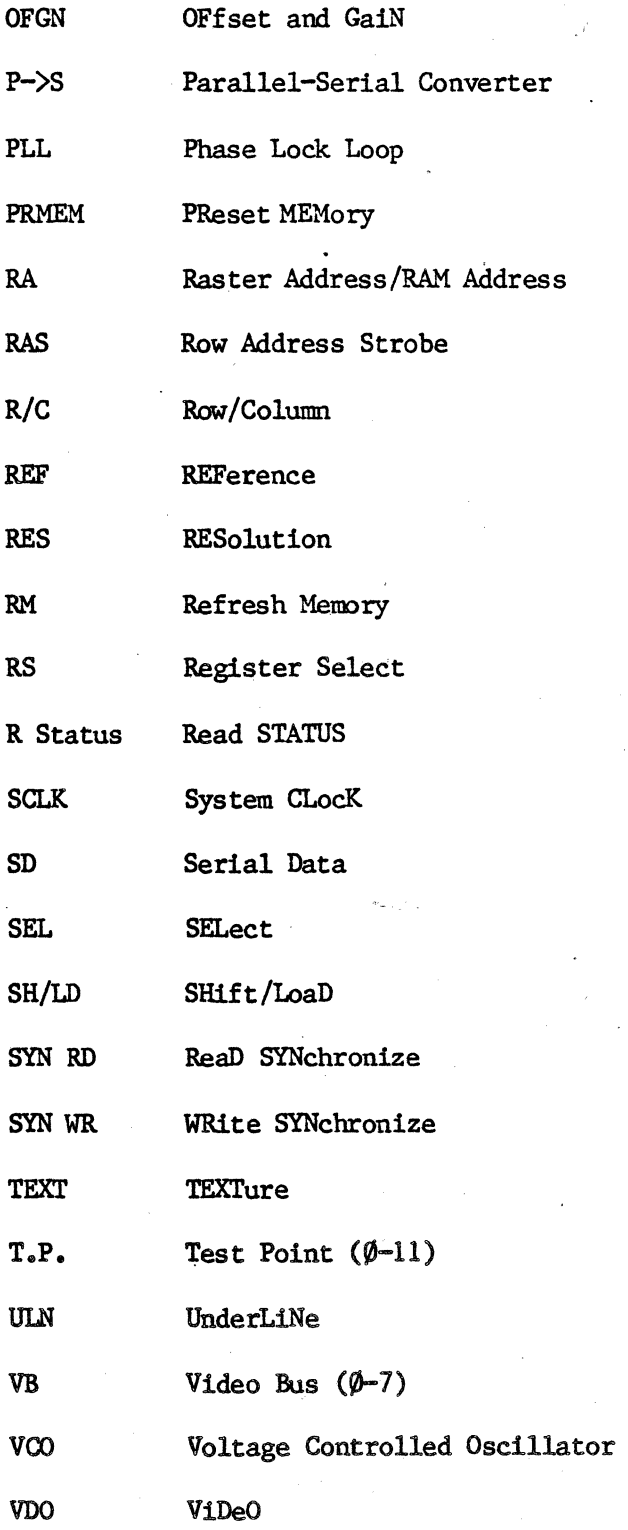

 $E-4$ 

.PPENDIX E GLOSSARY

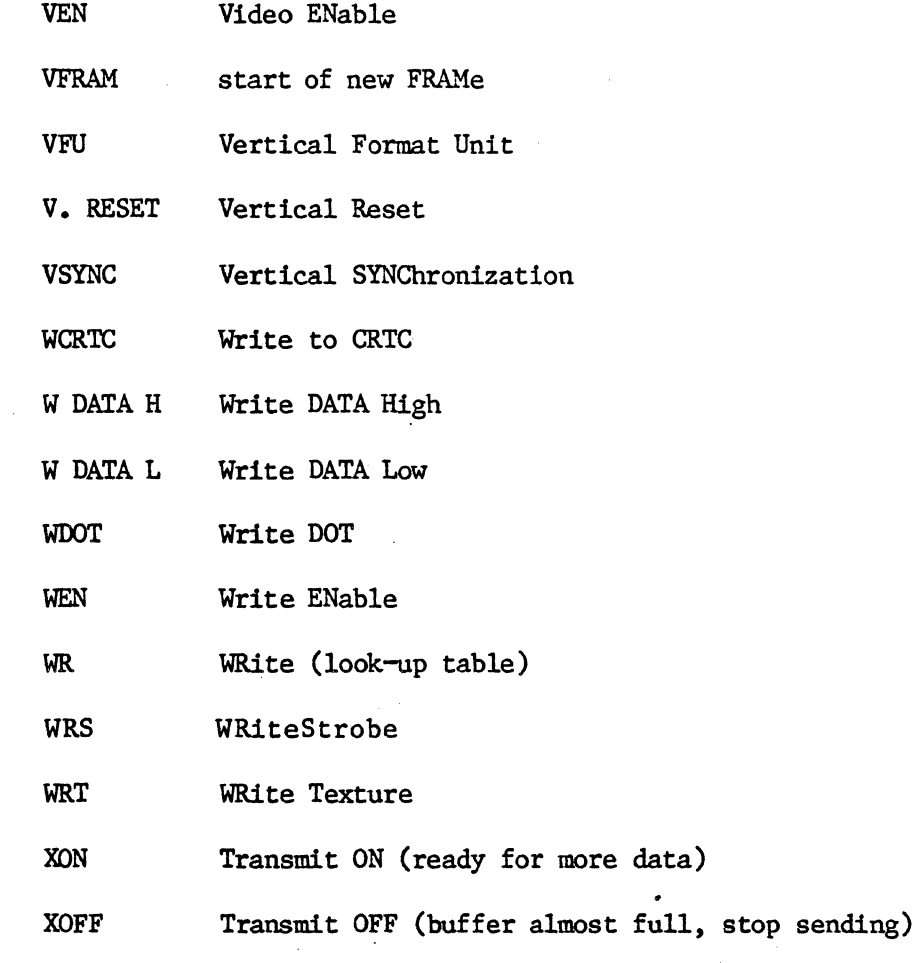

\* \* \* \* \*

### APPENDIX F.

**SCHEMATICS** 

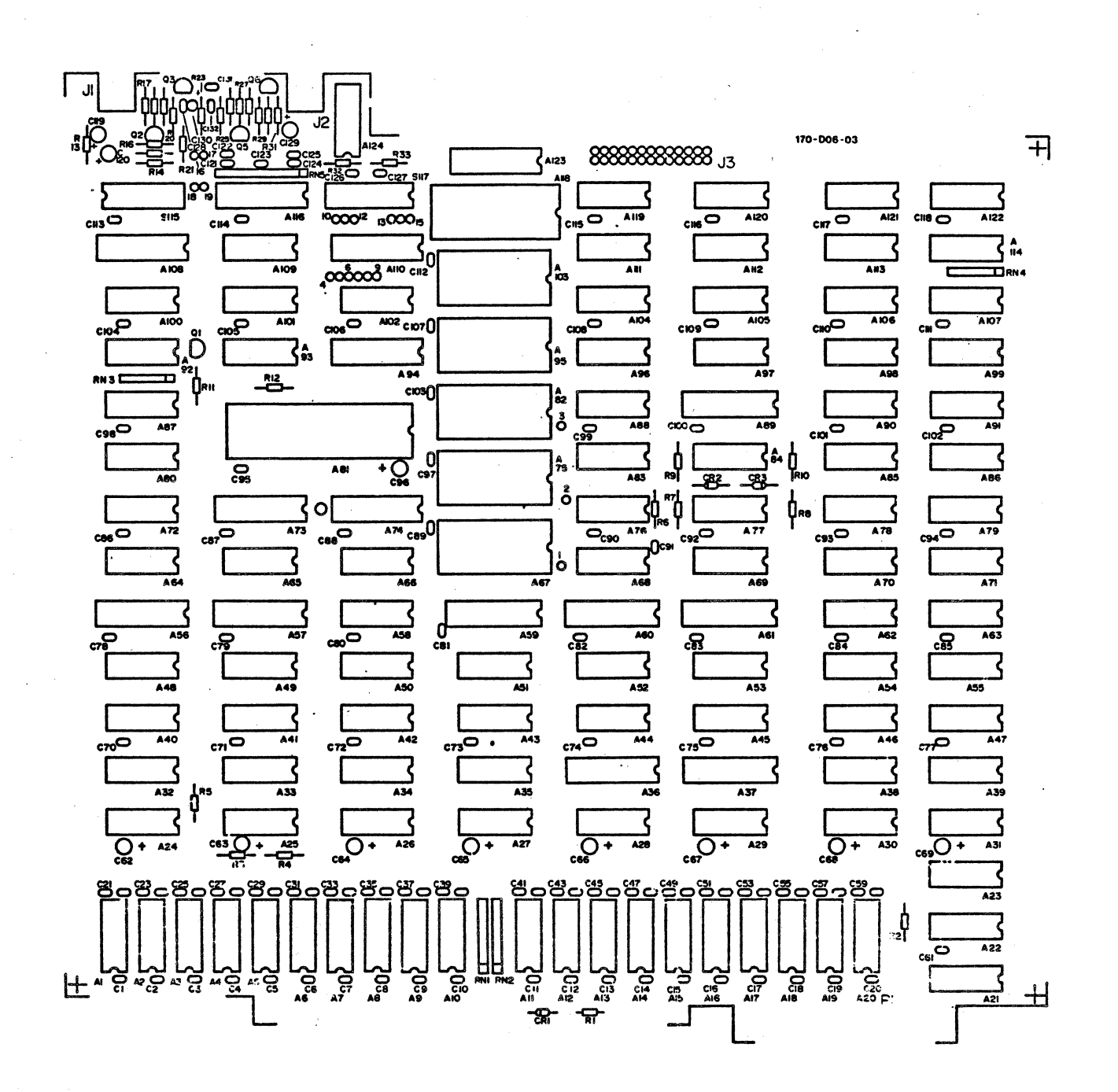

 $F-1$ 

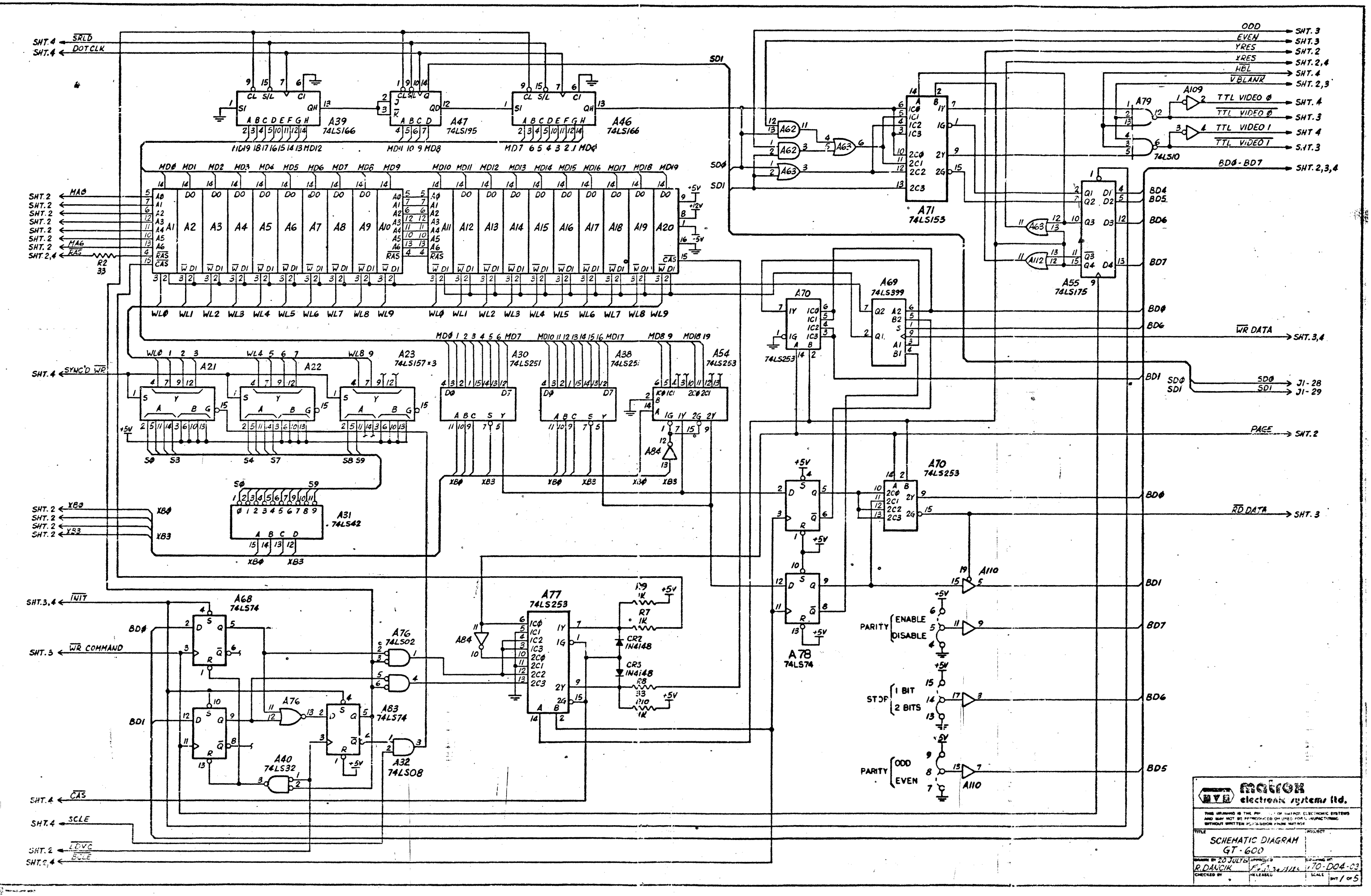

 $\left[\frac{1}{2} \right]$  which are also

The asset to CM Mr. Box 114, there is start than

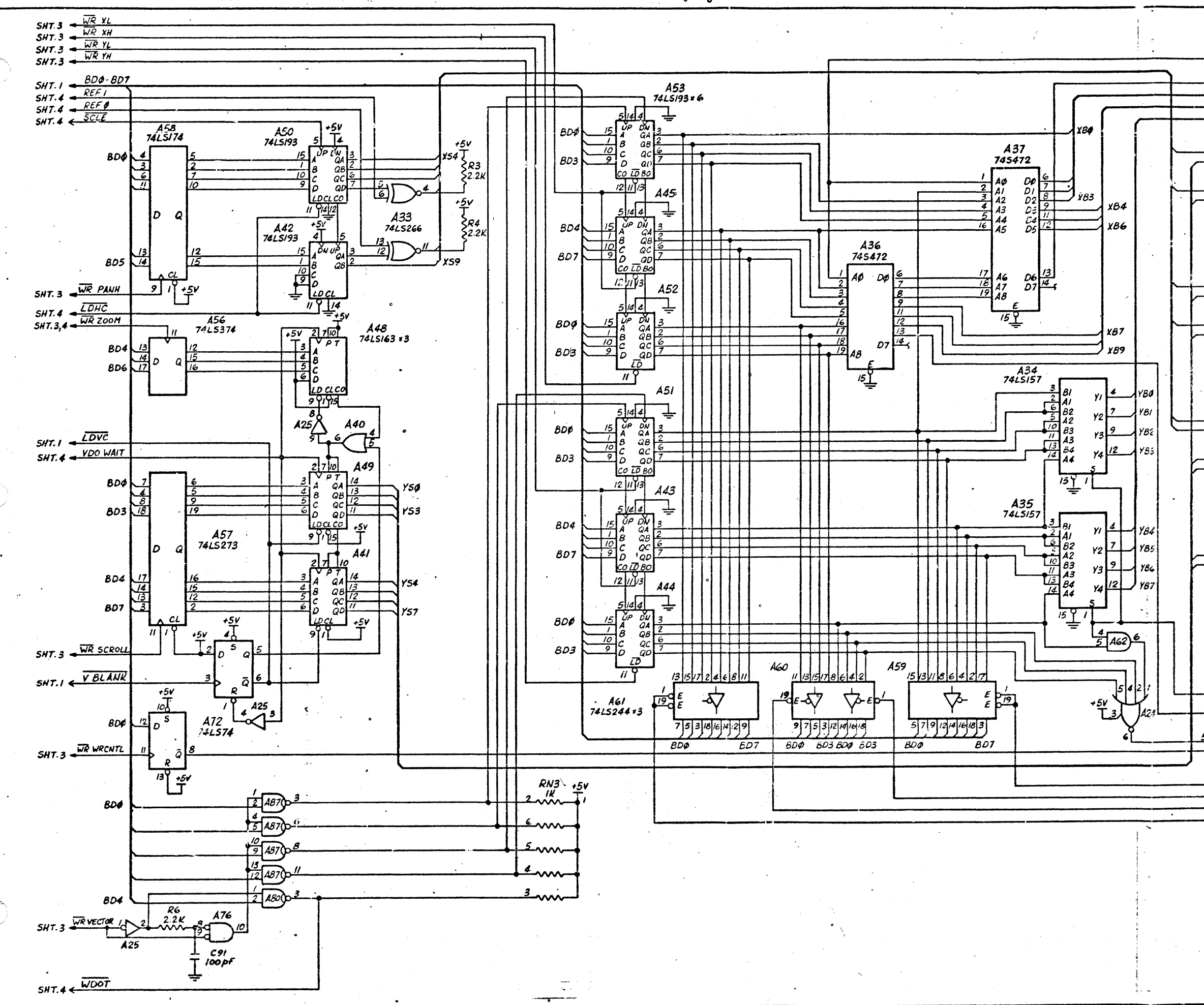

 $XRES$  SHT.1  $\bullet$ PAGE  $\frac{PAGE}{XBØ-YB3}$  SHT.1  $\frac{426}{745:53 \times 4}$  $MAO-MAG$  $-SHT.1$  $RMI$ (µad l ico រ፠  $\begin{array}{|c|c|c|c|c|}\hline Y\hat{B}\hat{Z} & \hat{d} & I^2\hat{Z} & \cdots \\ \hline Y\hat{S}\hat{Z} & \hat{d} & I^2\hat{Z} & \cdots \\ \hline Y\hat{S}\hat{Z} & \hat{d} & Z\hat{G} & \bar{d} \\ \hline Y\hat{S}\hat{S} & \hat{d} & Z\hat{G} & \bar{d} \\ \hline Y\hat{S}\hat{S} & \hat{d} & Z\hat{G} & \bar{d} \\ \hline Y\hat{S}\hat{S} & \hat{d} & Z\hat{G} & \bar{d} \\ \hline \end{$  $V52$  $33$  $\frac{RNI}{33}$ i *MAI*  $\frac{2}{3}$  $\overline{\phantom{a}}$  $\overline{\mathbf{z}}$ 12  $\overline{A27}$ **RNI MA2**  $\int_{\ell C}^{1}$ لمهنديه  $\overline{1}$  $YB4$  $\frac{\overline{X56}}{\overline{Y54}}$  $\frac{4}{3}$ /C<sub>2</sub>  $16$  $\frac{RN_{2}}{\sqrt{33}}$  $MA3$  $2Y$  $13/2c3$  $26<sub>k</sub>$  $\bar{s}$  $\overline{\mu}$  $\overline{2}$  $A28$  $R$  $N2$ MA4  $\overline{c}$ ىمىدە  $\overline{B}$  $X89$  $\frac{158}{158}$ <br>  $\frac{158}{158}$ <br>  $\frac{158}{158}$ <br>  $\frac{158}{158}$ <br>  $\frac{158}{158}$ <br>  $\frac{158}{158}$ <br>  $\frac{158}{158}$ <br>  $\frac{158}{158}$ <br>  $\frac{158}{158}$ <br>  $\frac{158}{158}$ <br>  $\frac{158}{158}$  $\overline{16}$  $\frac{RN^2}{33}$ MA5  $2Y$  $2c3$  $2<sub>9</sub>$  $\overline{a}$  $\overline{429}$  $P U2$ Mlú  $ICO$   $IY$  $\frac{1}{33}$  $\frac{\frac{187}{187}}{\frac{197}{157}}$  $\frac{5}{4}$ /C/<br> $\frac{4}{1}$ /C2<br> $\frac{1}{1}$ /C3 26 **i**  $\mathbf{r}$  $\overline{BCLE}$  SHT. I  $\overline{\mathbf{z}}$  $A25$  $\sqrt{\frac{18. RAS}{2}}$  $\rightarrow$  SHT.  $YRES \rightarrow SHT.1$ <u>+5</u>v  $A25$  $\frac{1}{2}$  $-$  5HT.4 A24  $rac{RD \tVl}{RO \tVH}$  SHT.3<br> $S/I$ .3  $\overline{R}$   $\overline{R}$   $\overline{$  $ROXL$  $SUT$ (DVE) MORION THIS DRAWING IS THE PROPERTY OF MATROS ELECTRONIC BYSTEM<br>AND MAY NOT BE REPRODUCED OR USED FOR SANTRONIC BYSTEM<br>WITHOUT WRITTEN PERMISSION FROM MATROL **SCHEMATIC DIAGRAM**  $\frac{67 - 600}{R \cdot 20300181}$ <br>  $\frac{60300181}{R \cdot 204001}$ <br>  $\frac{604001R}{R \cdot 20400}$ <br>  $\frac{60400R}{R \cdot 2040}$  $GT - 600$ 

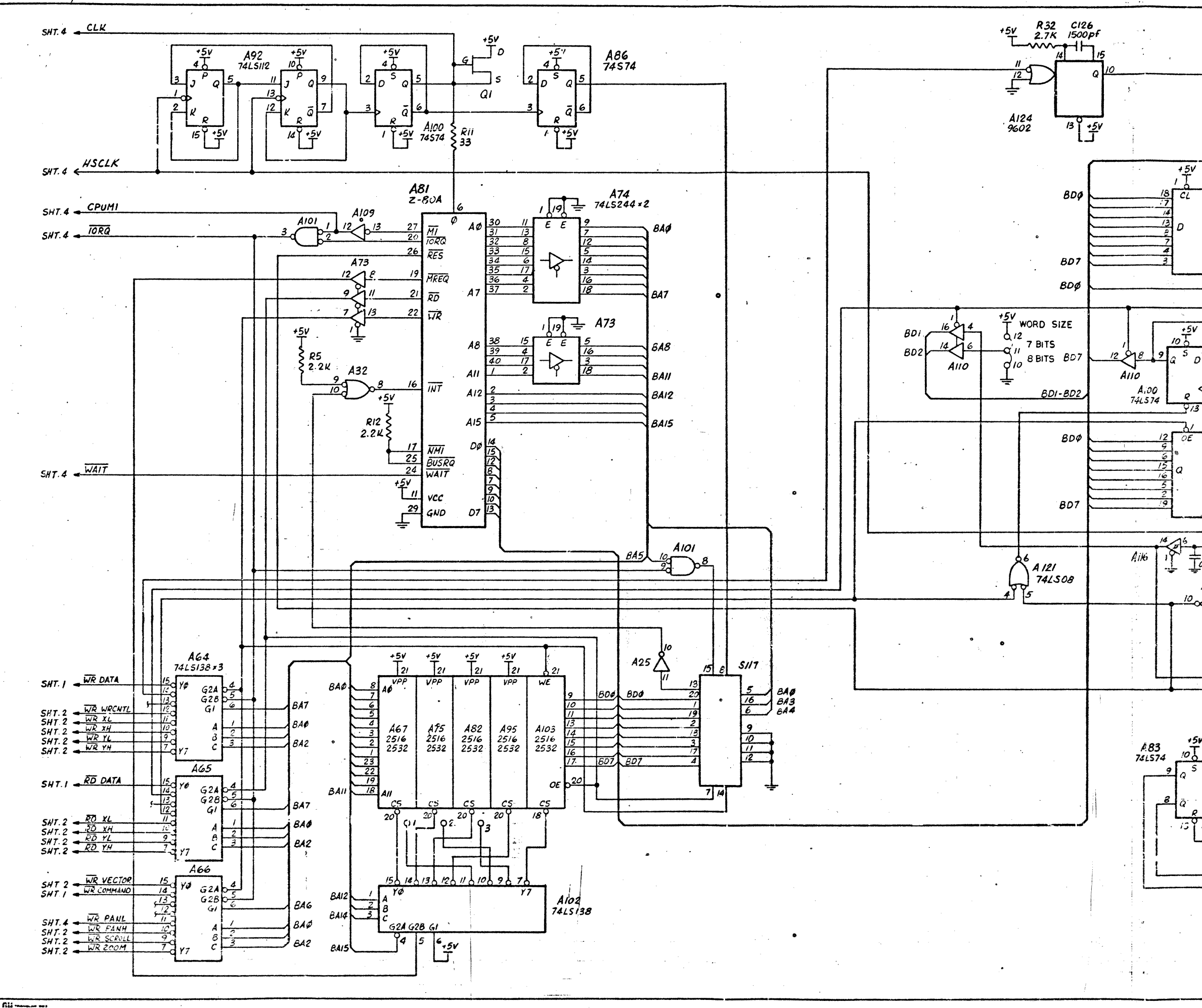

R33 C127<br>2.7K 1500pf  $\overline{\mathcal{L}}$ └┱┙┞┑ ) 12<br>16, 18, 21<br>22, 24  $7 \mathbf{J}$ 3 570  $A/24$ 9602  $\boldsymbol{3}$  $\div$ -26  $BDO-BO7$  $SHT.1$ A123<br>741.5273  $00 \rightarrow 3$ ->5  $\rightarrow 7$  $\Omega$ →9<br>→11  $J_3$ 313- $\overrightarrow{07}$  15  $AIO$  $\Delta t$  $\mathcal{A}^2$  $\frac{BUSY}{21}$ 74LS244 - 7  $AII6$ GRAPHICS FLAGL > 11  $429$ 745244  $+5v$  $\rightarrow$  18  $zT$  $\rightarrow$  9  $\frac{4116}{\sqrt{2}}$ <br> $\frac{8}{47}$ <br> $\frac{8}{47}$ <br> $\frac{1}{27}$  $AII6$ **RN5** B<sup>180</sup> 7 GRAPHICS WRL > 15 **A108**  $\sqrt{n}$ 74LS374 **DOØØH**  $5/15$  $\overline{D}$ -5  $\begin{array}{c}\n 0.0077\rightarrow 2 \\
 \hline\n 9.7807\rightarrow 1571\times 1471\n \end{array}$  $A||6$  $cn22$  $\bar{\mathcal{I}}_\textit{VERT BIAWLL}^\textit{C122}$  16  $\overline{180}$  $2005$  $\frac{1}{\sqrt{\frac{1}{2}}\pi R}$ HORIZ BLANK > 14  $EN5\sqrt{3}$  $\frac{1}{2}$  $\frac{17}{10}$  ( $\frac{16}{10}$ GRAPHIC  $\frac{1}{N}$ ) 17  $16$  $\begin{array}{c}\n 17 \\
 \hline\n 2 \big) 6 \\
 \hline\n 7 \big) 7 \\
 \hline\n 8 \big) 7 \\
 \hline\n 19 \big) 8 \\
 \hline\n 19 \big) 0 \\
 \hline\n 19 \big) 0 \\
 \hline\n 19 \big) 0 \\
 \hline\n 19 \big) 0 \\
 \hline\n 19 \big) 0 \\
 \hline\n 19 \big) 0 \\
 \hline\n 19 \big) 0 \\
 \hline\n 19 \big) 0 \\
 \hline\n 19 \big) 0 \\
 \hline\n 19 \big) 0 \\
 \hline\n 19 \big) 0 \\
 \hline\n 19 \big) 0 \\
 \hline$ 180}  $A109$  $18$  B<br>  $19$  Cian 2 180 MITH > 13<br>  $\frac{19}{5}$  47<br>  $\frac{1}{2}$  47<br>  $\frac{1}{2}$  47<br>  $\frac{1}{2}$  47<br>  $\frac{1}{2}$  47<br>  $\frac{1}{2}$  47<br>  $\frac{1}{2}$  47<br>  $\frac{1}{2}$  47<br>  $\frac{1}{2}$  47<br>  $\frac{1}{2}$  47<br>  $\frac{1}{2}$  47<br>  $\frac{1}{2}$  47<br>  $\frac{1}{2}$  47<br>  $\frac$ 每  $\overline{\mathcal{P}}$  $47cF$  $TTL VIDEO I 22.8$ </u>  $\frac{TTL$  video ! SHT. I<br> $\frac{TTL}{TTL}$  video  $\phi$  SHT. I  $H$  BLANK SHT.4  $V \frac{\partial L A N}{\partial K}$  SHT.  $INT$  $\rightarrow$  SHT. I CRI  $\frac{R}{220}$  $I\overline{N}$ 75 $I$ ۽ جہ  $\rightarrow$  5  $\rightarrow$  4,9-13 | PI ₣  $-5v$ H DRIVE H > 2 V DRIVEL > 1  $\frac{8}{484}$  $\frac{OD}{EVEV} = \frac{S h T}{S N T}$  $\frac{15}{2}$ mation (878) electronic rystems Itd. **SCHEMATIC DIAGRAM**  $GT - GOO$  $R$  DANCK  $\frac{1}{\sqrt{6}}$  CHECKED **CALCULUS** 

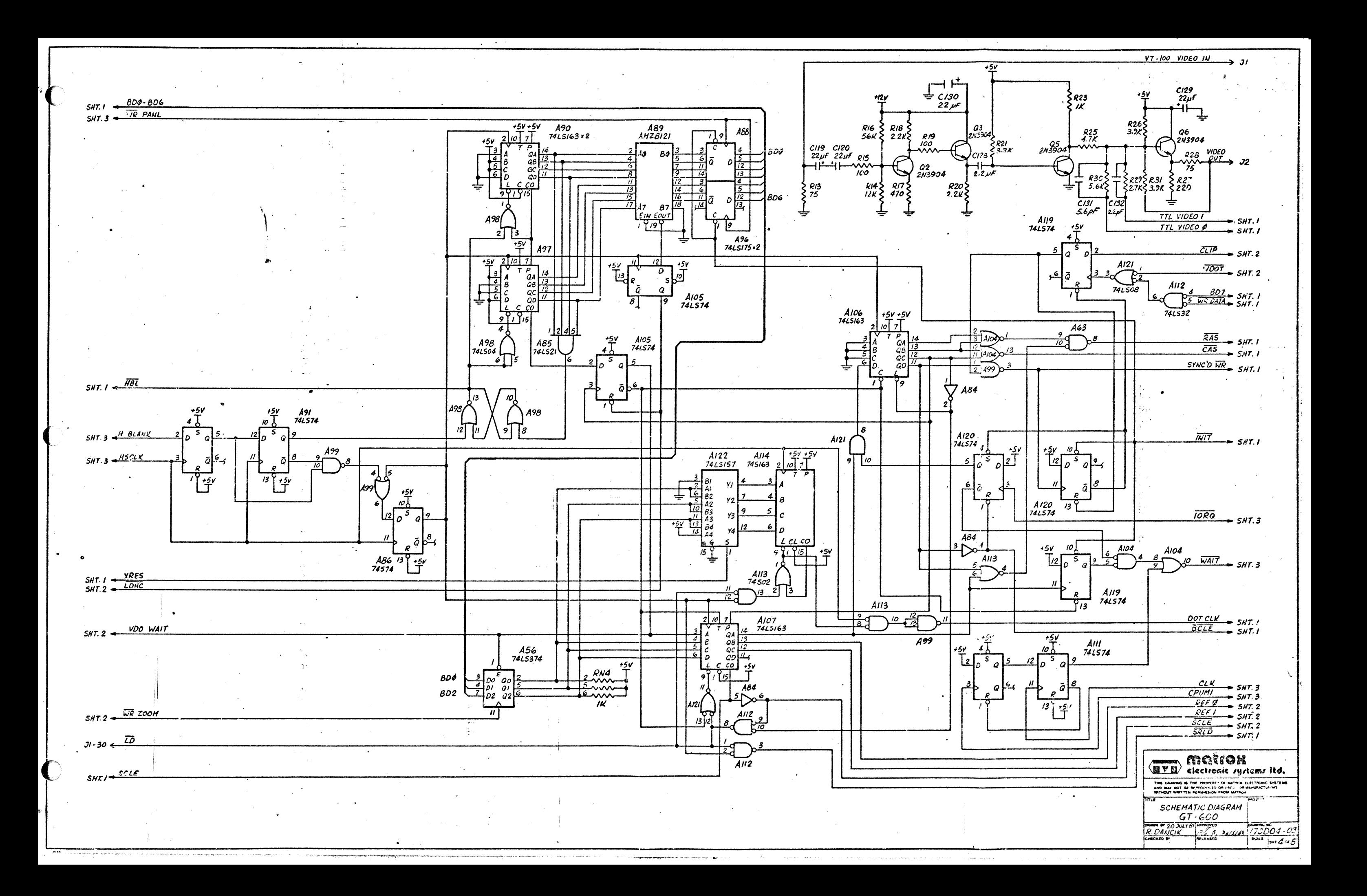

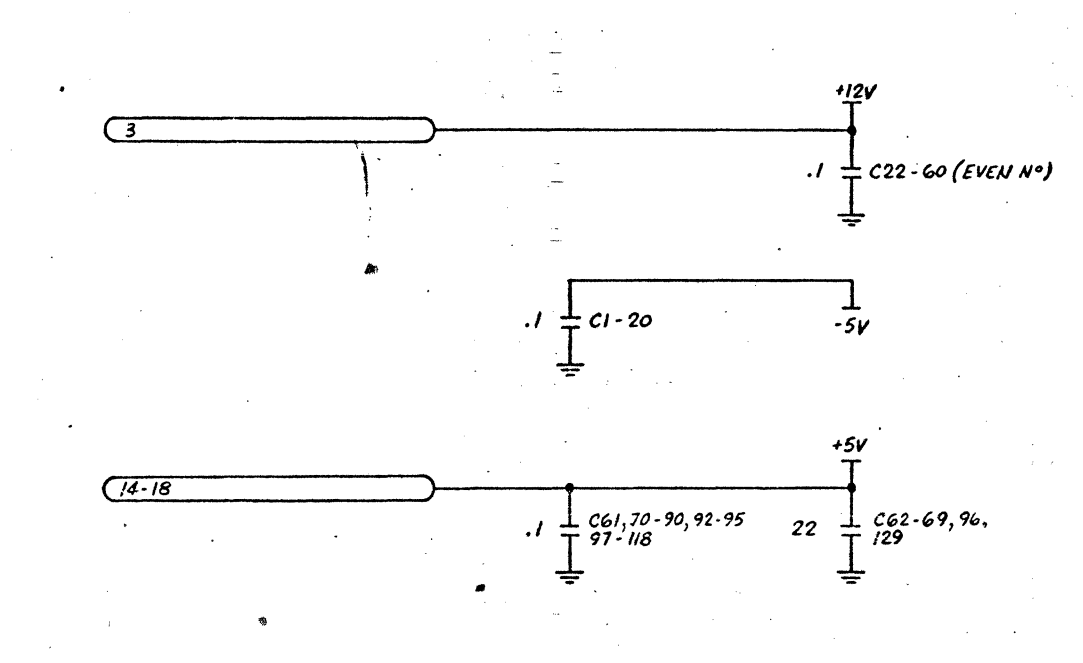

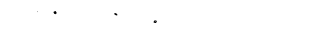

**Bill verman out** 

 $(4, 9 - 13)$ 

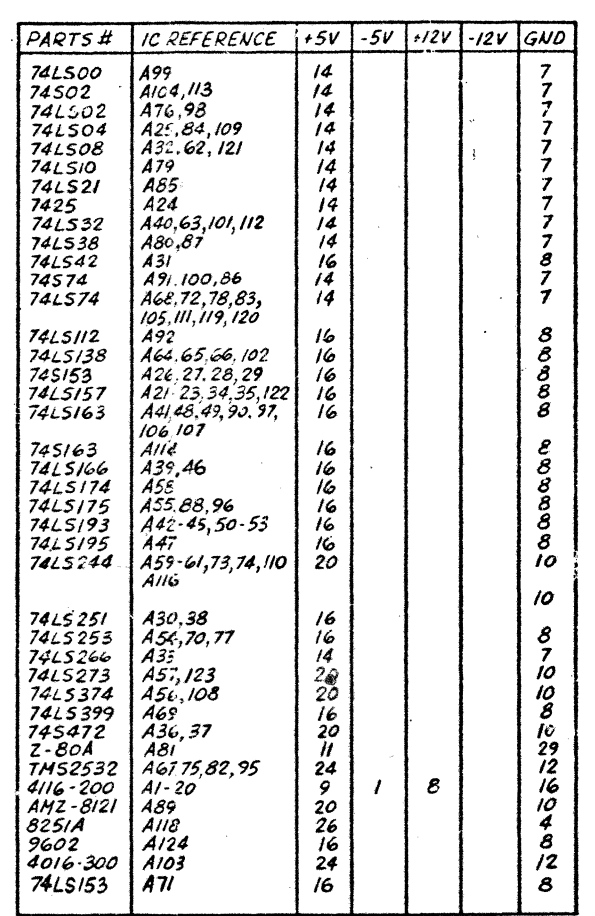

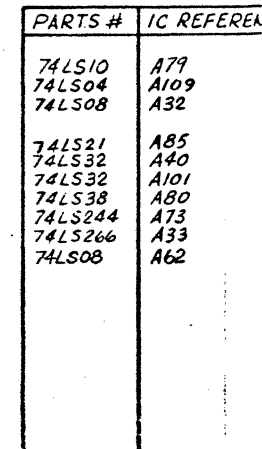

NOTES:

· I. UNLESS OTHERWISE SPECIFIED

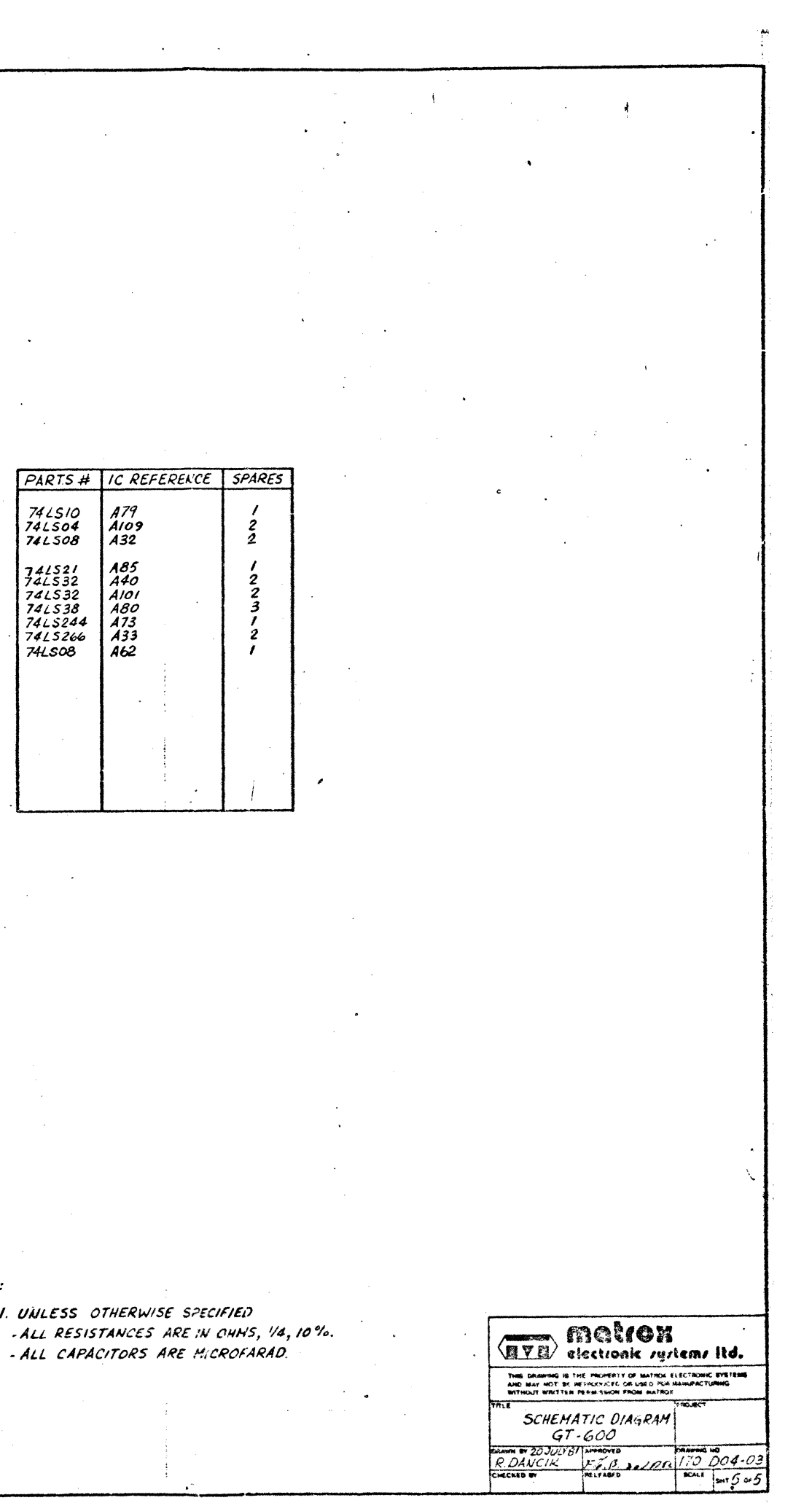

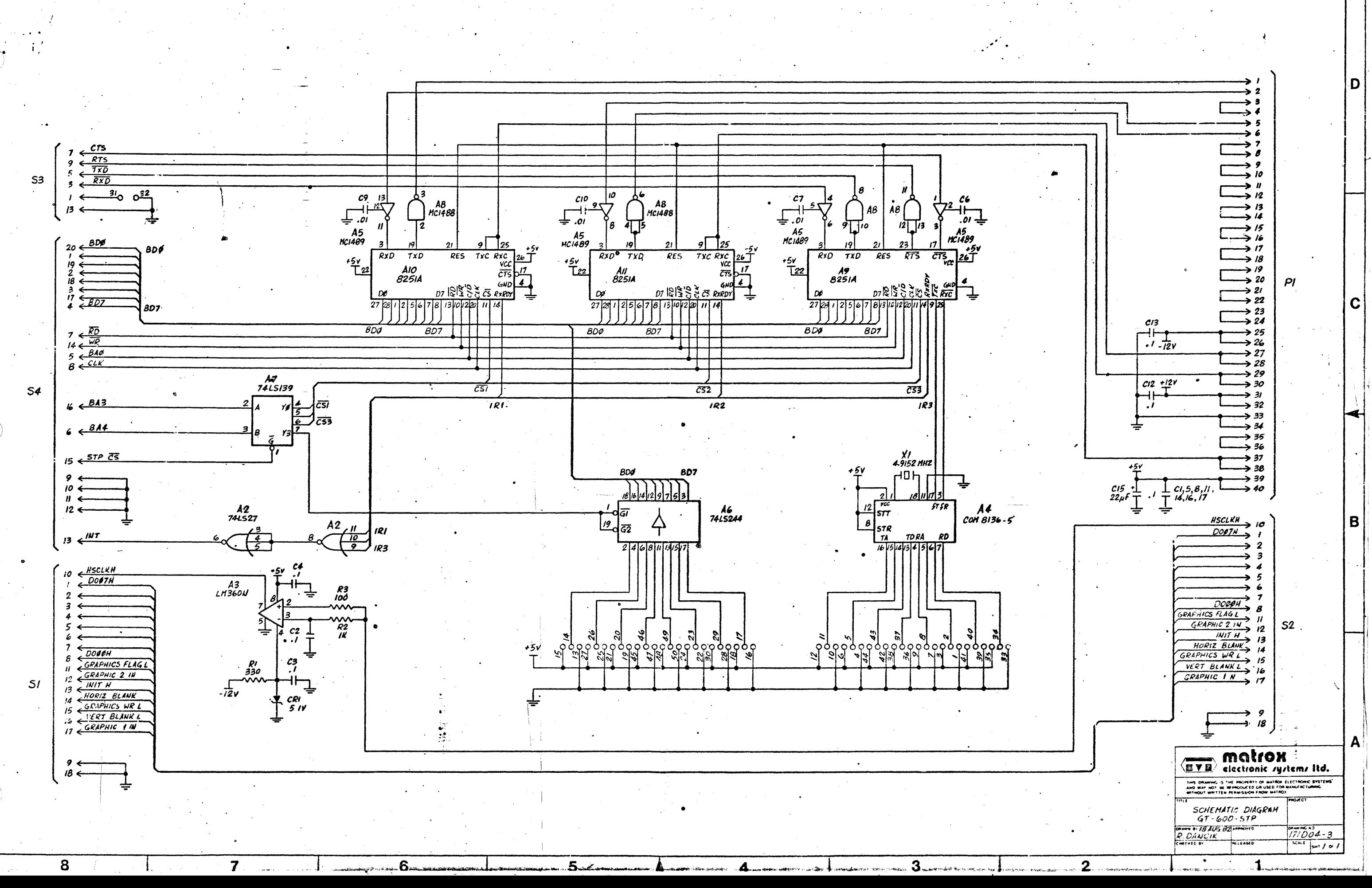

ឈ
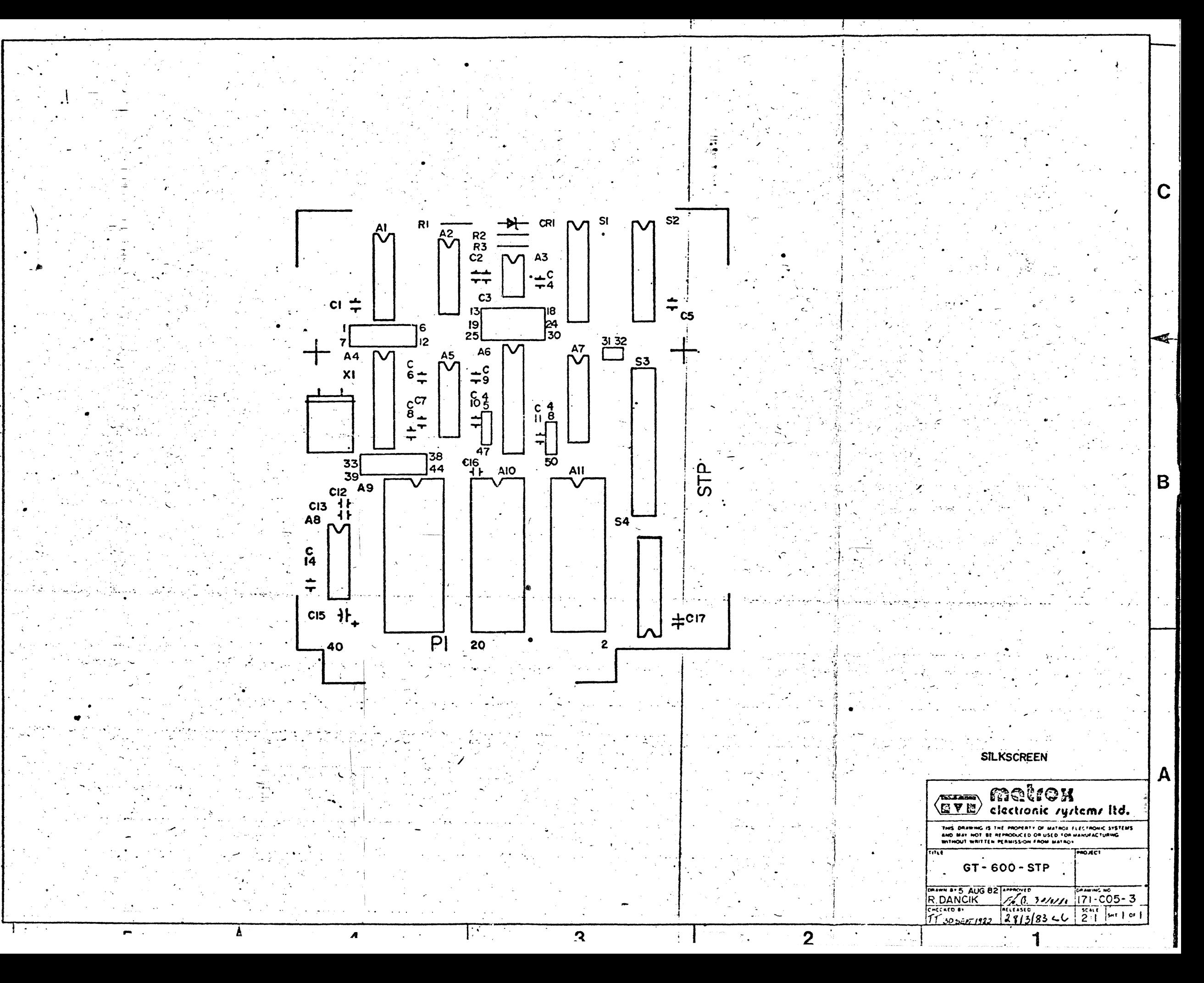

# **matrox**<br> **electronic** *rystems* **Itd. GT-600A**

5800 ANDOVER AVE., T.M.R. , QUE., H4T 1H4, CANADA TEL.: 514-735-1182 TELEX: 05-825651

## **GRAPHICS UPGRADE BOARD FOR VT-100 TERMINAL**

- **•Tektronix 4016 emulation**
- **PLOT-10 software compatibility**
- **Programmable resolution: 640 x 480, 1280 x 240, 640 x 240** x 2
- **Pan, Zoom, and Scroll**
- **•Printer interface (C.ITOH 8510A)**
- **VT-100, VT-103 compatible**
- **Vector generation for lines and circles**
- **Simple installation**
- **•Low cost**

The Matrox GT-600 is a low cost/high performance plug in graphics board that upgrades the popular DEC VT-100 (VT-103) alphanumeric terminal to a graphics terminal. The on-board Z-80A CPU, resident firmware, and high speed vector generation make the GT-600/VT-100 combination an extremely powerful graphics terminal at a very low cost.

The powerful set of commands includes a subset emulation of the Tektronix 4010 series of graphic terminals. Existing Plot-10\* based software is immediately transportable to the upgraded terminal without any change. In addition to executing all of the Tektronix 4010, 4014, 4016 commands, the GT-600 has many other enhancements. Included are generation of arcs and ellipses, a 96 ASCII character set with an inclined character baseline, software selection of pen size, pen aspect ratio, dashed line format, and high speed whole screen or selective area erase. Hardware functions include: pan (X direction) and scroll (Y direction) on a per pixel basis, independent X, Y zoom (from 1 to 8), and hardware erase.

Matrox 's unique user defined resolution feature allows the software selection of four possible display configurations which are:  $1280 \times 240 \times 1$ ,  $640 \times 480 \times 1$ ,  $640 \times 240 \times 2$  (logical OR), and 64 x 240 x 2 (4 level grey scale). Automatic scaling from 1024 x 1024 input format can be selected for all configurations.

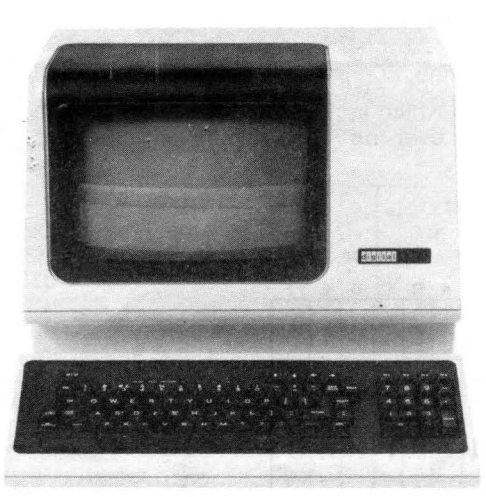

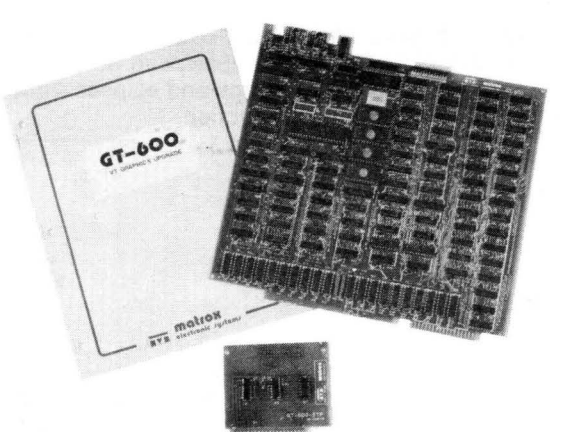

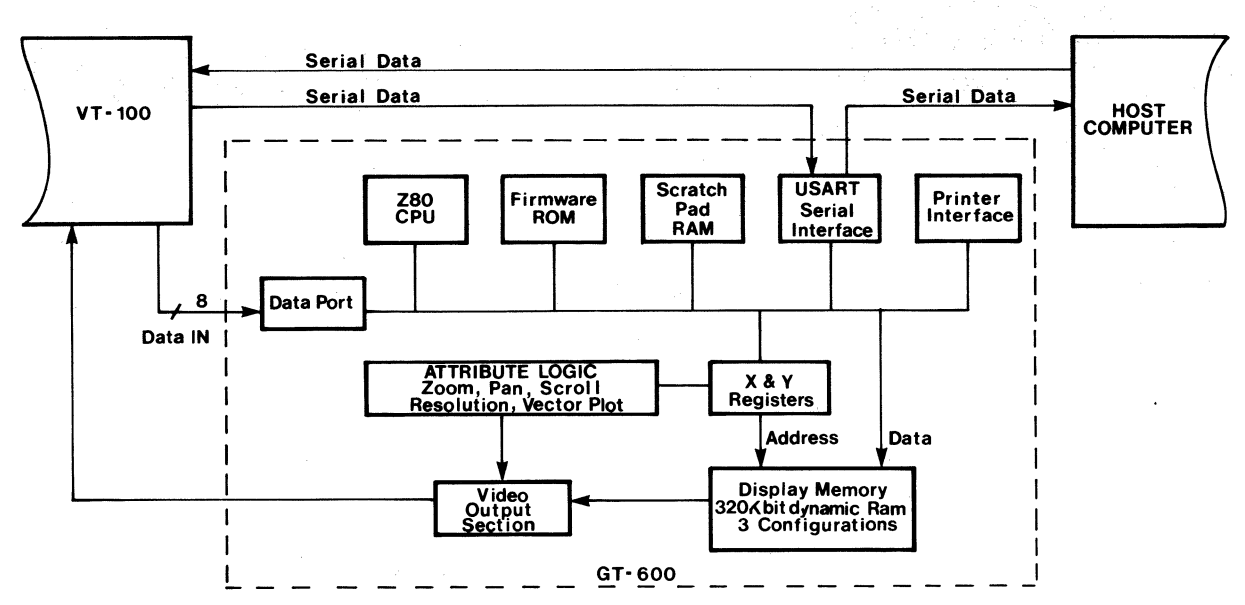

Figure 1. GT-600 block diagram

#### FUNCTIONAL DESCRIPTION

The Matrox GT-600 is a plug-in graphics add-on board for the VT-100 and VT-103 alphanumeric terminals manufactured by Digital Equipment Corp. (DEC). When installed, it allows these terminals to emulate the Tektronix 401x (4010, 4014, 4016) series of graphic terminals and provides compatibility with the powerful PLOT-10 graphics package, also from Tektronix. In addition to its Tektronix compatible functions, the GT-600 provides a number of useful supplementary functions which can be exploited by the user.

#### DISPLAY

The GT-600 features a unique user-definable resolution capability which allows the operator to select one of three available display configurations: 1280 x 240, 640 x 480, or 640 x 240 x 2. The third resolution option (640 x 240 x 2) is stored as two independent 640 x 240 bit planes. The two planes can be selected to be logically ORed together, (overlay), or used as intensity control bits to produce a 4 level grey scale image. The GT-600 also supports an automatic scaling feature which allows the user to run PLOT-10 software with any of the three format resolutions provided. When scaling is enabled, the GT-600 looks like the 1024 x 740 display used by the Tektronix 401x series terminals. Addresses and distance parameters sent by the host computer are automatically scaled to be compatible with the current display format resolution whether it be 1280 x 240, 640 x 480, or 640 x 240.

Every point on the display can be individually addressed and points can be drawn by simply defining the X and Y coordinates of the desired location (Point Plot Mode). Furthermore, strings of dots can be plotted on the GT-600 using relative address commands (Incremental Point Plot Mode). This mode enables the user to draw a line, up to 16 dots in length, from the present cursor position in any one of eight directions. Absolute vectors are drawn from the cursor position to a point whose X-Y coordinates are defined by the user. Line formats used to draw vectors are user selectable as solid, dashed, or dotted with the exact duty cycle defined in a special instruction.

The GT-600 allows the user to draw arcs and ellipses to the display using three simple commands. Arcs can be drawn in 90° segments with the arc's radius and direction (clockwise/counter-clockwise) information imbedded in the Draw Arc instruction. Similiarly ellipses can be drawn with a single instruction which includes the dimensions of the ellipse. The aspect ratio for both arcs and ellipses (ratio of the Y axis dimension over the X axis dimension) can be defined by the user in a separate instruction.

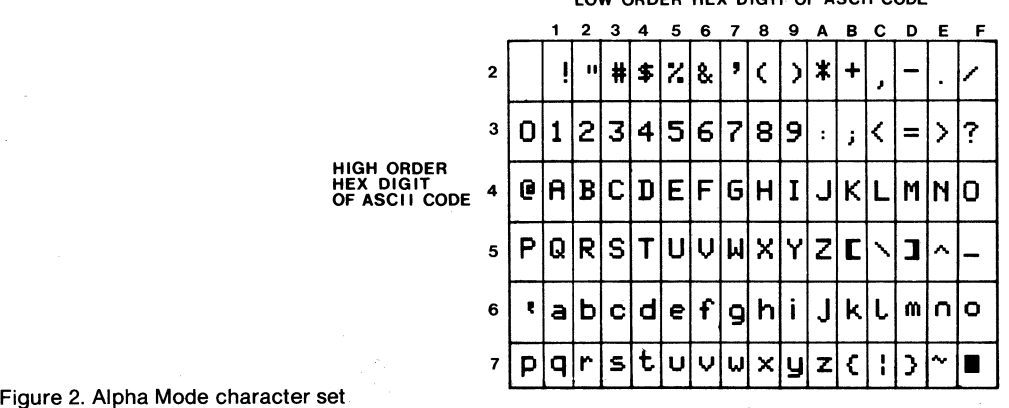

#### LOW ORDER HEX DIGIT OF ASCII CODE

A crosshair graphics cursor is supported on board the GT-600 for efficient user-display interaction. The graphics cursor is positioned with the keyboard's cursor arrow keys which enable left, right, up, and down movement. Keeping any one of these keys depressed will cause the cursor to *move* continuously in the corresponding direction at an ever increasing rate.

#### **ALPHANUMERICS**

The GT-600's Alpha Mode allows for maximum flexibility in applying alphanumeric labels to the graphics display. The GT-600 supports a font of 96 upper/lower case alphanumeric characters (Figure 2) that are normally displayed light on a dark background. Up to 160 characters can be displayed per line on a maximum of 30 lines per page. Furthermore, the GT-600 supports two independent margins to allow two full pages of textual data to be displayed simultaneously (80 x 30 characters per page). The displayed characters are formed in a 5 x 7 "pen point" matrix within a 8 x 8 pen point character cell.

Several software commands are recognized by the GT-600 to set the alphanumeric display format. A variable baseline feature allows the user to display characters on a slope. The offset between characters can be up to 128 pen points up or down. Horizontal spacing between characters is also user selectable. Inserting a negative value for inter-character spacing allows the user to enter alphanumeric characters backwards (i.e. from right to left). The attitude of the displayed characters can be set to normal (rightside-up), upside-down, or oriented to the right or left.

#### **CONTROLS**

The GT-600 allows the user to set the size of the display "pen". Through this feature the operator can vary the width of the displayed lines: useful in creating bar graphs. By increasing the pen size, the user can also increase the size of the displayed alphanumeric characters.

A group of commands enable the user to manipulate the position of the display. Seperate commands are used to shift the display either vertically (scroll) or horizontally (pan) by an operator defined number of pixels. The GT-600 can also zoom in one any segment of the display (Zoom Window). This Zoom Window can be expanded by independent X and Y factors of 2 through 8.

#### **VIDEO INTERFACE**

The GT-600 can be used to drive an external monitor as well as the VT-100 display. Using sync signals generated within the VT terminal, the GT-600 provides a 1 Vp-p composite video signal.

#### **PRINTER INTERFACE**

A parallel printer port is provided on the GT-600 to drive an external hard copy device. The standard GT-600 firmware supports a C.ITOH model 8510A Prowriter (drivers for other printers are available on special request).

#### **INSTALLATION**

The GT-600 is supplied with all the supplementary material required for installation. Once installed the GT-600 interfaces with the VT-terminal (VT-100 or VT-103) and the host computer as illustrated in figure 1. When the VT-terminal is operating in its normal manner, the GT-600 is transparent and has no effect on the system. However, once control has been given to the GT-600, serial data from the host computer is automatically forwarded to it via the 8-bit parallel port on the VT-terminal's Graphics Connector. The GT-600 sends data to the host computer through it's serial interface which is tied into the serial line coming from the VT-terminal. Serial data coming from the VT-terminal, however, passes through this interface on its way to the host computer without affecting the GT-600's operation.

#### **PROGRAMMING**

Upon initialization, all of the GT-600's attributes and special functions are configured to emulate the Tektronix 401X series graphics terminals. This emulator configuration, called the Tek Configuration, is special because it can not be changed until a modification enabling command is sent, and it can be returned to any time by sending a return command. If changes to attributes are attempted while in the Tek Configuration, the changed parameters will be stored but will not take effect until the modification enable command is received.

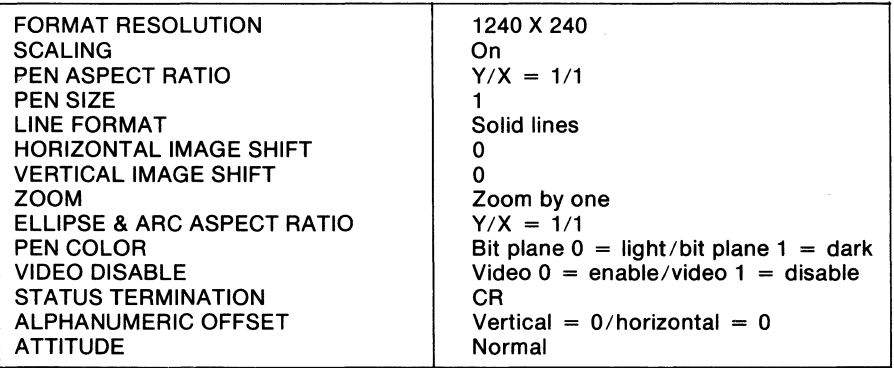

#### Table 1. Tek Configuration

A series of numbered wire-wrap pins are also included to implement various serial interface formats. The user can select to use either 7 or 8-bit data words and 1 or 2 stop bits. The user can also select either even, odd, or no parity.

## **SPECIFICATIONS**

• Absolute addressing of points

INCREMENTAL POINT PLOT MODE • Relative addressing in any one of 8

• "Long" form allows condensing of up to 16 moves in the same direction for compact

representations of user defined

#### OPERATING MODES

#### TRANSPARENT MODE

•In this mode the GT-600 becomes inactive and the VT-100 behaves exactly as it would without the add-on board

#### ALPHA MODE

- Full ASCII character set
- User selectable character size: (8 x 8 to 255 x 255)
- •Variable slope character baseline
- Inverse video alpha cursor
- Selectable character shape (tall/ thin, short/wide)

#### COMMAND SET

#### DRAW

14

- Absolute vector
- Incremental vector
- •Point plot
- •Arc (size, quadrant)
- Ellipse (size)
- •Text

#### ALPHA CURSOR

- •Move right space
- •Backspace
- •Linefeed
- •Vertical tab
- •Carriage return

#### **HARD COPY**

• Output to parallel port

#### VIDEO SPECIFICATIONS

#### RESOLUTION

- 1280 x 240 x 1 bit
- 640 x 480 x 1 bit
- 640 x 240 x 2 bit
- (logical OR)
- $\delta$ 640 x 240 x 2 bit (grey scale)

#### PHYSICAL SPECIFICATIONS

#### POWER REQUIREMENTS

- $+ 5V @ 2A$
- $\bullet$  +12V  $\textcircled{a}$  500mA
- $\bullet$  +12V @ 100mA

#### ORDERING INFORMATION

The GT-600A is ordered as a complete kit and contains:

- one video and processor board that plugs into the VT terminal Graphics Board connector •a serial interface card (4.5" x 1.275") that plugs into the terminal control board
- a backplane
- all mounting hardware
- •technical manual

•the GT-600A is compatible with the VT-100, VT-103, VT-125, and VT-132.

Matrox Electronic Systems Ltd reserves the right to make changes in specifications at any time and without notice. The information furnished by Matrox Electronic Systems Ltd in this publication is believed to be accurate and reliable. However, no  $\mathbb{R}^{\mathbb{R}^n}$ responsibility is assumed by Matrox Electronic Systems Ltd for its use; nor for any infringements of patents or other rights of third parties resulting from its use. No license is granted under any patents or patent rights of Matrox Electronic Systems Ltd.

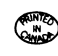

VECTOR MODE

- Absolute addressing of vectors • User selectable line formats (solid, dashed, dotted)
- •Can intermix commands for arcs and ellipses
- •Variable line width (1 255)

SET SPECIAL FUNCTIONS

• Preset (clear) screen • Video enable

•Pan •Scroll •Zoom

**SELECT** • Resolution •Scaling

#### STATUS INQUIRY

- •Graphic cursor position
- 
- Current alpha position

#### SET ATTRIBUTES

- •Pen size
- •Pen color
- Pen aspect ratio
- Ellipse aspect ratio
- Dash line format
- Character baseline slope
- Character orientation

#### GRAPHIC INPUT CROSSHAIR CURSOR

- •Load start location
- 

#### VIDEO OUTPUT

• RS-170 composite video (75 ohm)

ENVIRONMENTAL REQUIREMENTS •Operating Temperature: 10° to 40° C

• Relative Humidity: 10 to 90% (non-condensing)

• Separate output for external monitor

### GENERATOR

•Clear screen (16.6 ms)

HARDWARE FUNCTION

- X, Y zoom (from 1 to 8) • X, Y pan and scroll (single pixel
- and up)

VT-100, VT-103 and DEC are registered trademarks of Digital Equipment Corp. 4010, 4014, 4016, and Plot-10 are registered trademarks of Tektronix Corp.

- 
- 
- Move crosshair cursor

#### • Point Plot Mode • Incremental Point Plot Mode

- Vector Mode • Crosshair Cursor Mode
- Graphics Input Mode

•Tektronix emulator mode

#### •Graphic Input Mode termination string

## • Current pen position

POINT PLOT MODE

directions

fonts, etc.

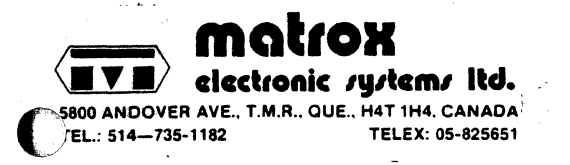

 $\pm$   $\pm$ 

## PRODUCT FAILURE REPORT

If you are returning one of our products for repair, you must fill out this form and return it with the defective unit. The information so provided is necessary for us to provide a high standard of service.

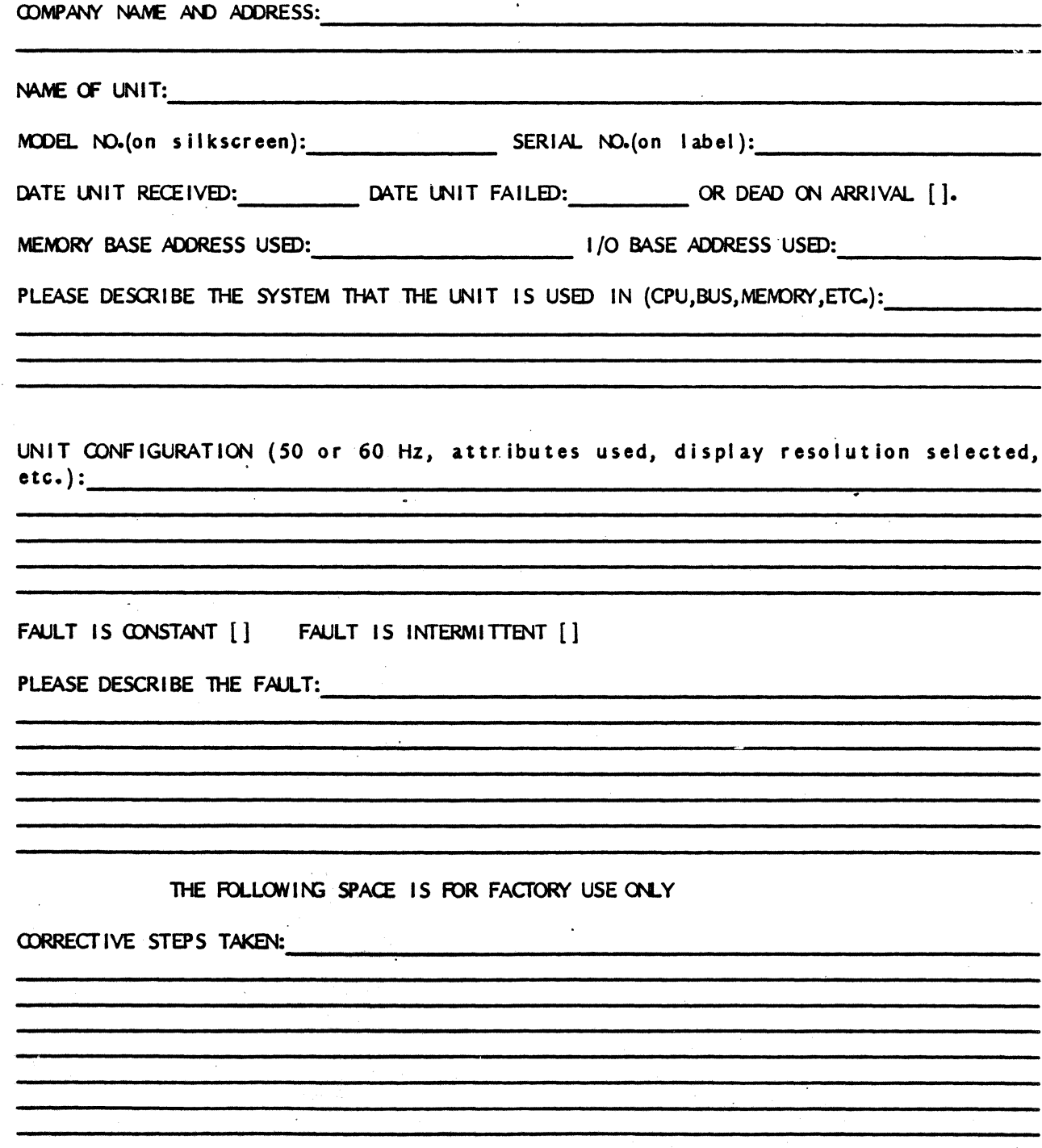

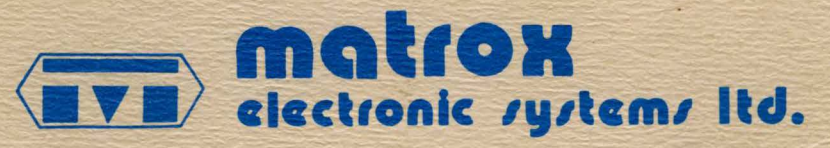

Ō

5800 ANDOVER AVE., MONTREAL, QUE. H4T 1H4, CANADA TELEX: 05-825651 TEL.: (514) 735-1182

Matrox Electronic Systems Ltd reserves the right to make changes in specifications at any time and without notice. The information furnished by Matrox Electronic Systems Ltd in this publication is believed to be accurate and reliable. However, no responsibility is assumed by Matrox Electronic Systems Ltd for its use; nor for any infringements of patents or other rights of third parties resulting from its use. No license is granted under any patents or patent rights of Matrox Electronic Systems Ltd.